問題解決に取り組む人たちに力を。

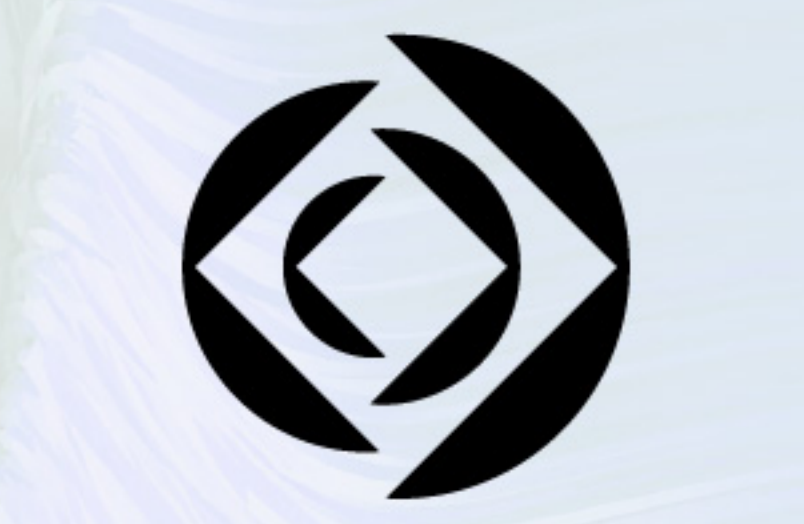

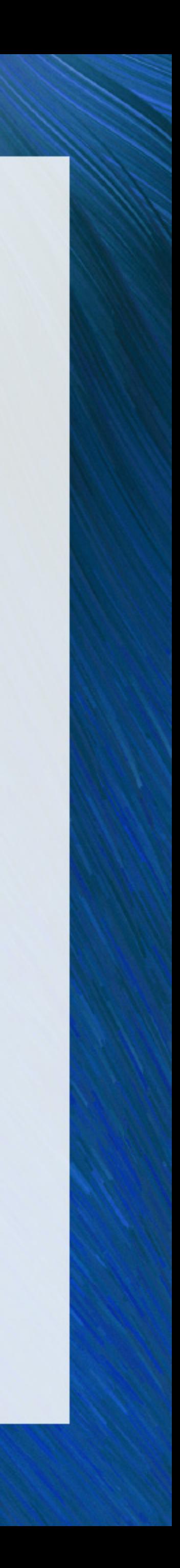

# **Claris FileMaker Admin API の使い方 と最新情報**

**セッションID:T-27 松尾 篤**

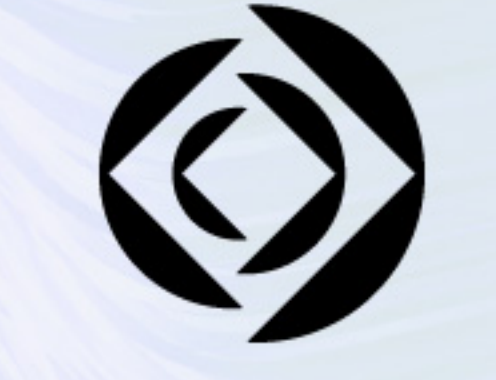

## **Claris Engage** Japan 2023

問題解決に取り組む人たちに力を。

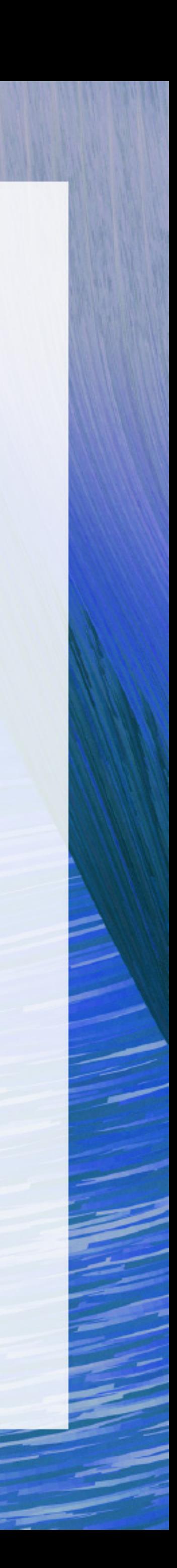

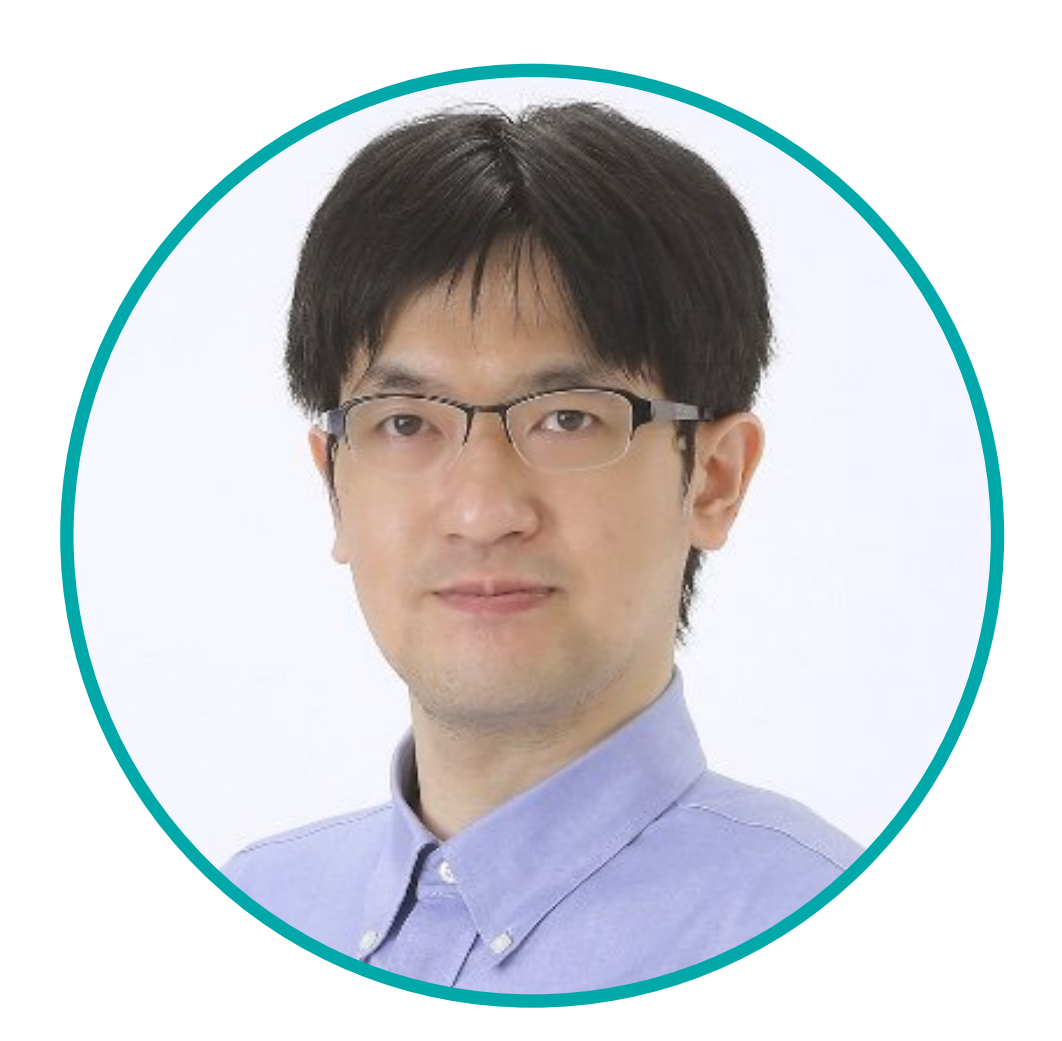

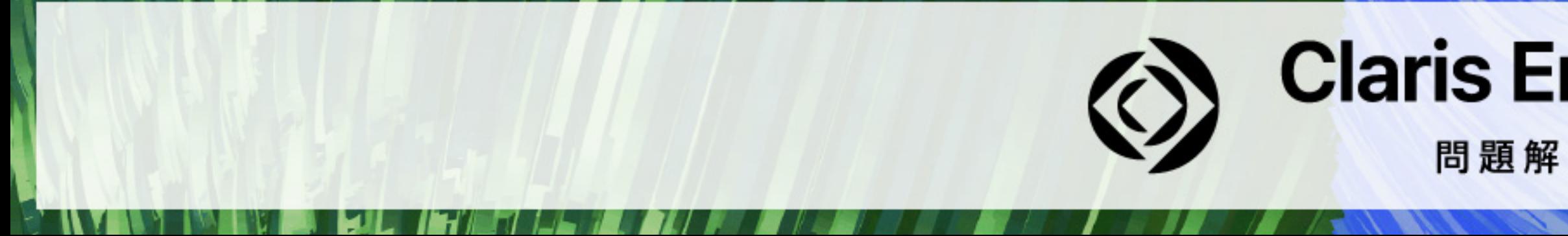

### **株式会社エミック 松尾 篤**

## **Claris Engage Japan 2023**

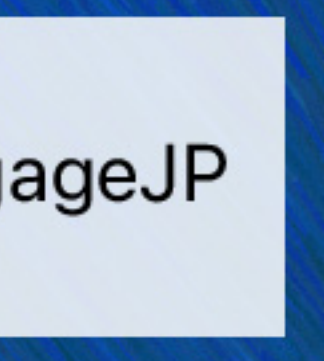

### **株式会社エミック**

# **■ Claris FileMaker のサーバー製品と連携できる WordPress プラグインの開発・販売**

### **Claris Partner**

### **Claris Engage Japan 2023**

問題解決に取り組む人たちに力を。

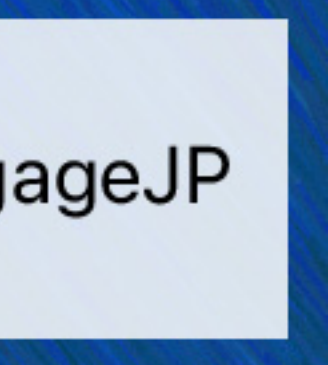

- **■ Claris FileMaker 対応ホスティングサービスを1998年から提供**
- 
- **■ Claris パートナー / Claris パートナー リセラー**
- **■ Webサイト :<https://www.emic.co.jp/>**

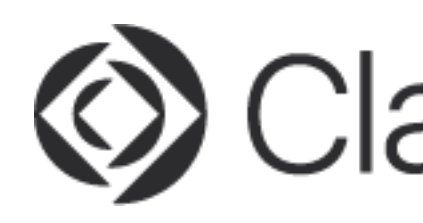

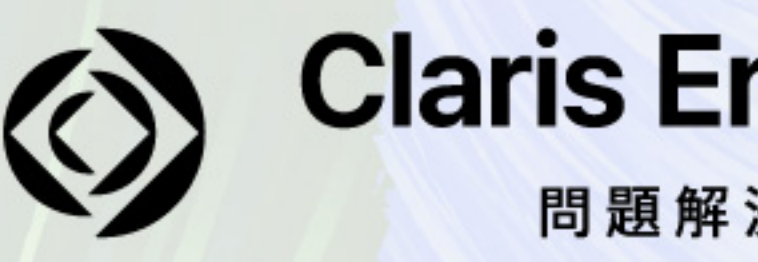

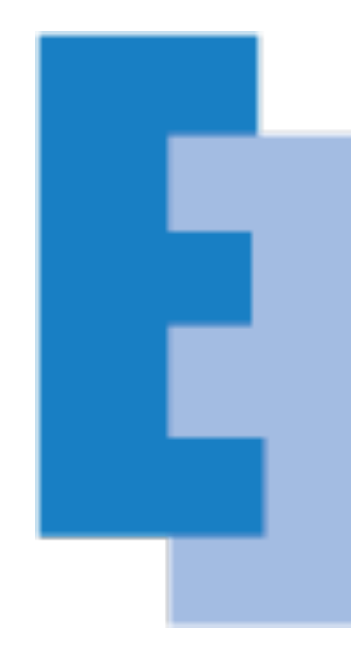

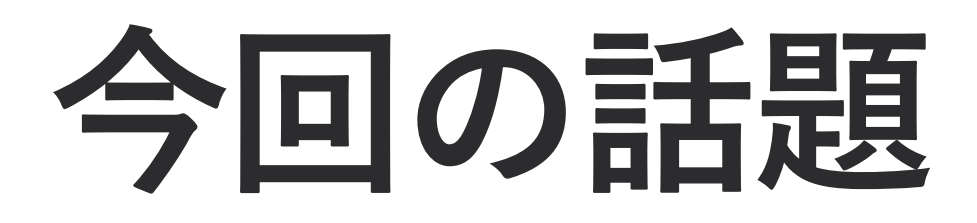

- **Claris FileMaker Server の管理方法**
- 各管理方法の機能比較
- Claris FileMaker Admin API の関連ツール
- FileMaker Admin API の使い方
- Admin API で公開鍵認証を用いて接続する方法

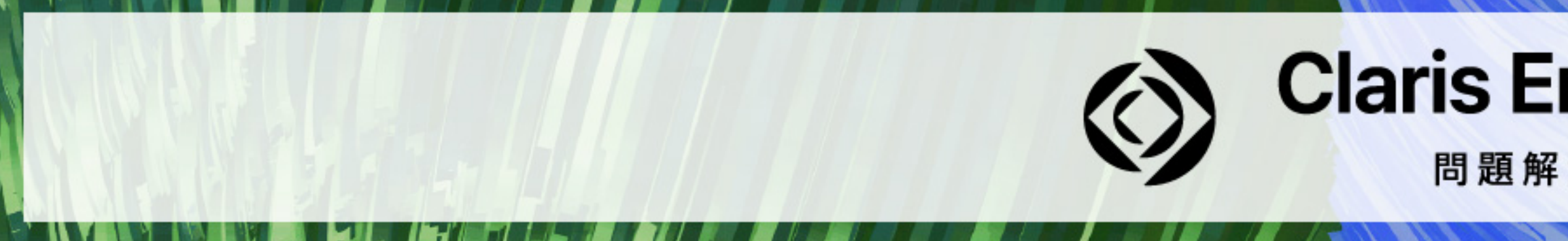

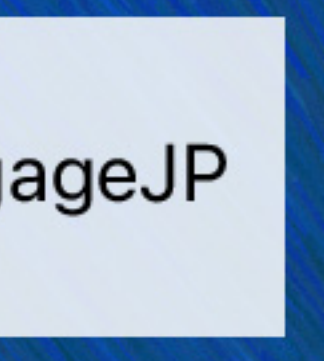

## **Claris FileMaker Server の管理方法**

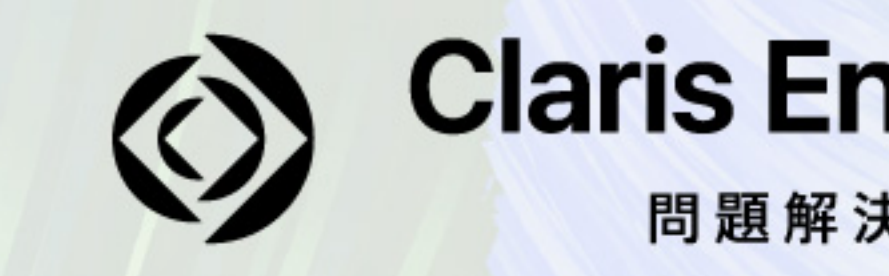

## **Claris Engage Japan 2023**

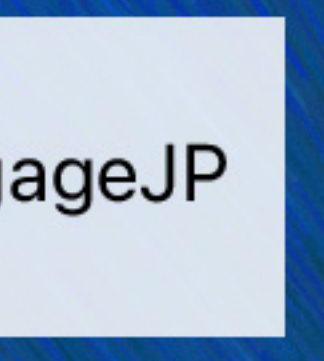

### **FileMaker Server の管理方法**

- **Claris FileMaker Server Admin Console**
- **■ fmsadminコマンド**
- **■ Claris FileMaker Admin API**

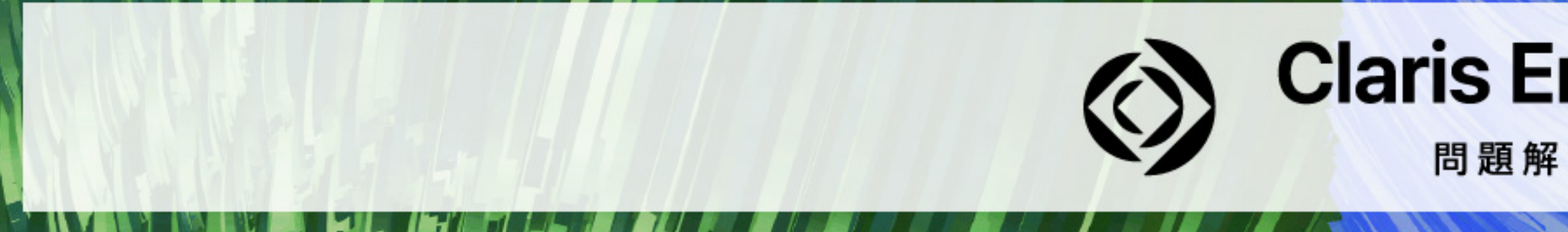

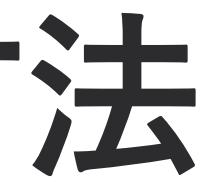

## **Claris Engage Japan 2023**

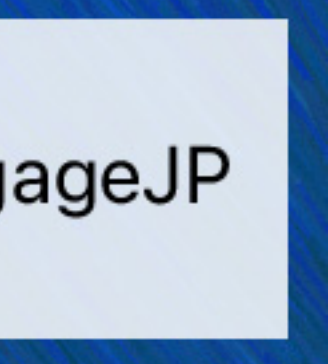

### **FileMaker Server Admin Console**

# **■ FileMaker Server の構成と管理、接続されたクライアントの管理、共有データベースの**

### **Claris Engage Japan 2023**

問題解決に取り組む人たちに力を。

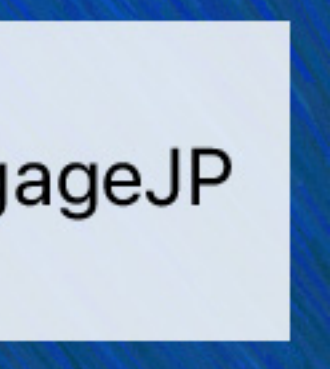

- **■ Webブラウザーで FileMaker Server の管理や設定等を行うことができる**
- **データの操作、監視、および共有を行うことができる Web アプリケーション (FileMaker Server ヘルプより引用)**

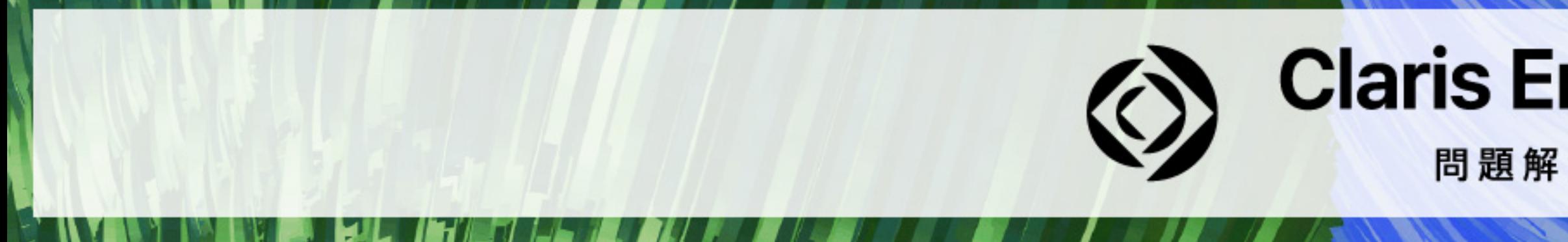

### **Claris FileMaker Server**

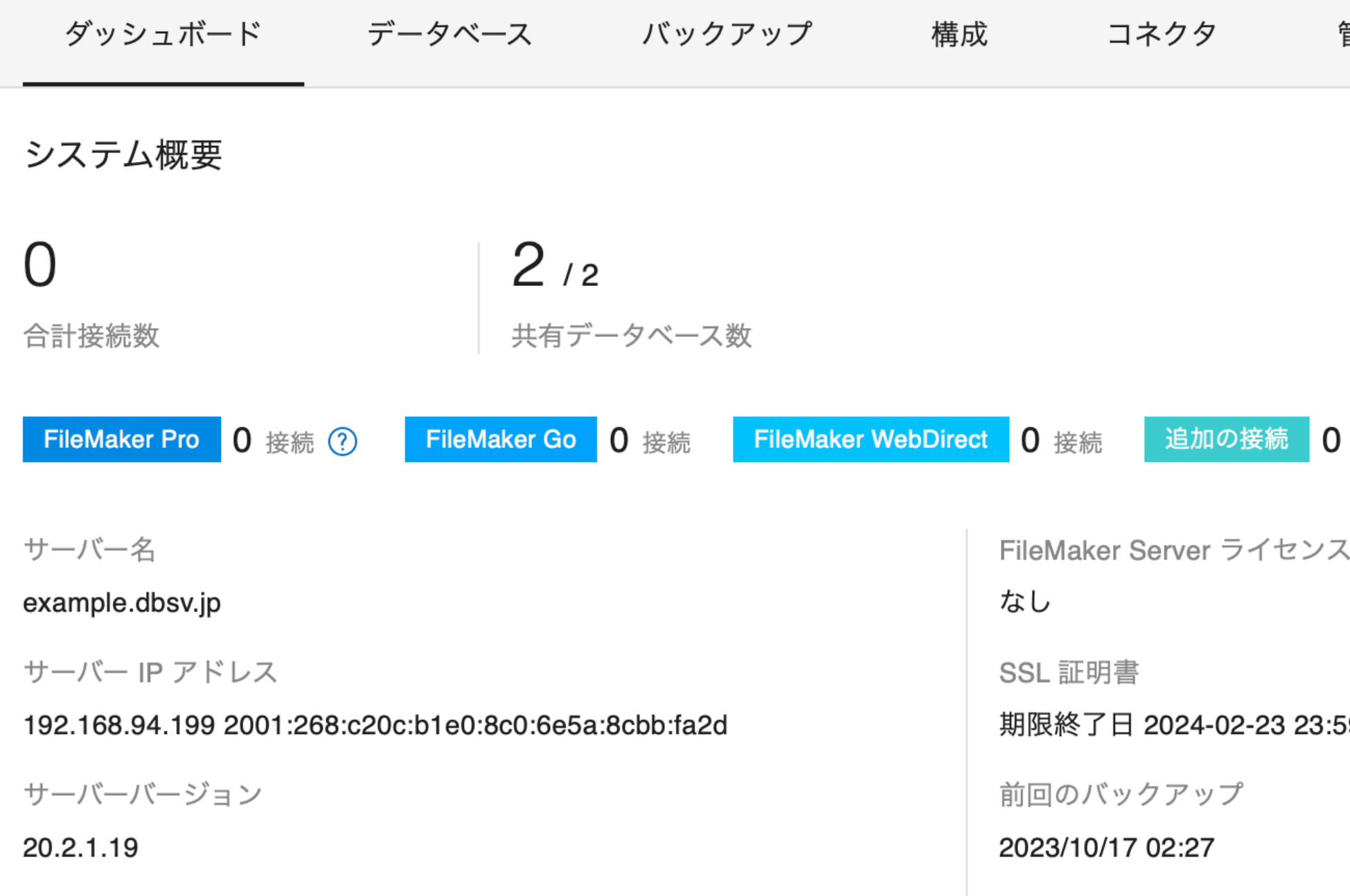

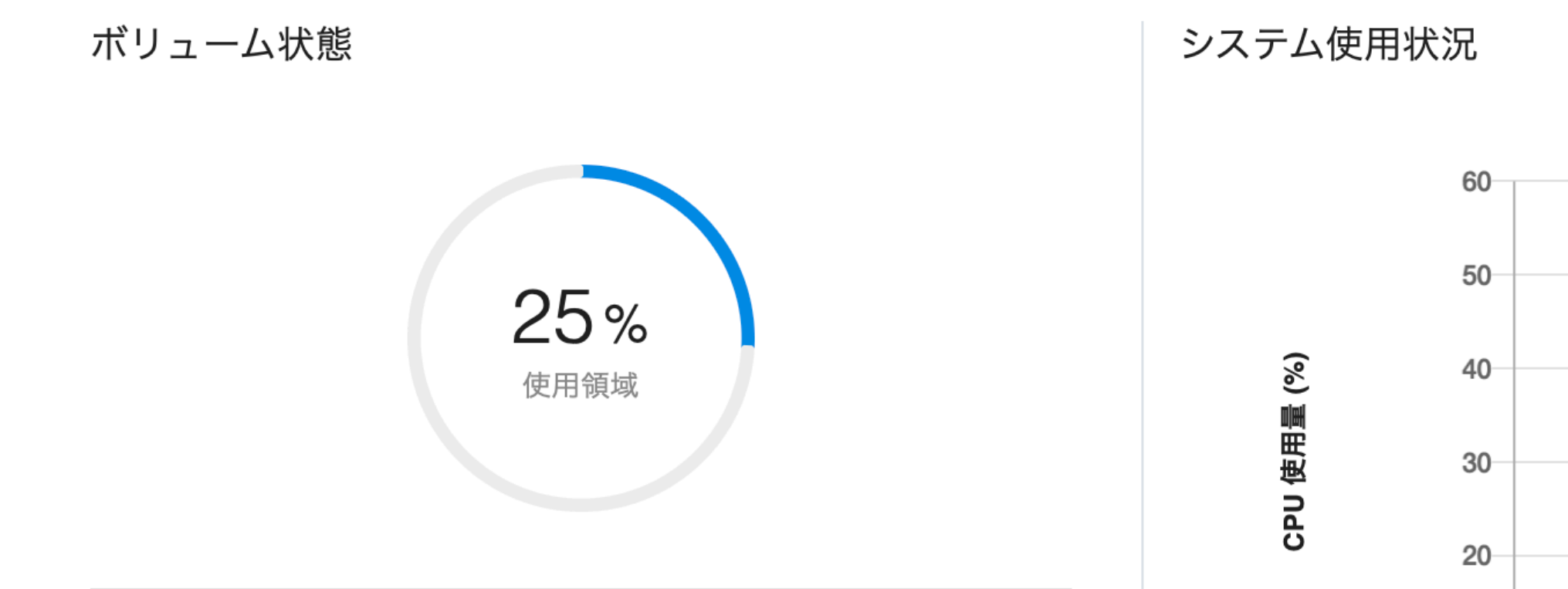

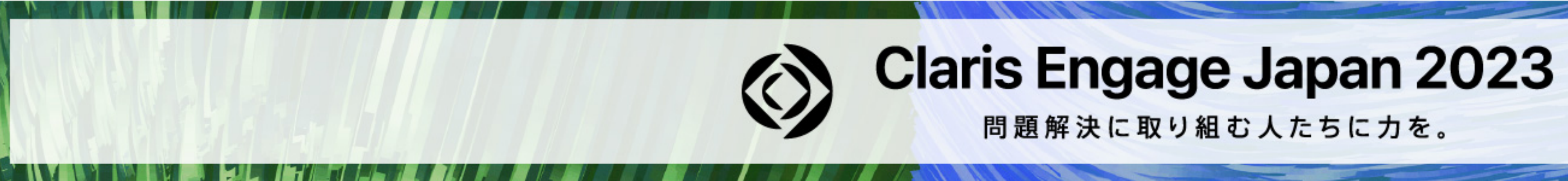

2023年10月17日 火曜日 02:27 サーバー

△ サインアウト

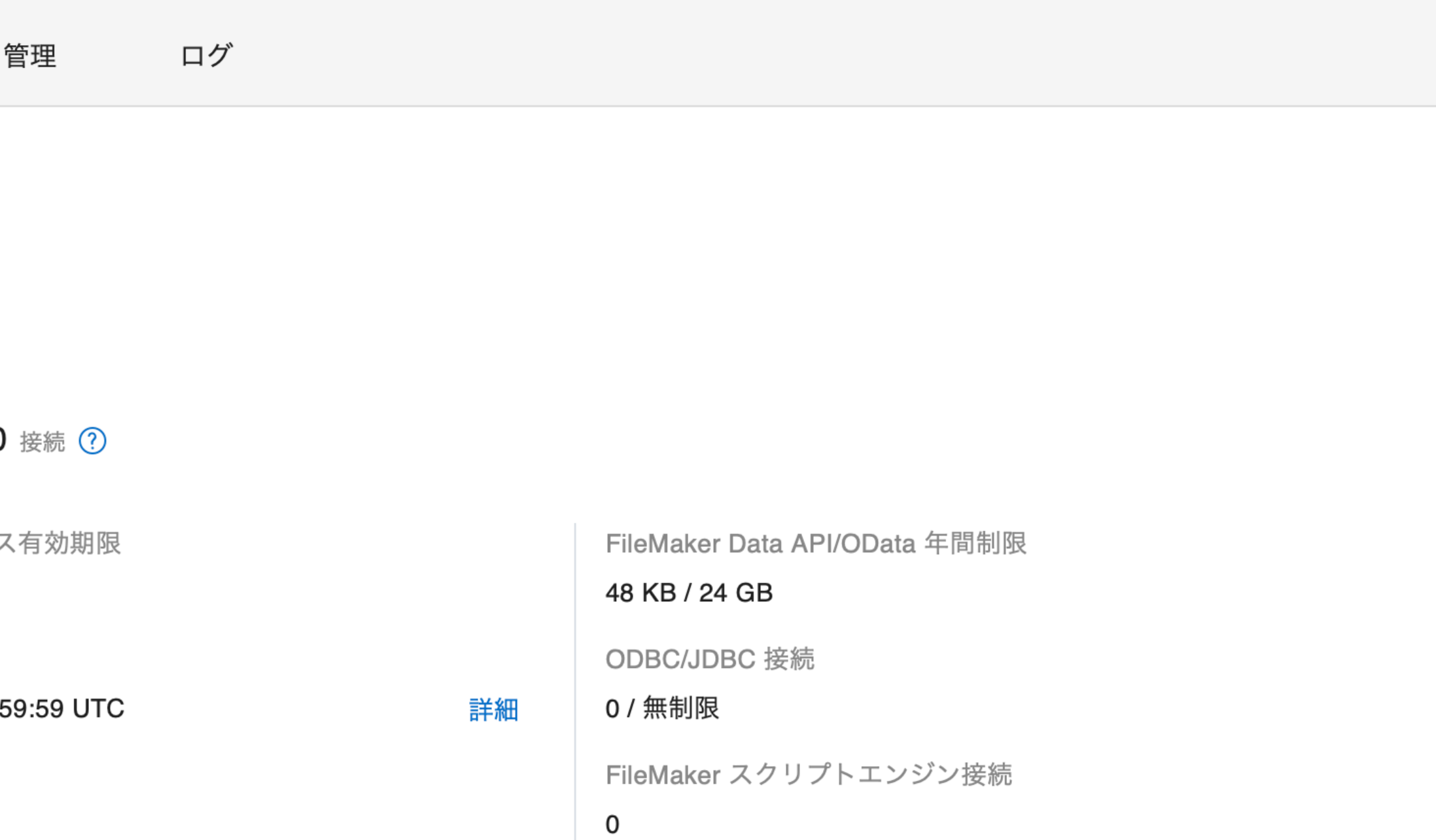

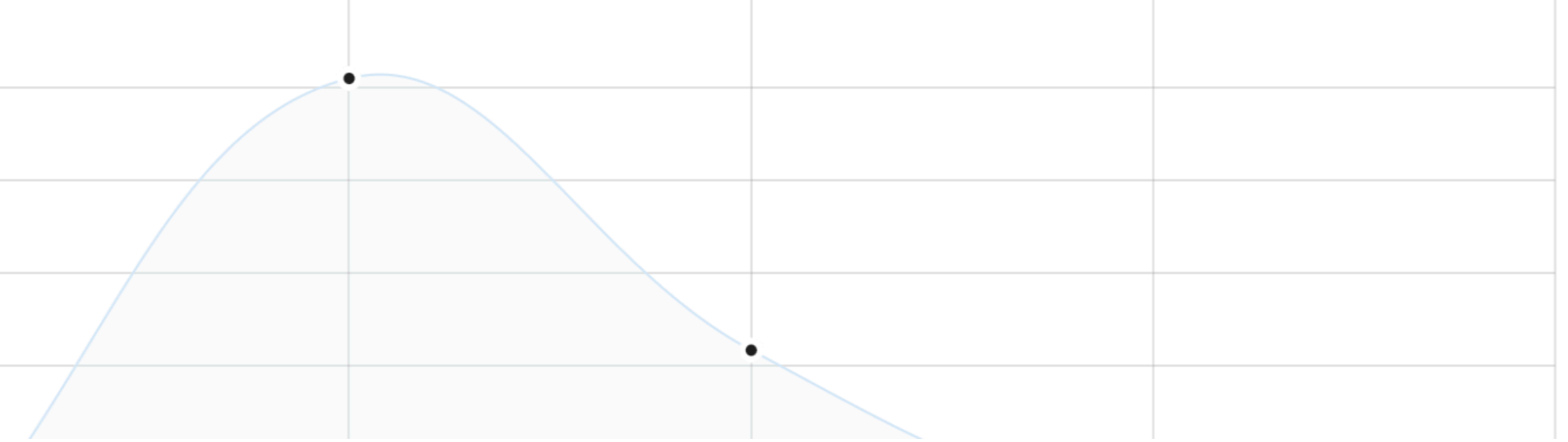

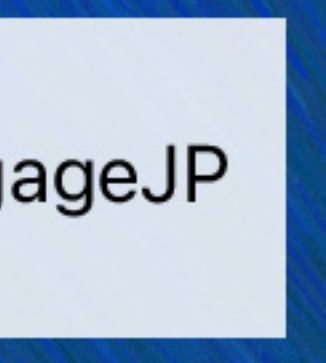

### **fmsadminコマンド**

### ■ コマンドラインインターフェース (CLI) で FileMaker Server を管理

### ■ 操作にはターミナルアプリケーションを使用

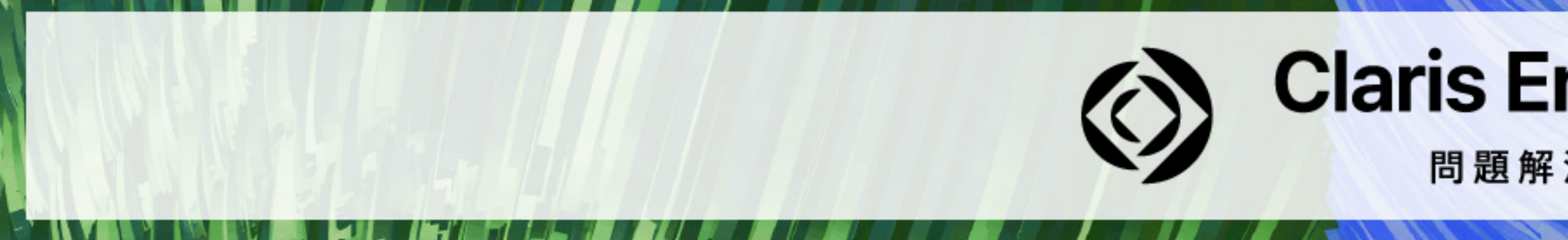

## **Claris Engage Japan 2023**

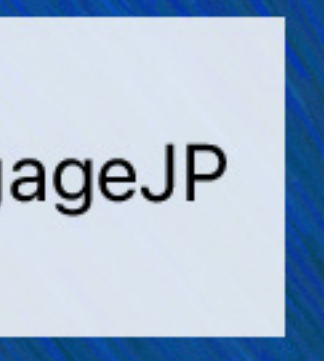

### **FileMaker Admin API**

- バージョン18以降の FileMaker Server で利用可能(バージョン17では試用版)
- **■ サーバー管理機能を他のアプリケーションやプログラム等から使用できる**
- **API** = <u>A</u>pplication Programming Interface
- **Claris FileMaker Cloud でも利用可能**

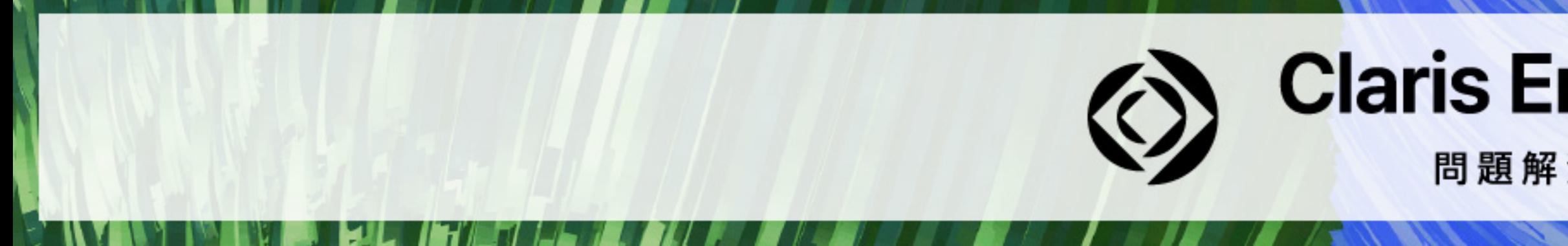

### **Claris Engage Japan 2023**

問題解決に取り組む人たちに力を。

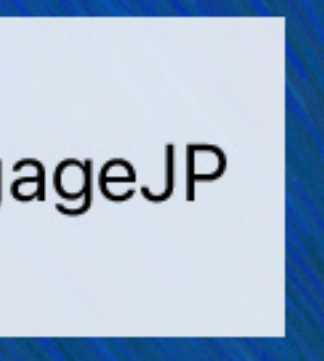

### **FileMaker Admin API の活用例**

**■ 独自の管理ツールを作成 ■ サーバーの設定を自動化**  ■ サーバーの設定状況を確認 **■ サーバーの稼働状況を監視 ■ サーバーサイドスクリプトの実行**

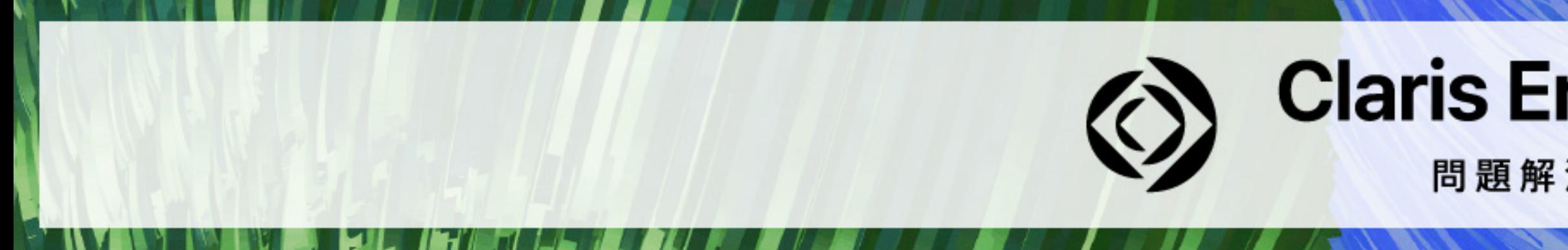

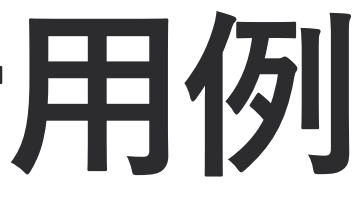

### **Claris Engage Japan 2023**

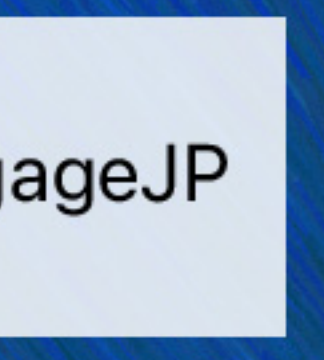

### **FileMaker Admin API の活用例**

### **■ Webアプリケーションで特定の処理を行う際に FileMaker Server のスケジュールを実行**

- 
- **■ サーバー構築・設定の自動化** 
	- **■ FileMaker Server の設定を変更する部分で使用**
- **いは上限近くに到達した時にSlackのチャンネルに通知**

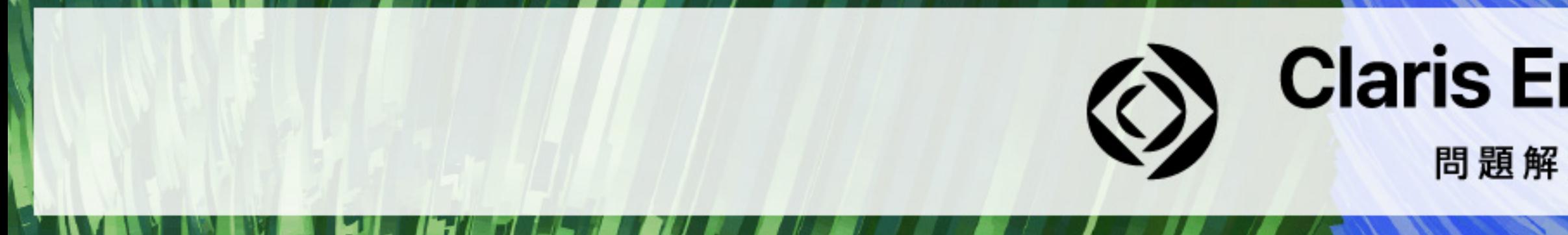

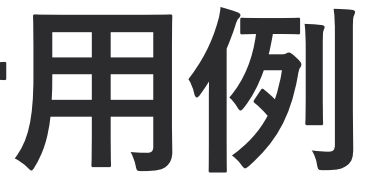

# **■ (同時接続ライセンス利用時に)接続クライアント数が同時接続ライセンス数の上限ある**

### **Claris Engage Japan 2023**

問題解決に取り組む人たちに力を。

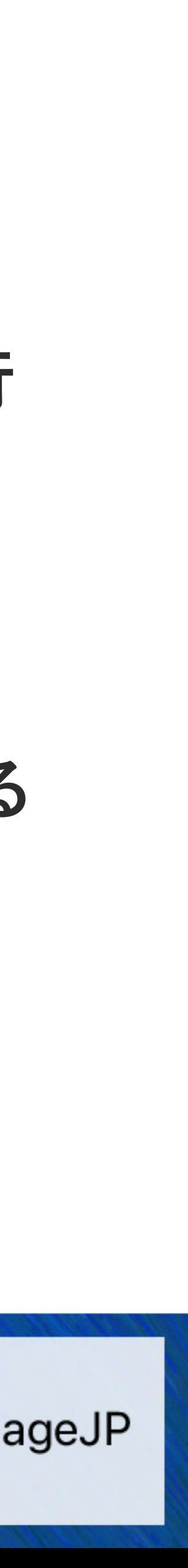

### 各管理方法の機能比較

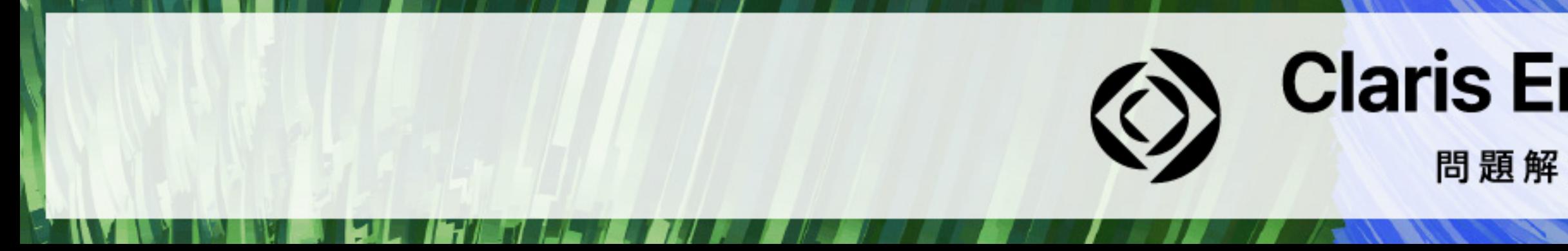

## **Claris Engage Japan 2023**

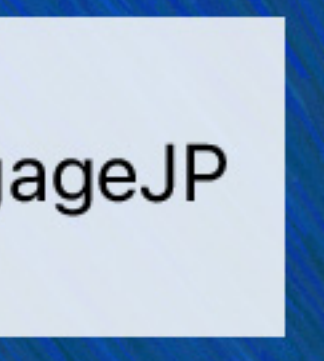

### ⚠**機能比較表に関する注記**

- **■ 本資料における機能比較表は2023年10月時点の情報に基づくものです。**
- **です。**
- **■ 本資料における機能比較表は抜粋であり、すべての機能は列挙されていません。**
- 凡例
	- ✅**:利用可**
	- ❌**:利用不可**

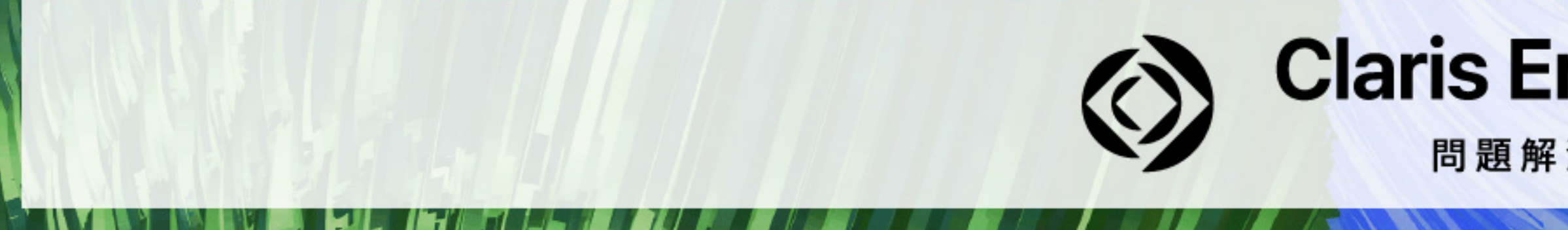

■ Claris FileMaker Server 2023 (20.2.1) における記述であり FileMaker Cloud は対象外

### **Claris Engage Japan 2023**

問題解決に取り組む人たちに力を。

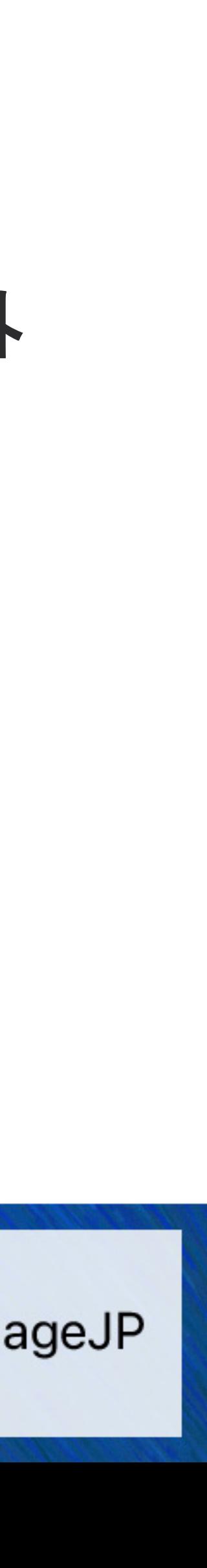

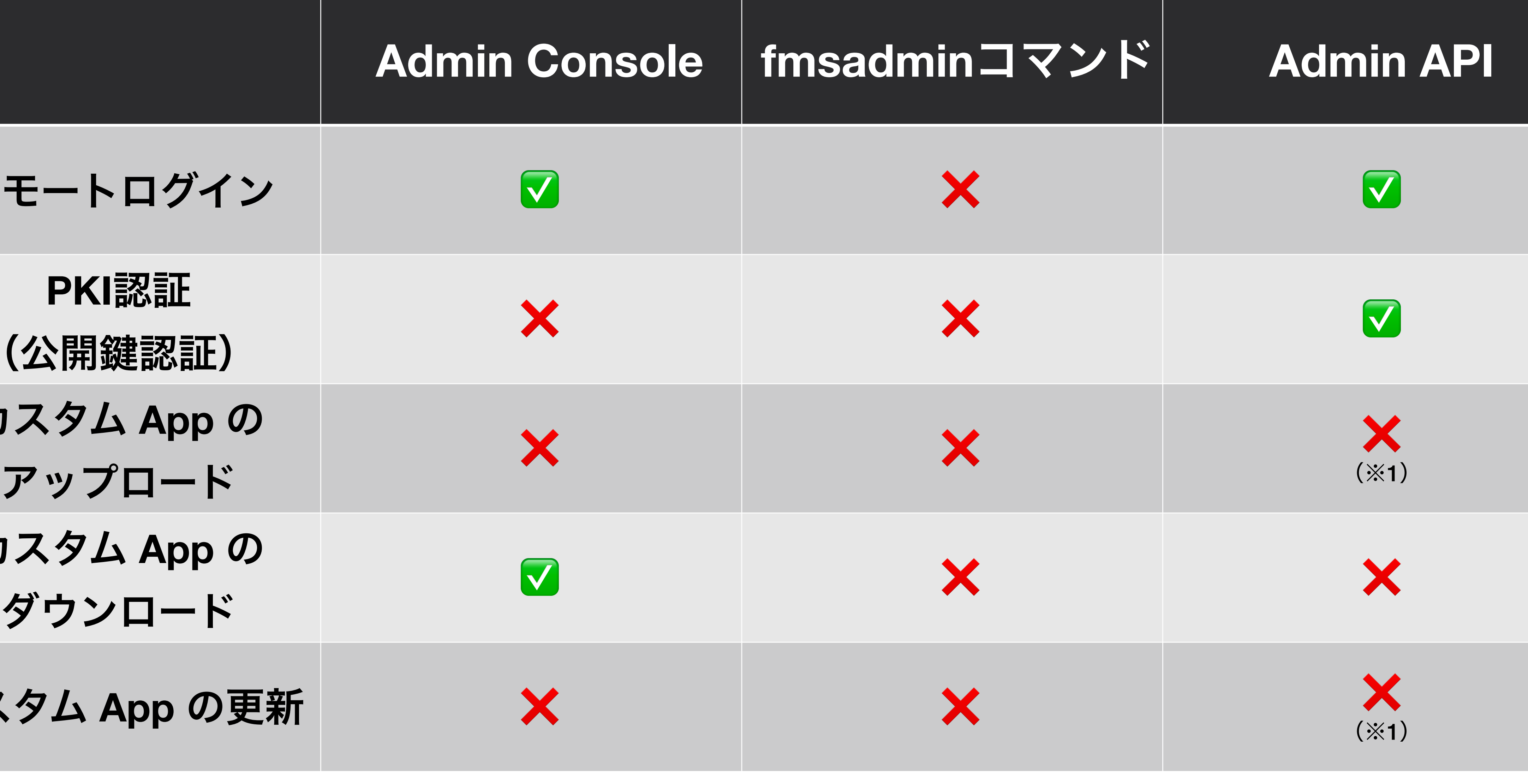

(※1) FileMaker Cloud であれば実行が可能

## **Claris Engage Japan 2023**

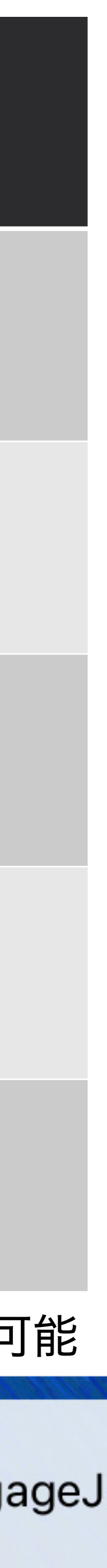

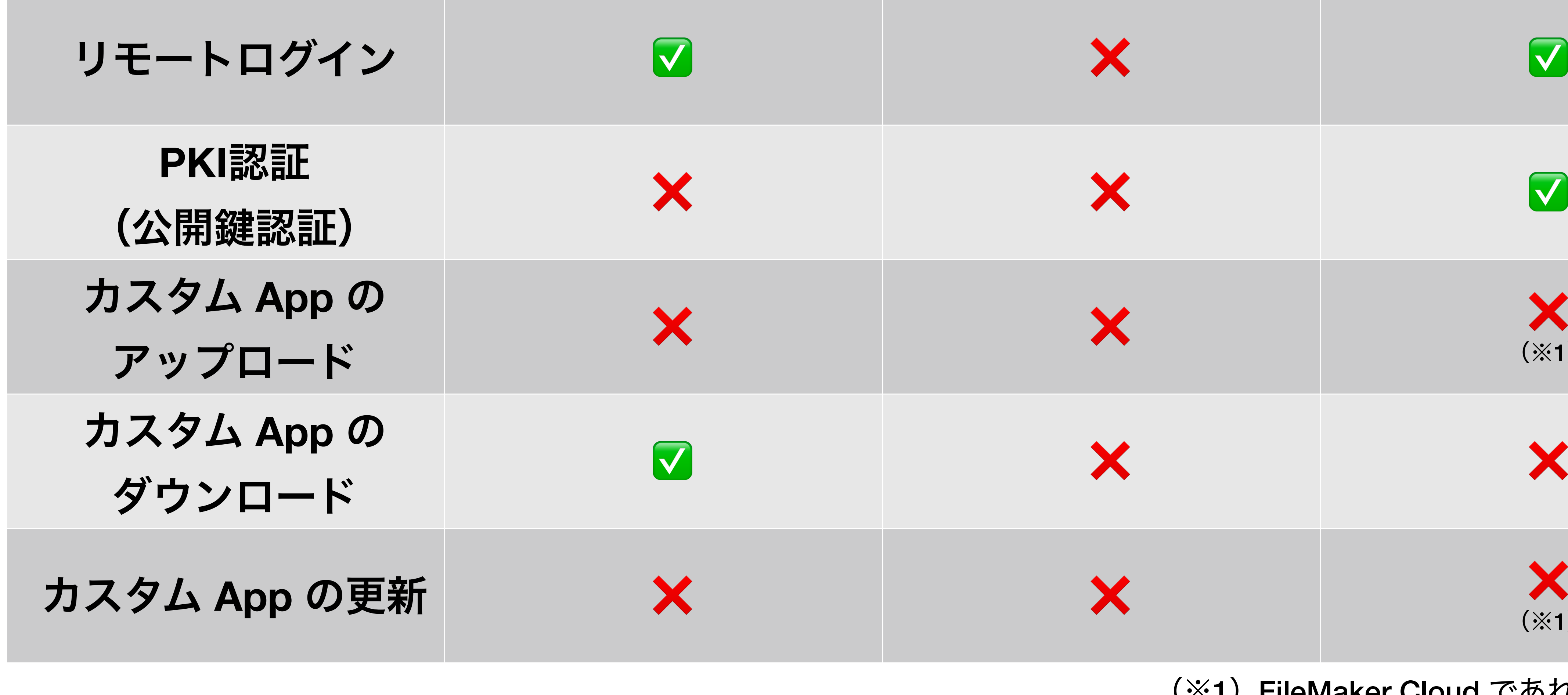

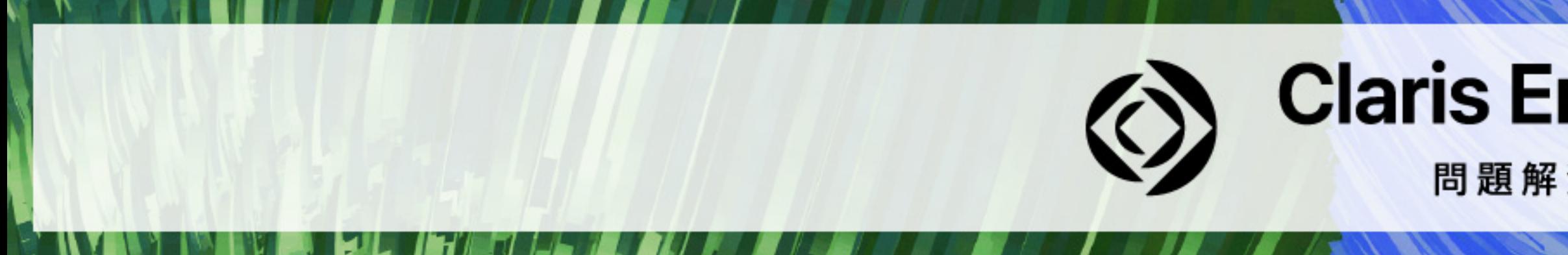

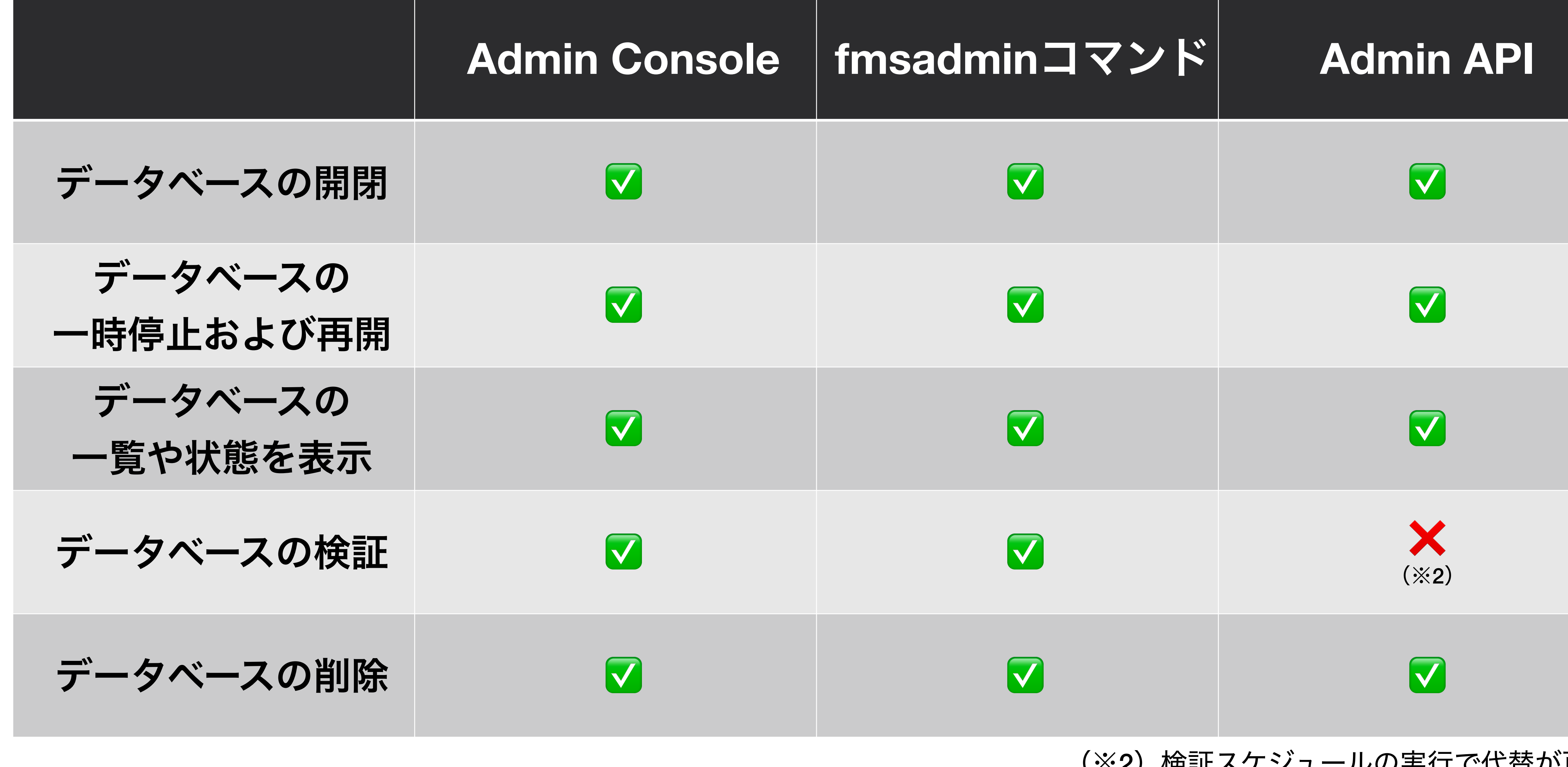

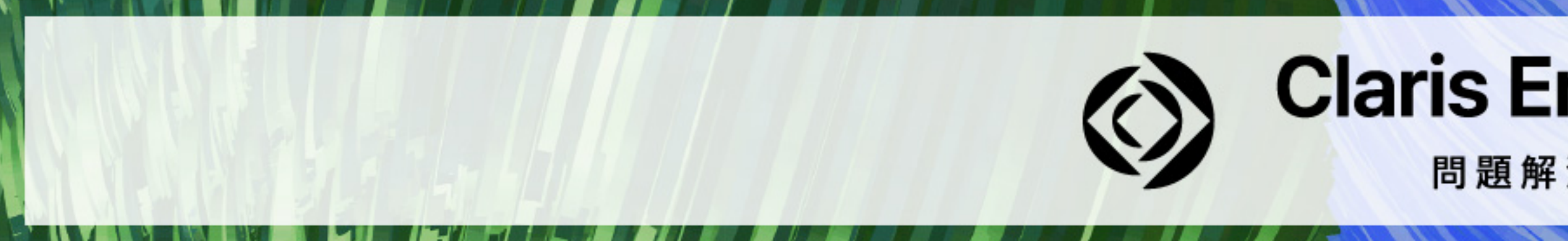

### (※2)検証スケジュールの実行で代替が可能

### **Claris Engage Japan 2023**

問題解決に取り組む人たちに力を。

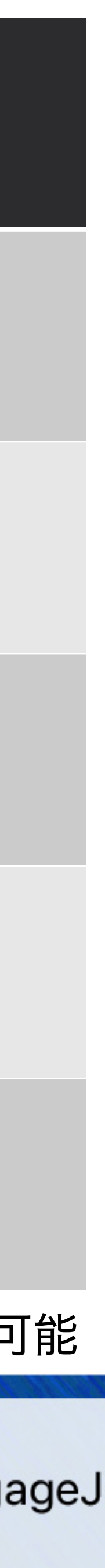

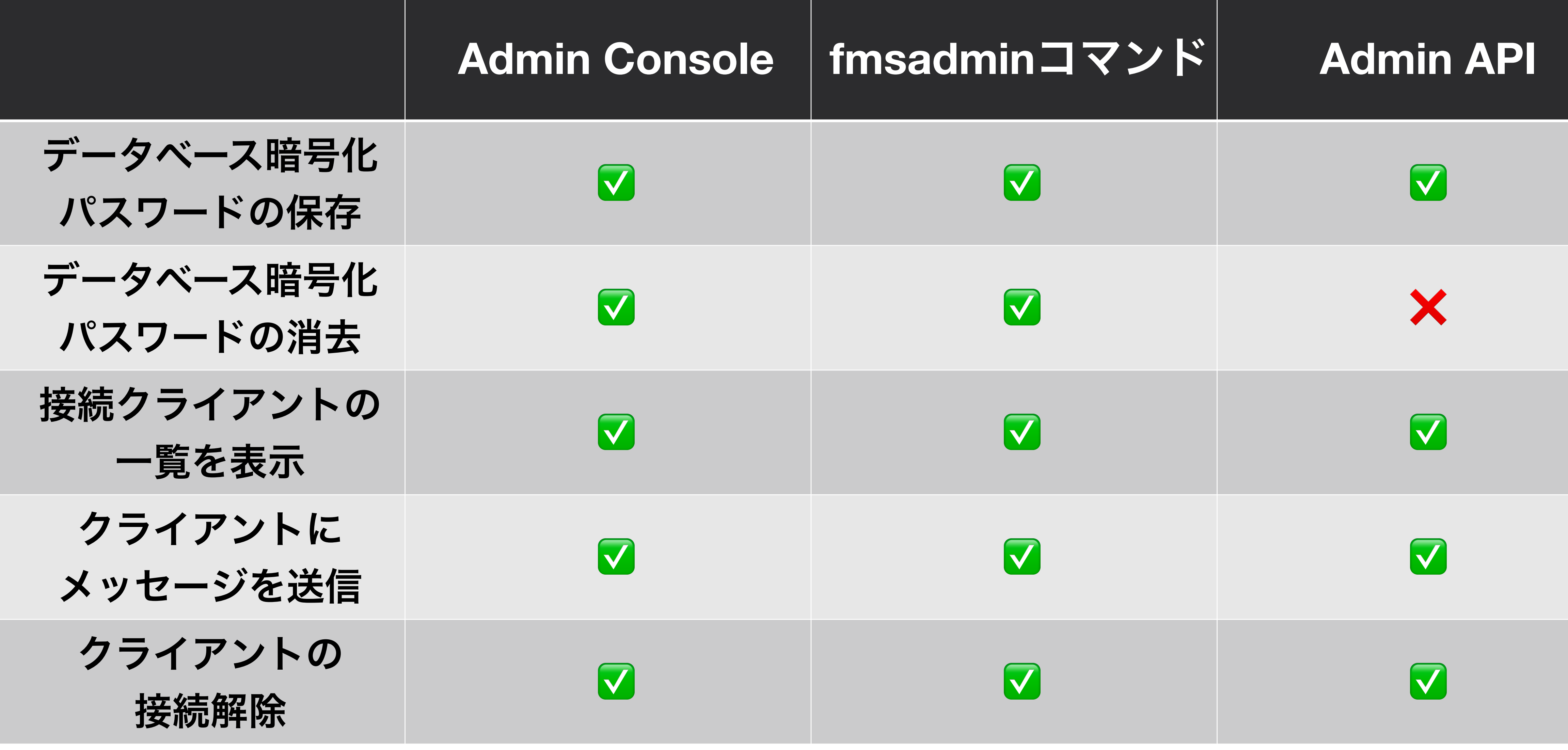

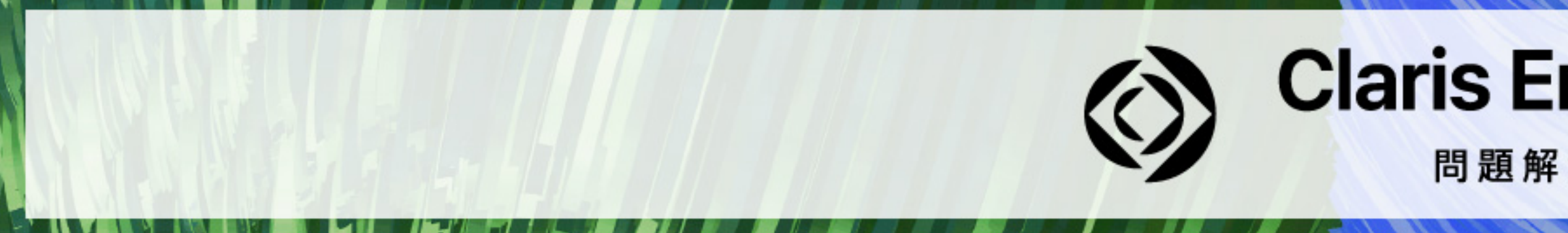

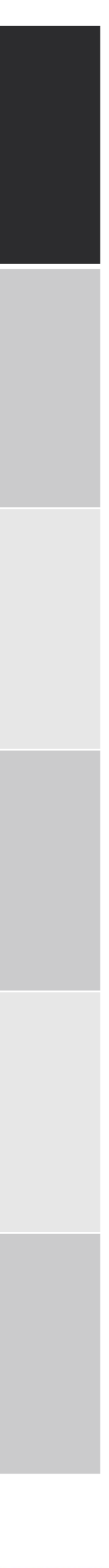

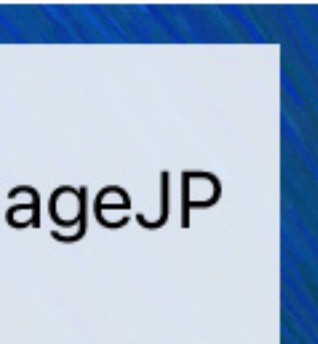

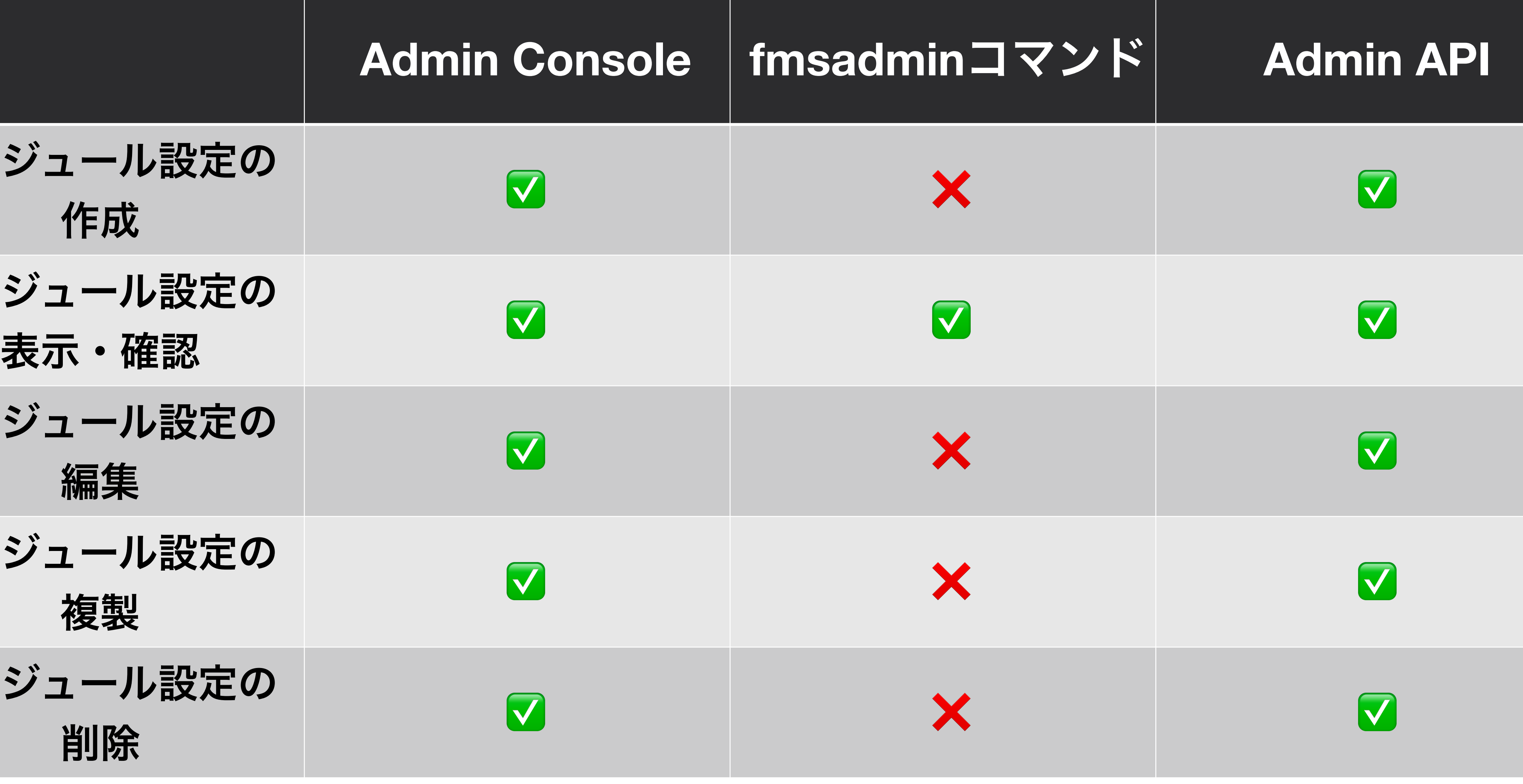

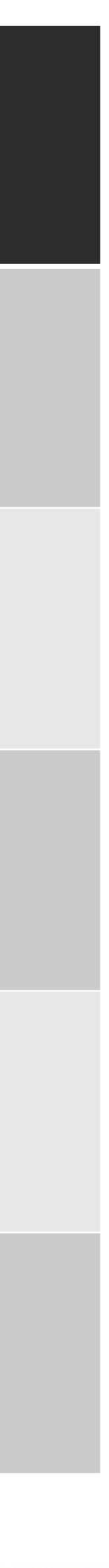

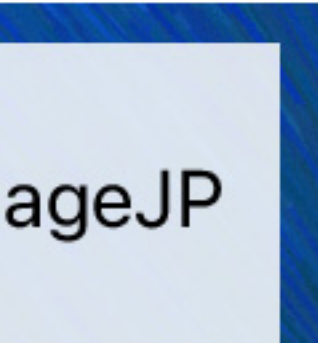

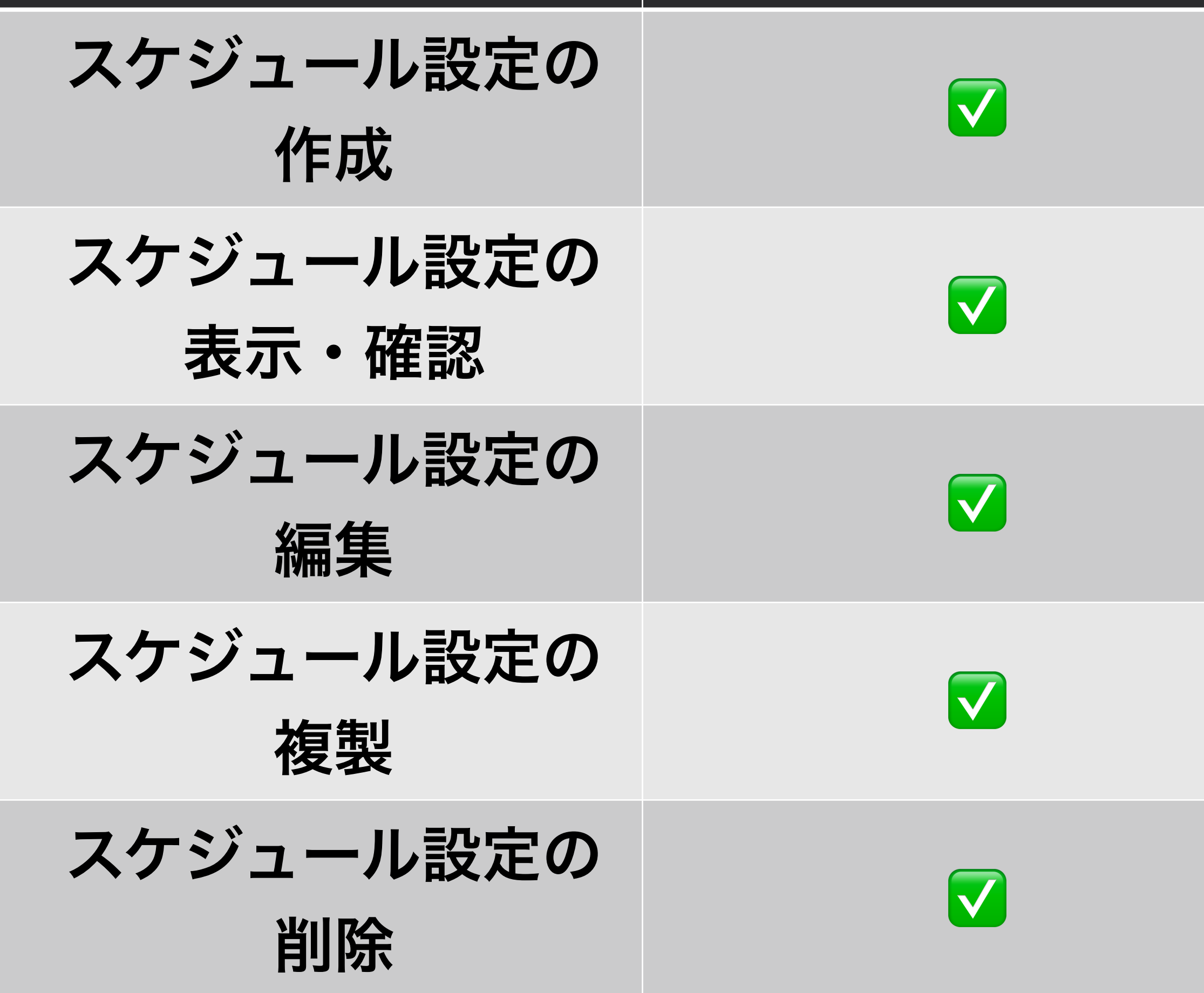

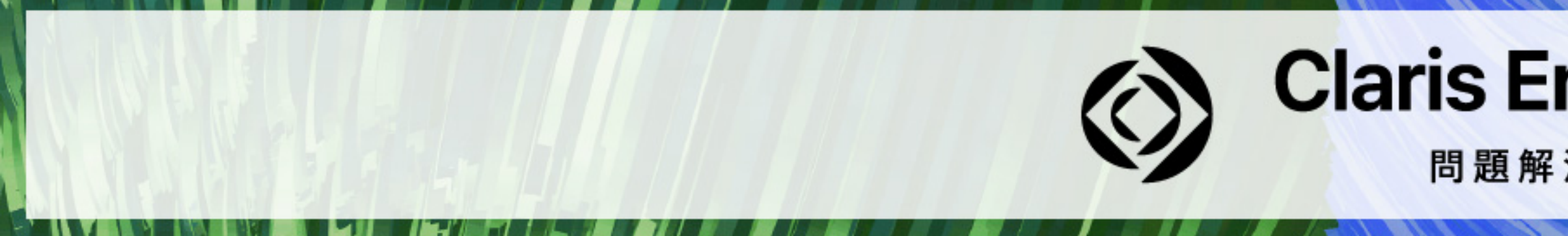

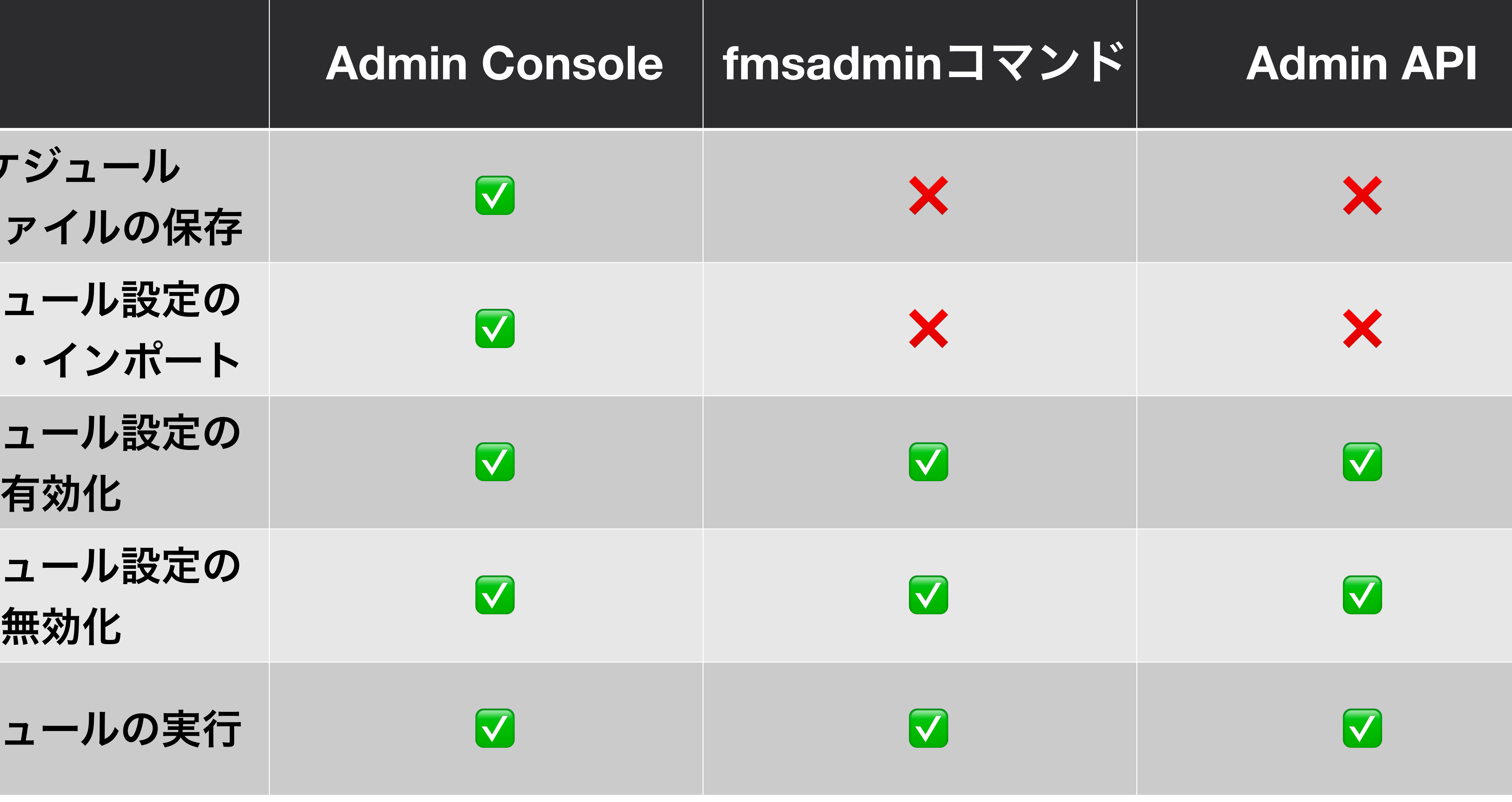

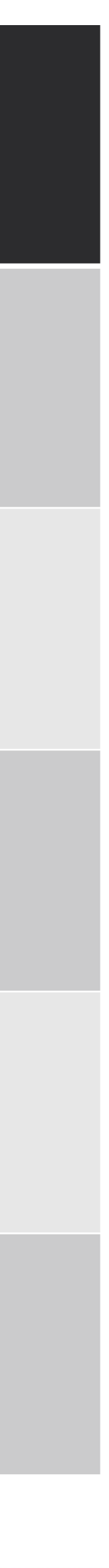

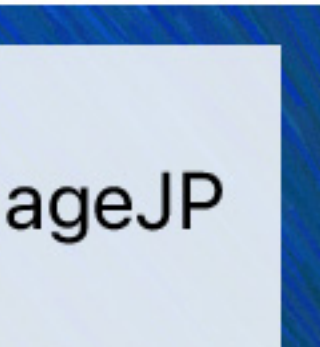

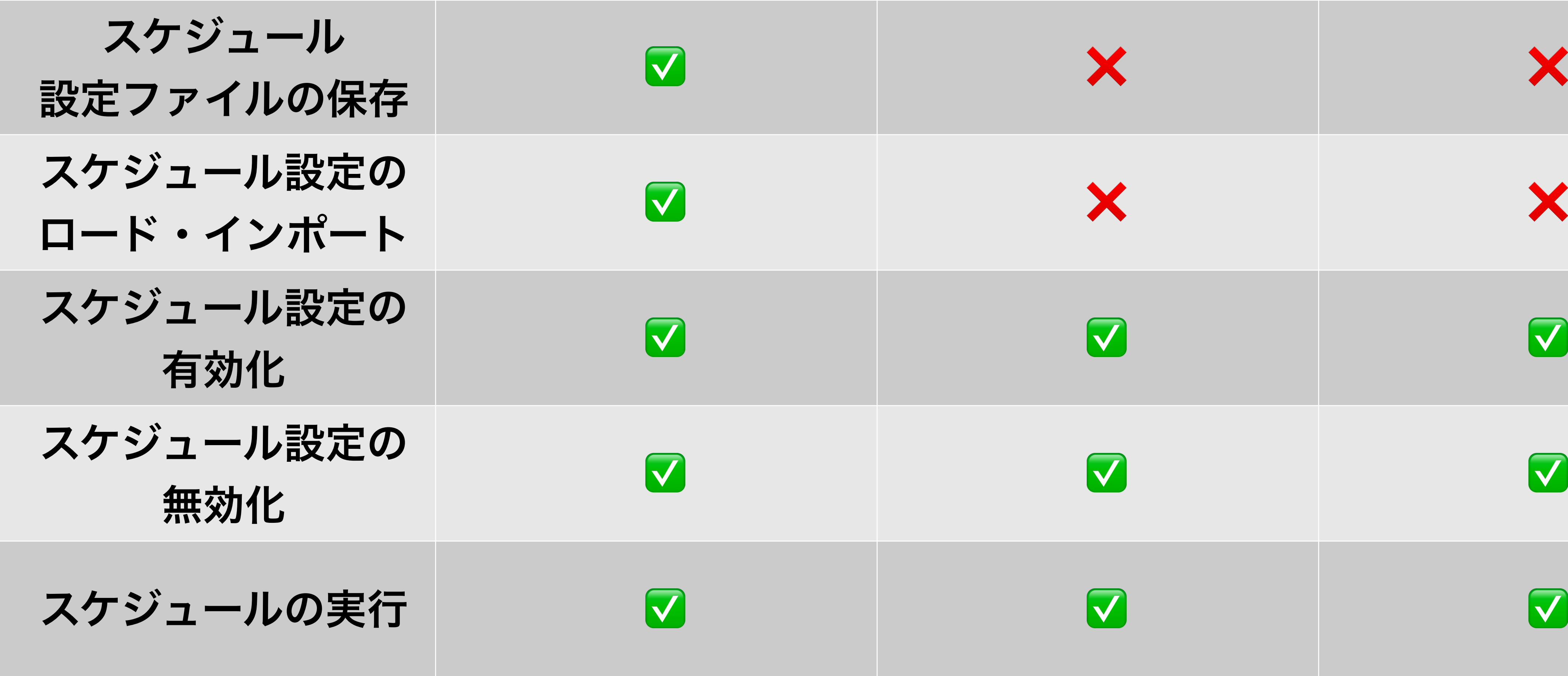

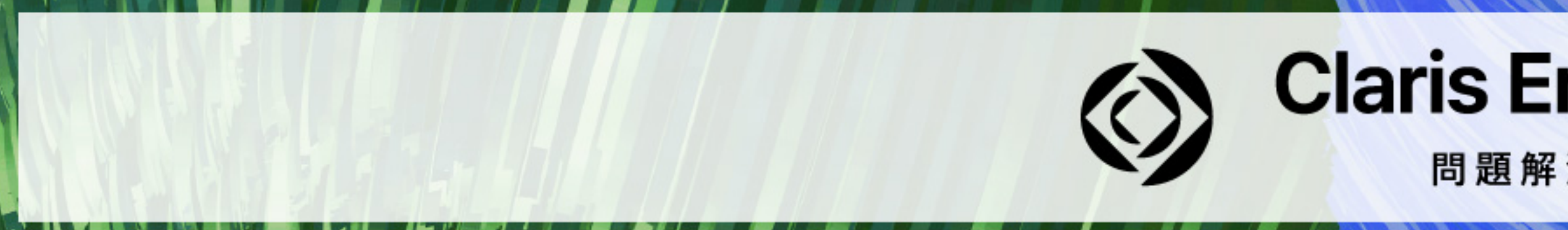

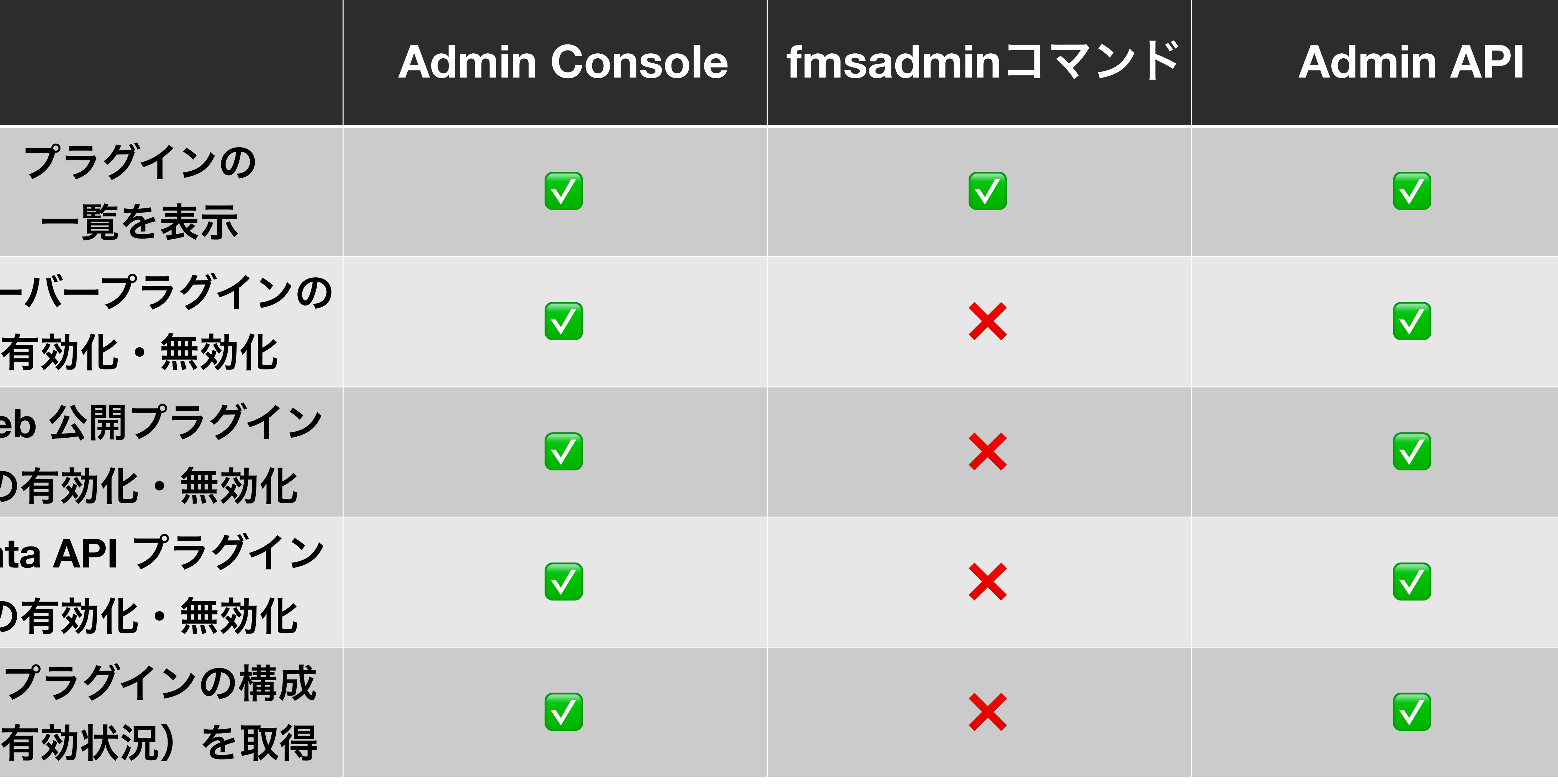

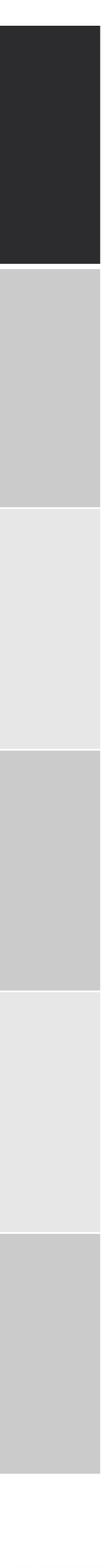

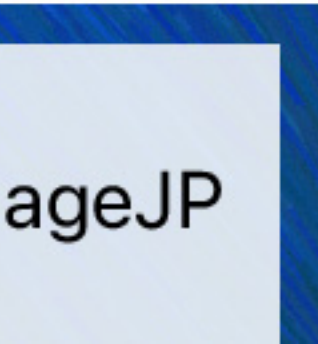

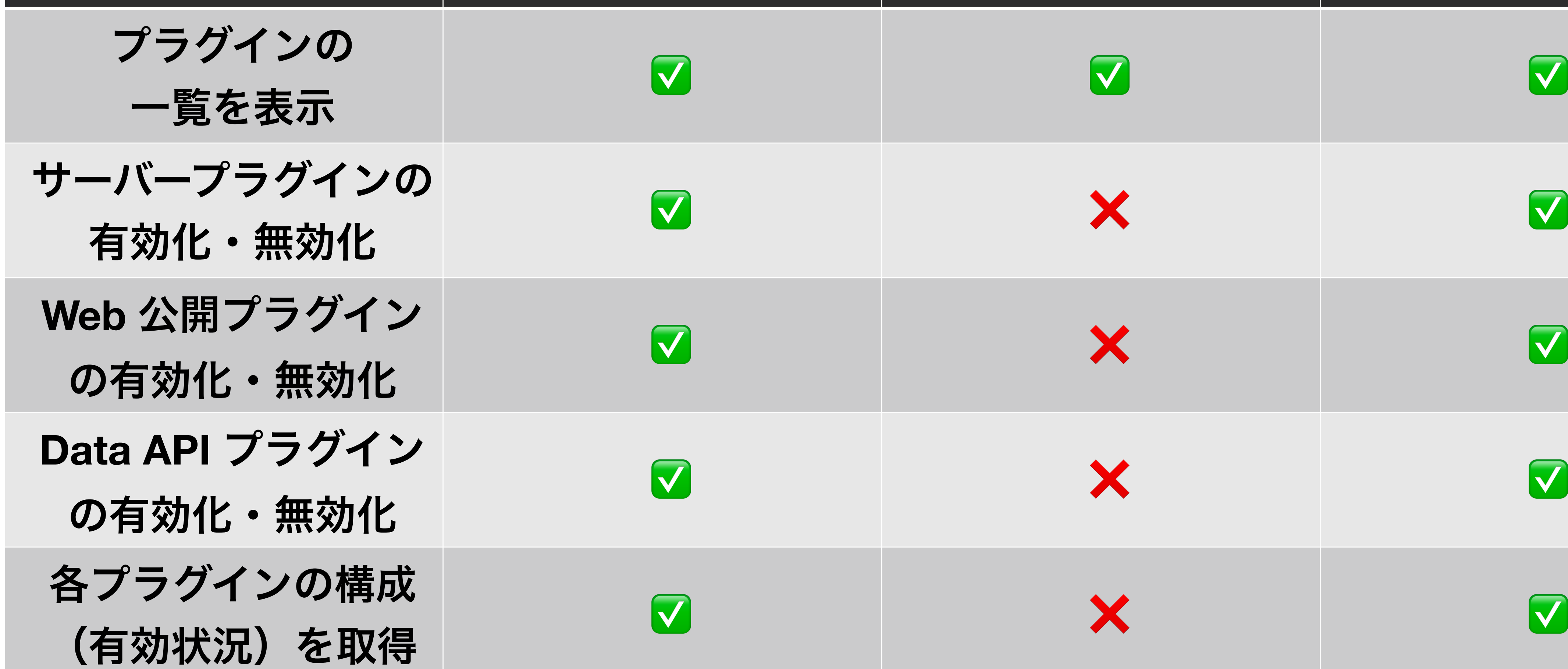

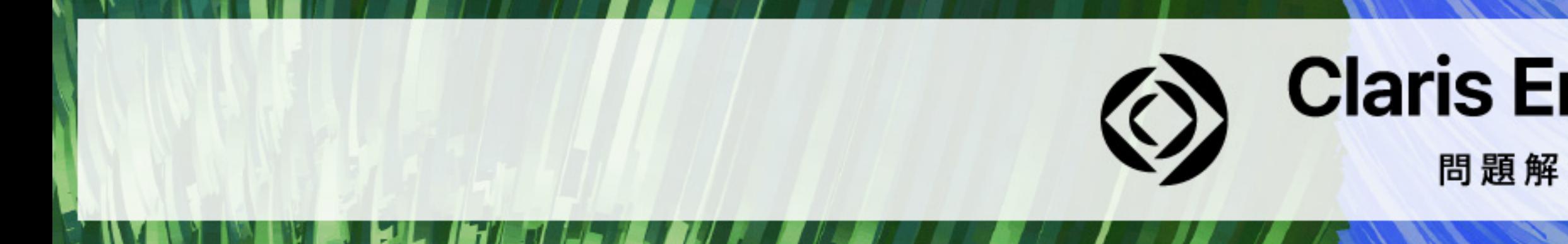

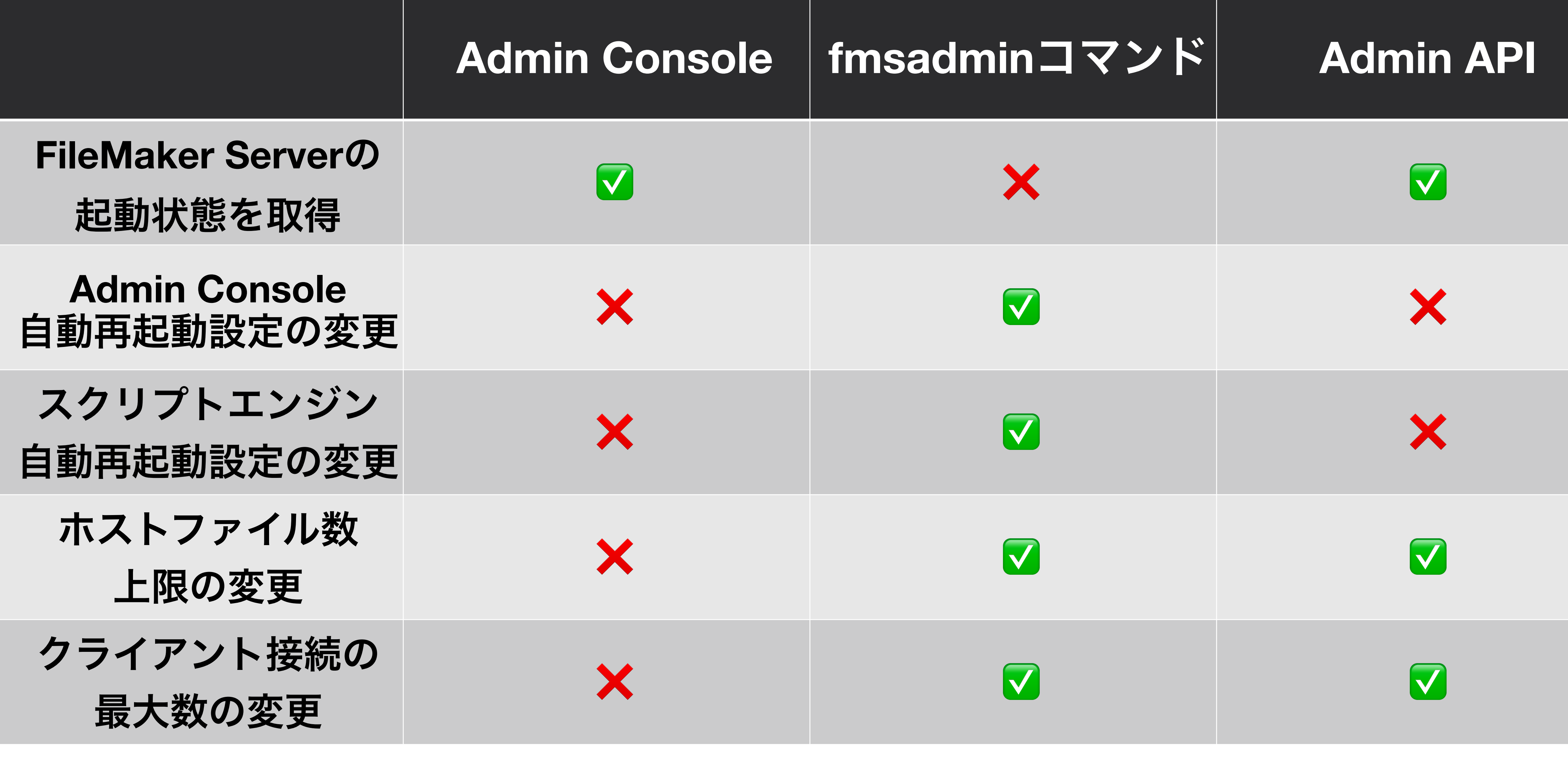

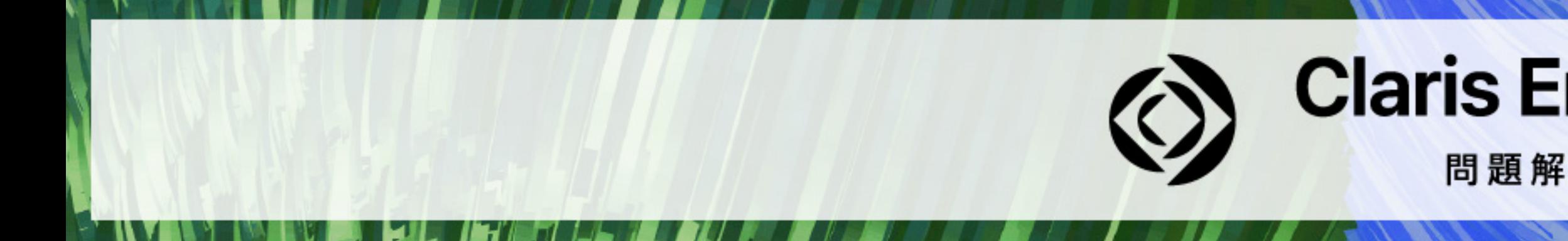

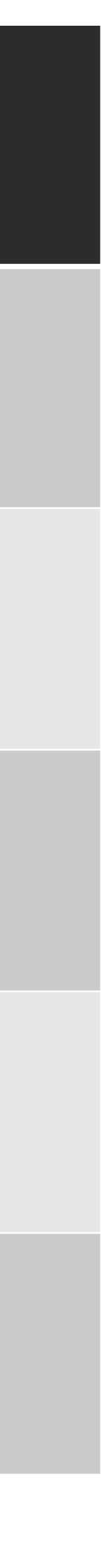

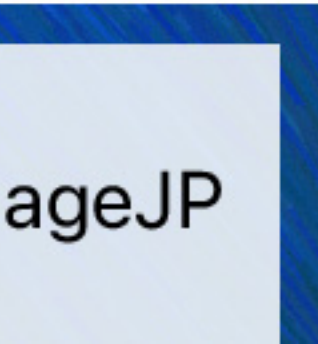

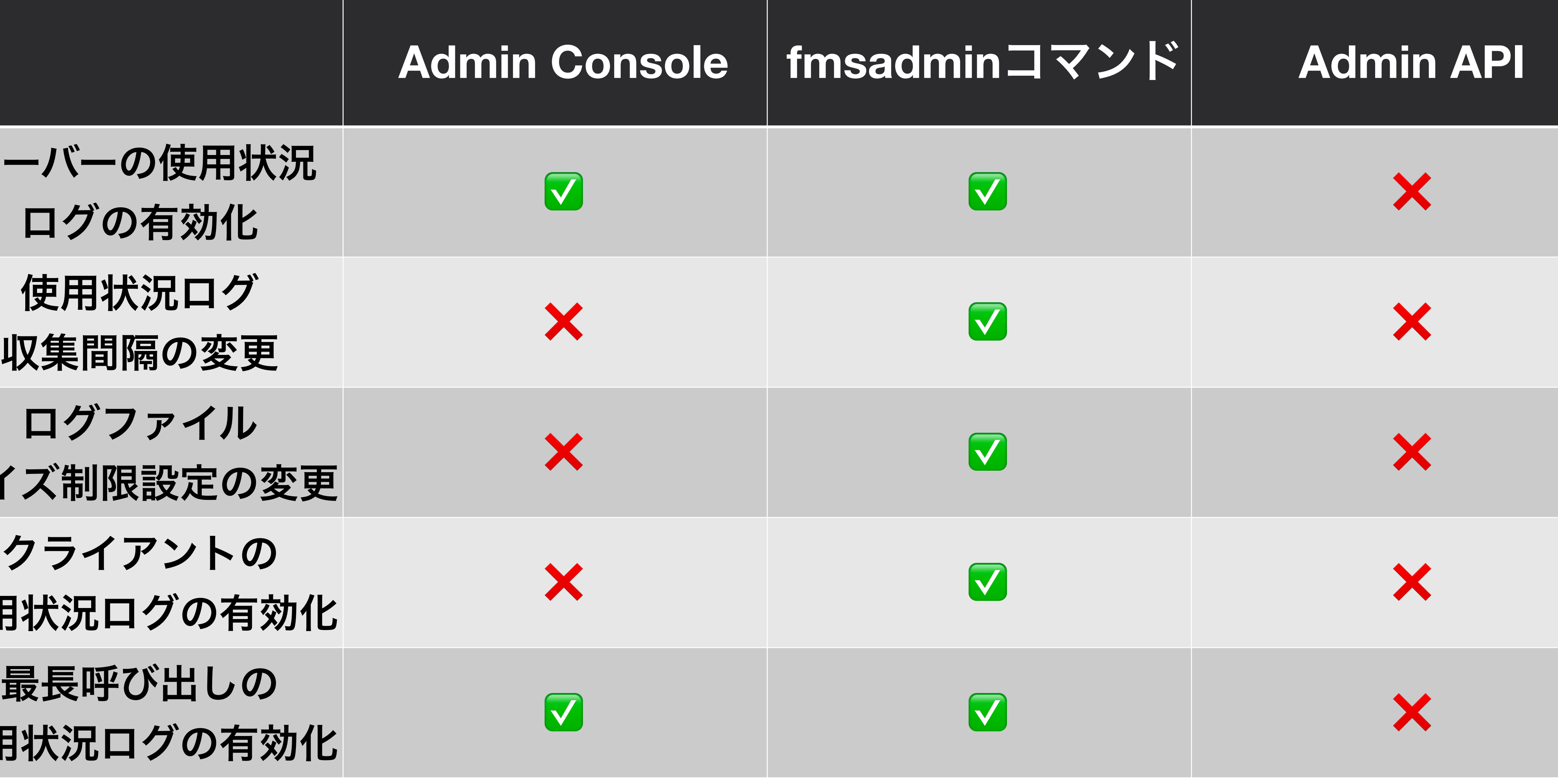

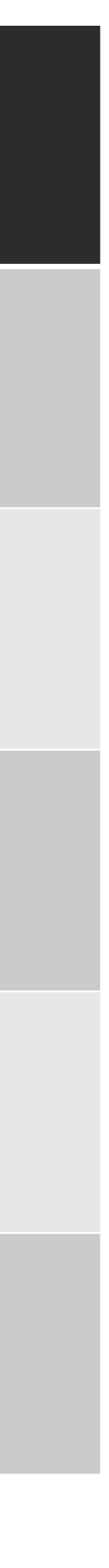

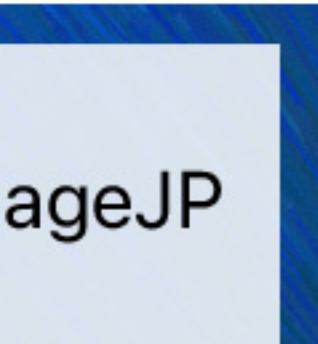

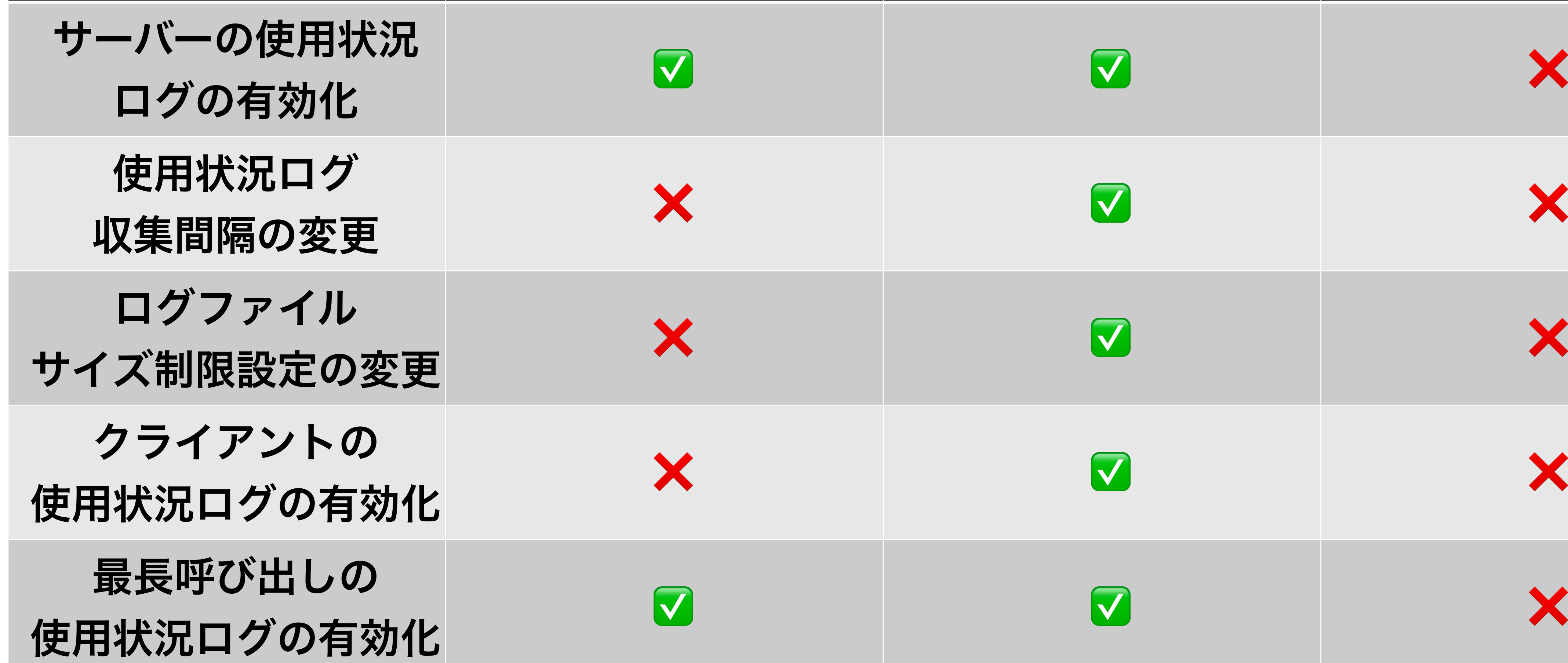

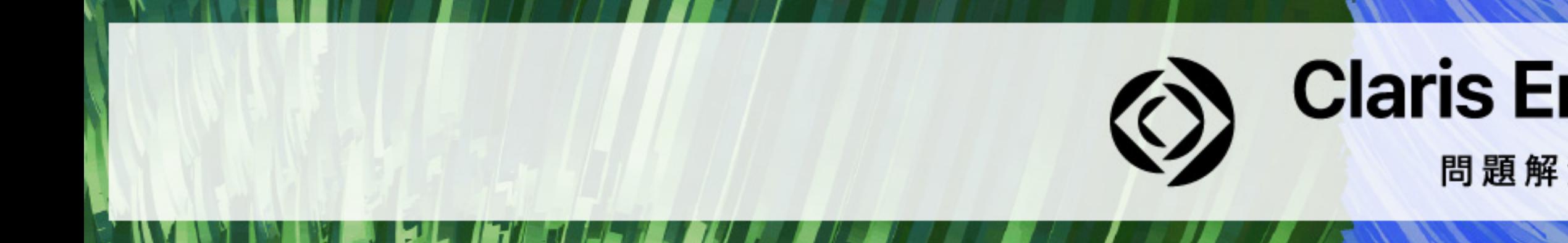

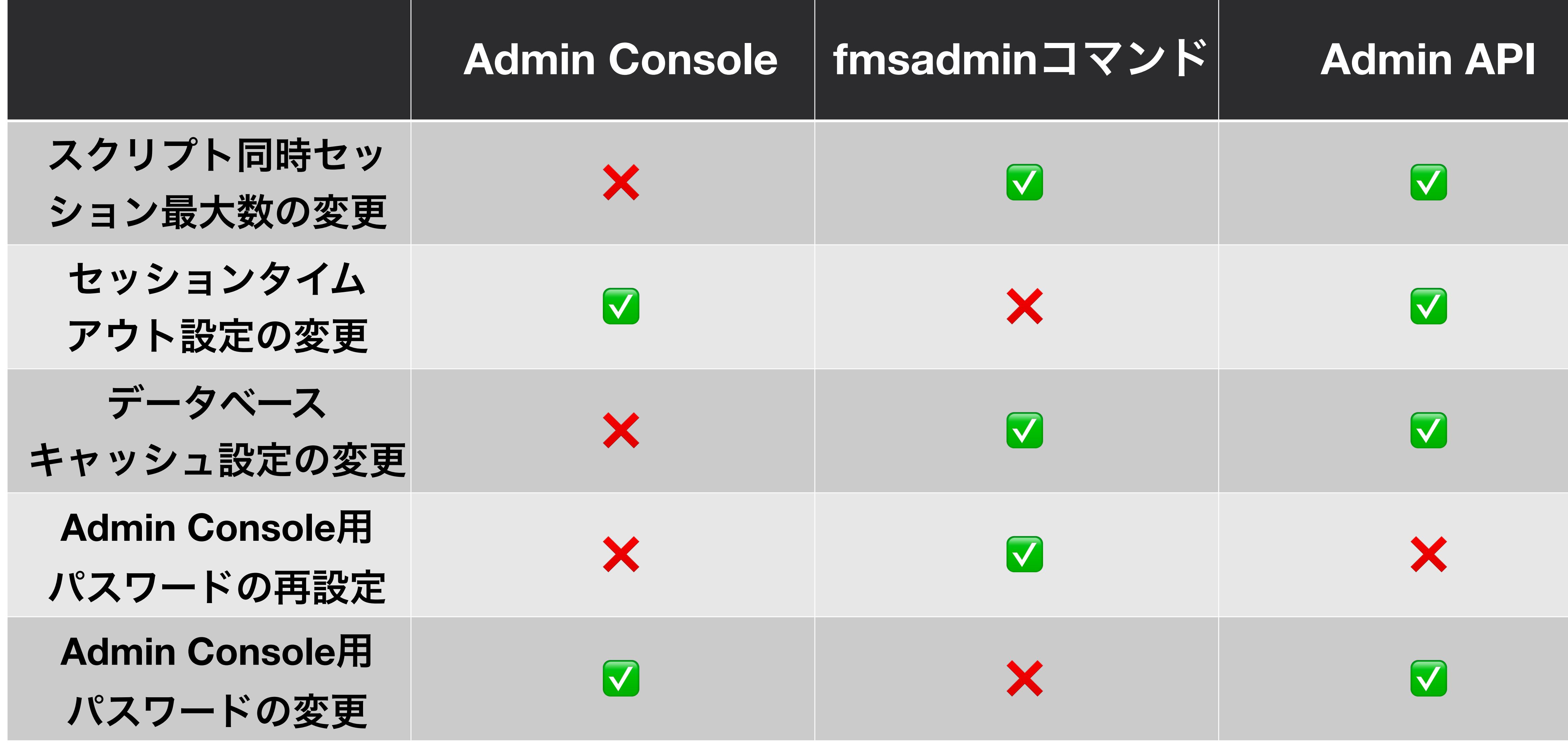

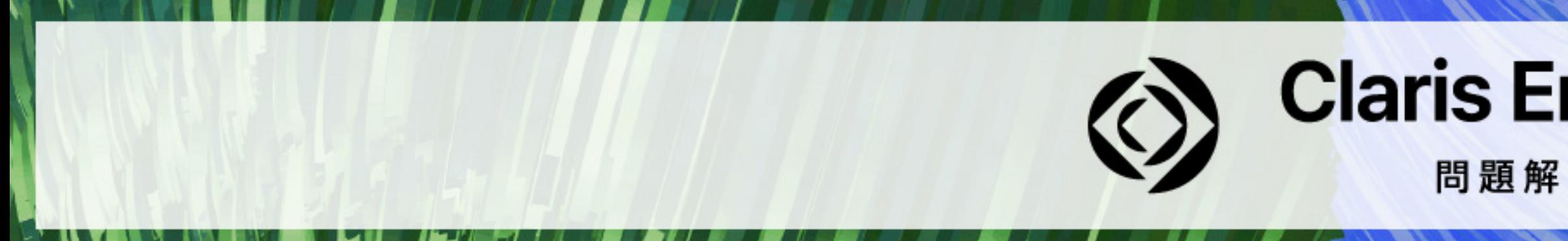

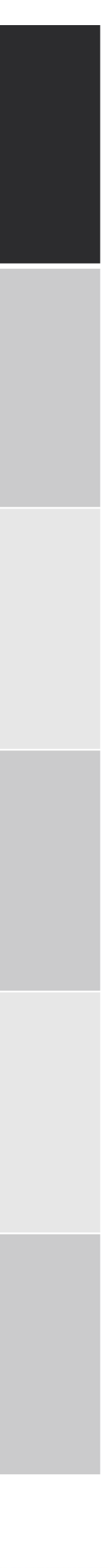

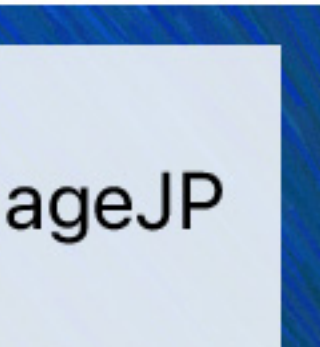

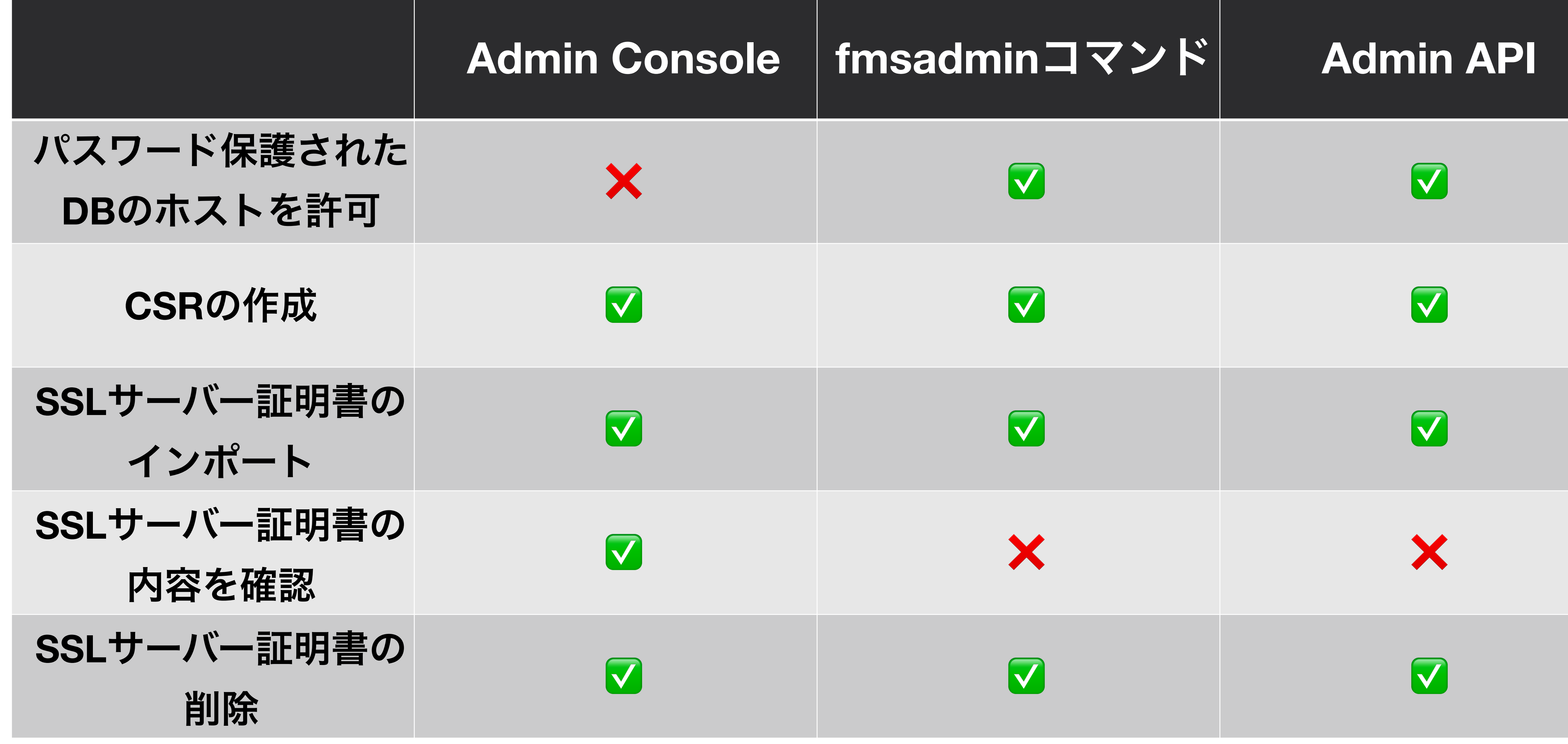

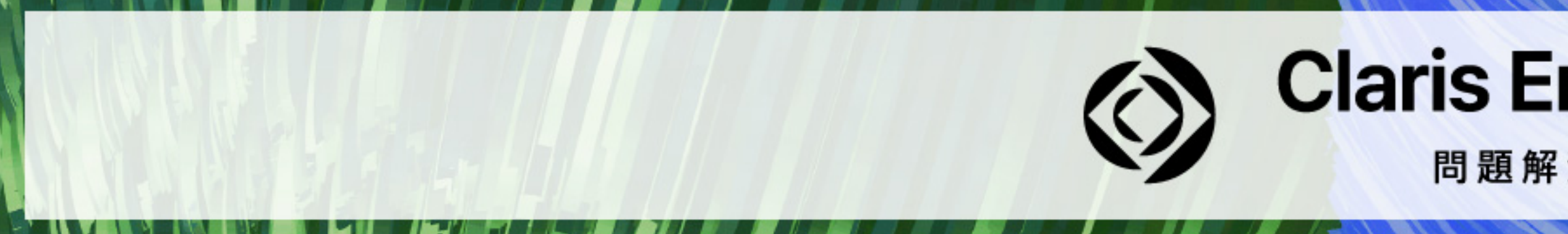

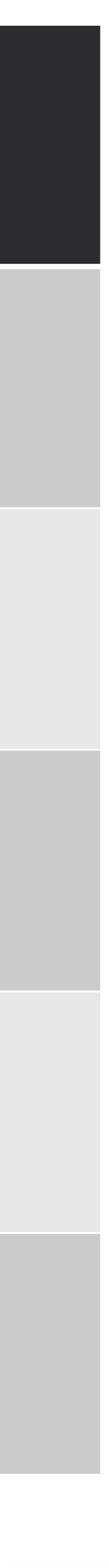

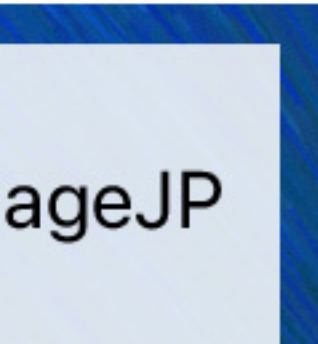

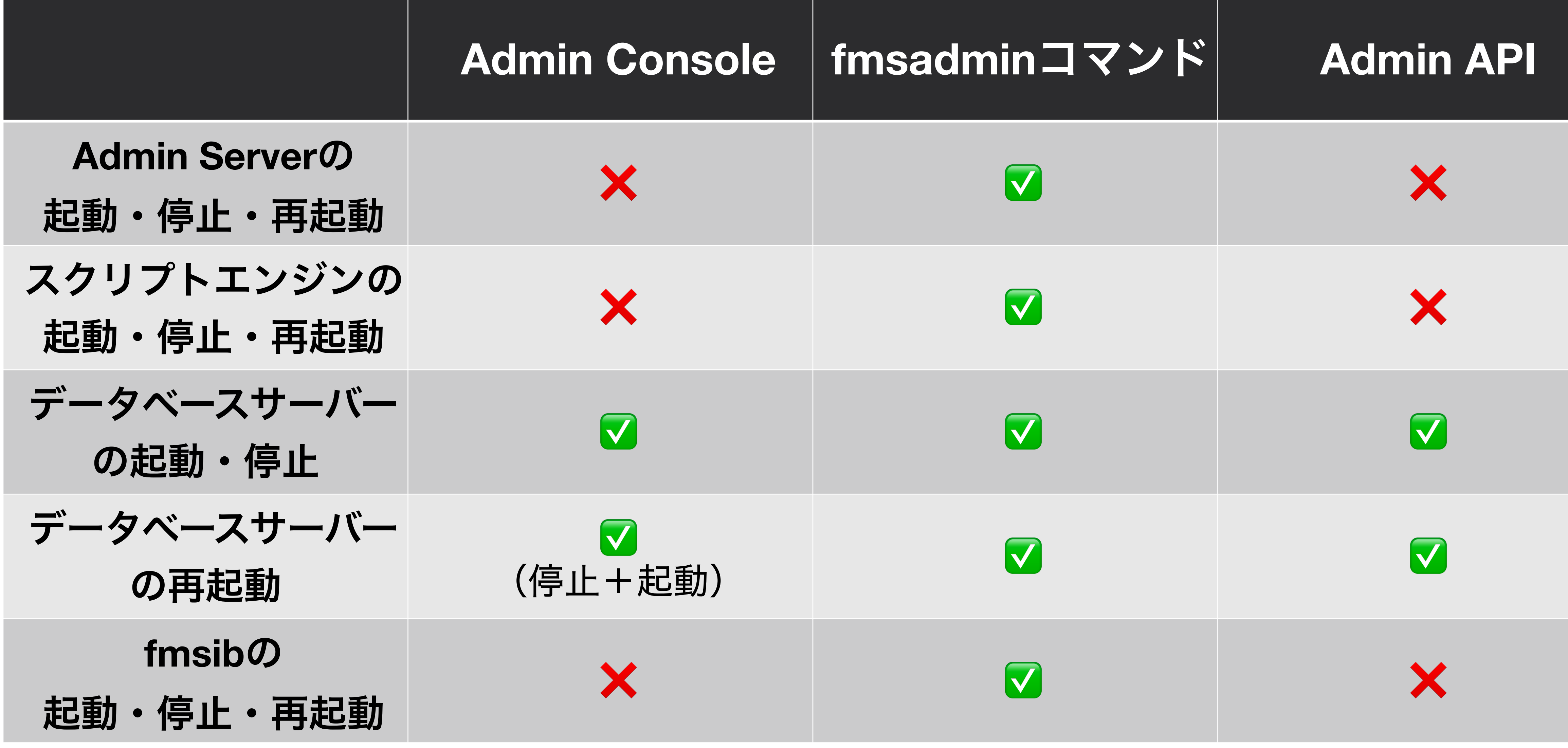

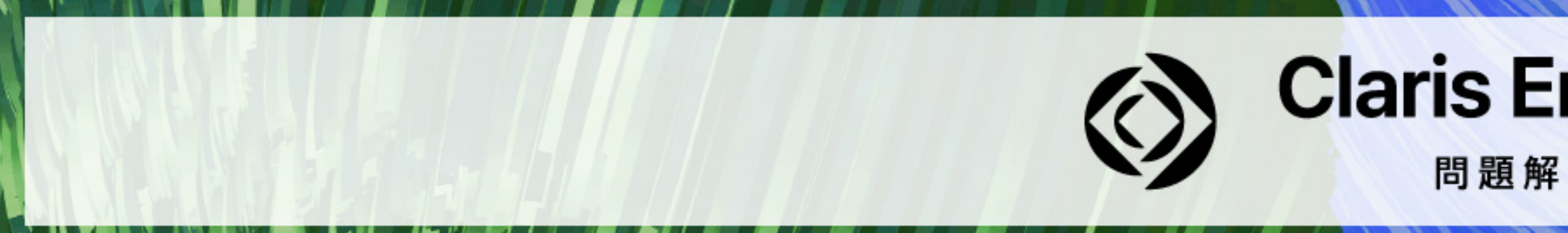

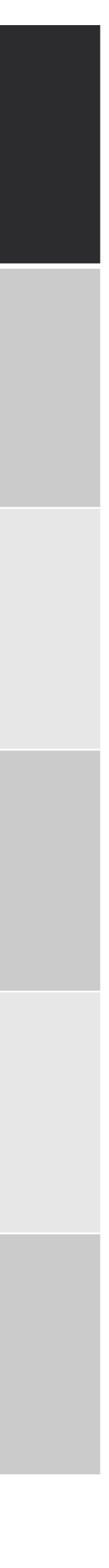

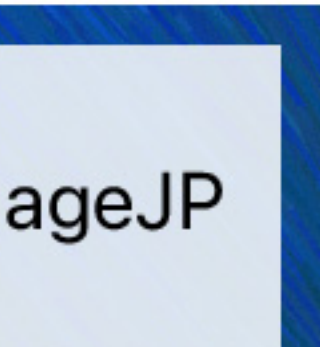

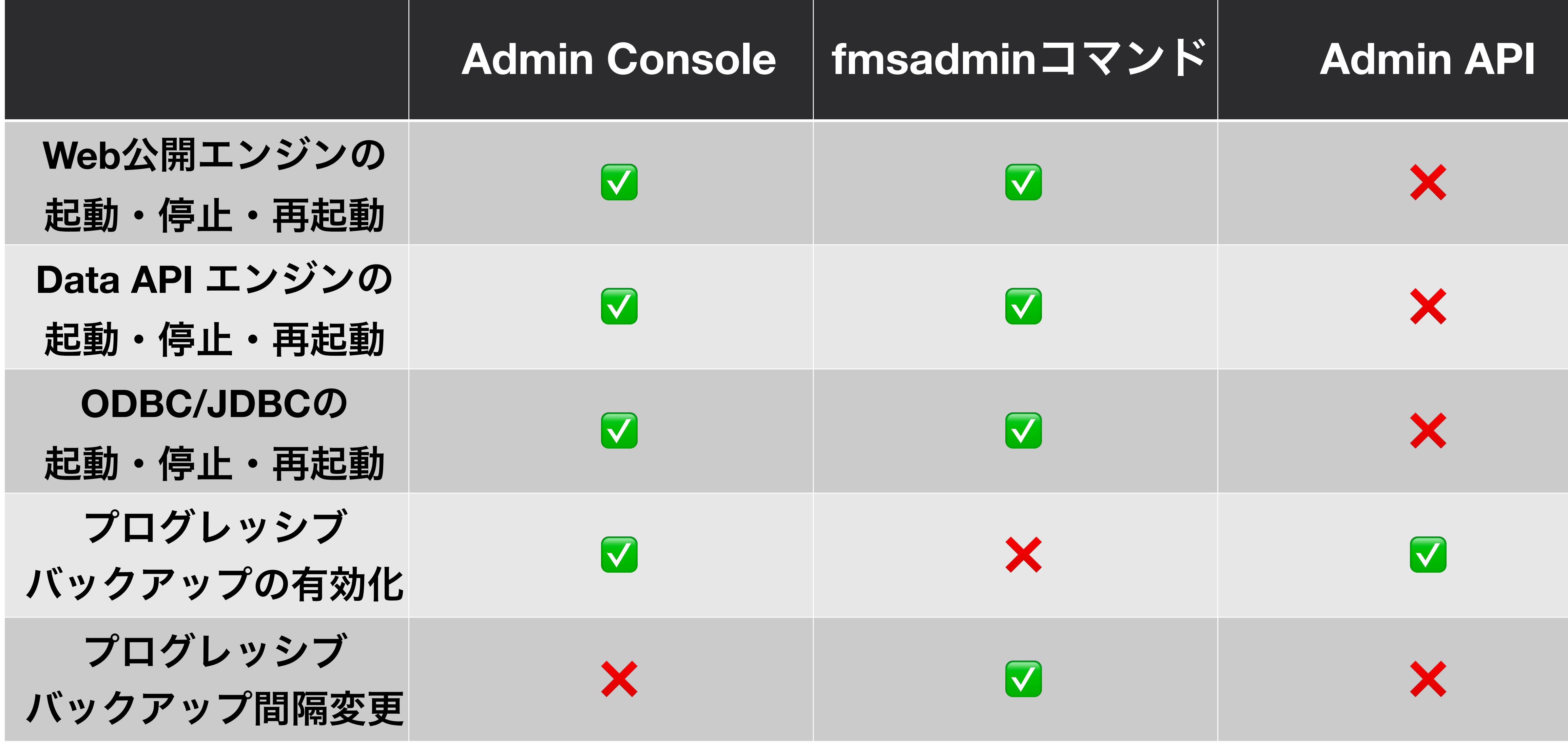

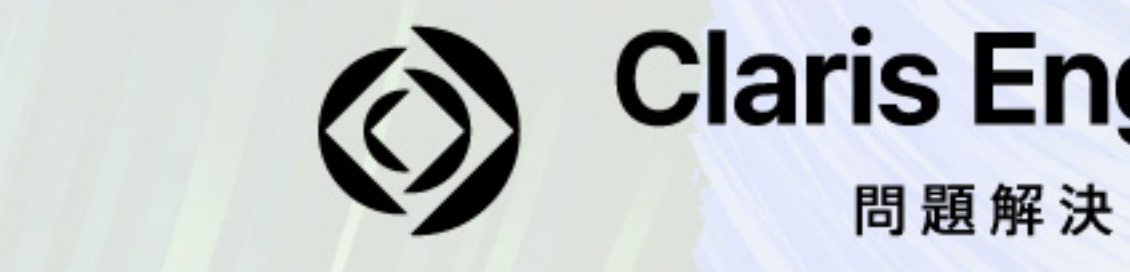

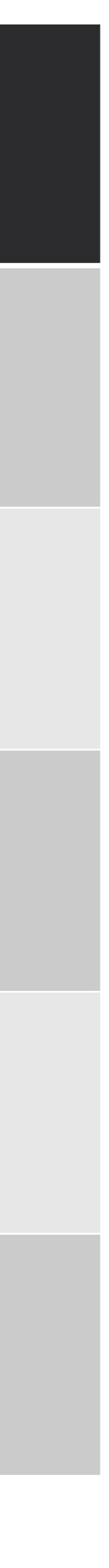

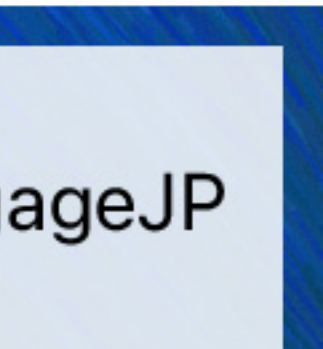

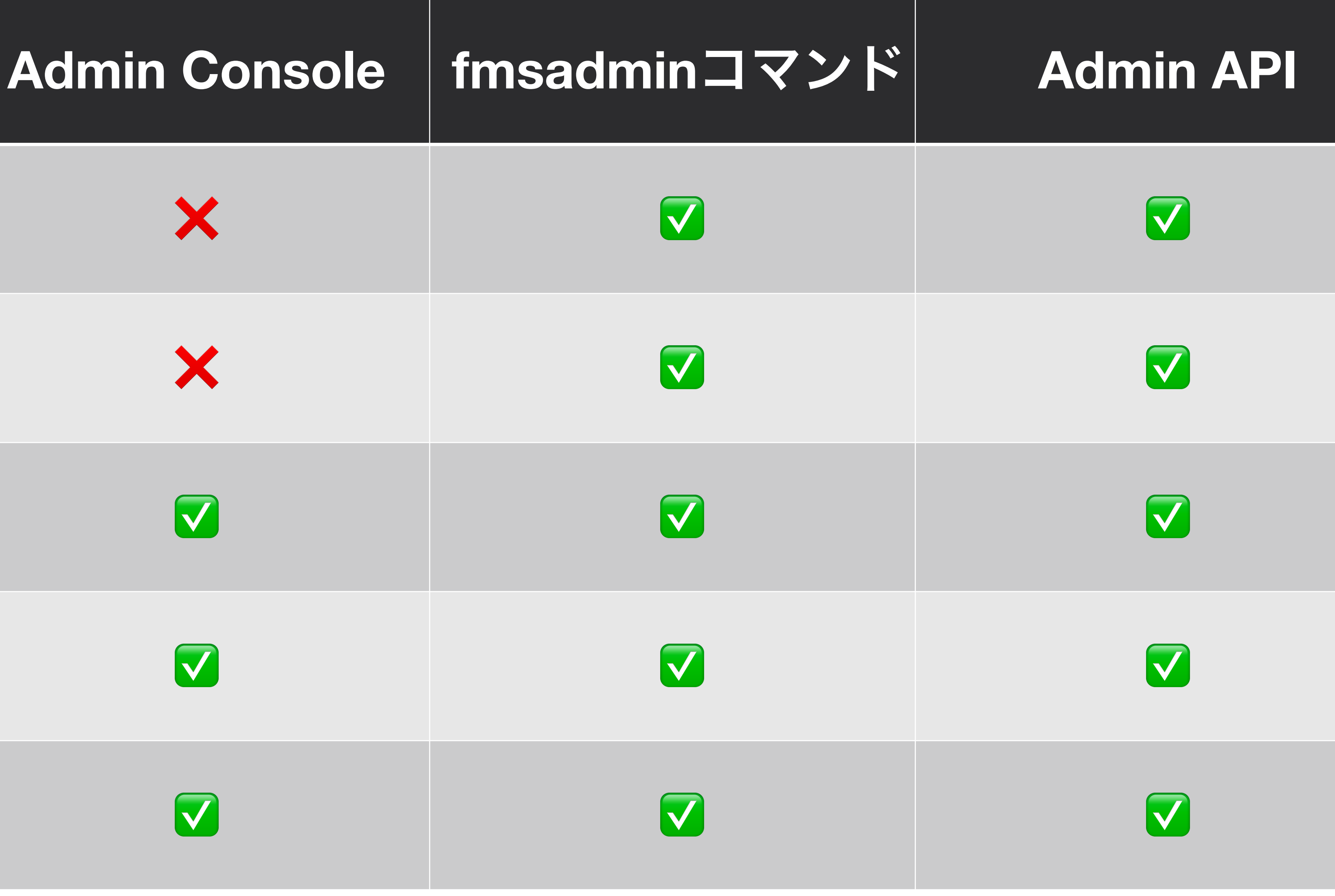

#ClarisEngageJP

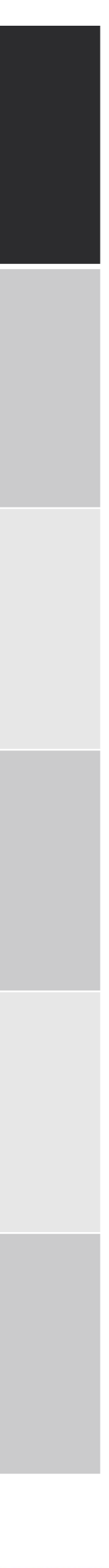

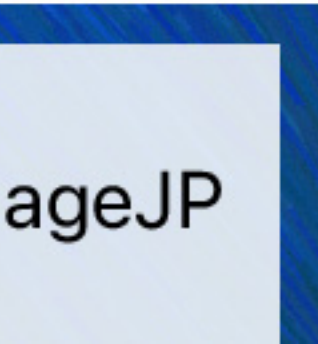

**XML API**の 有効化・無効化 **PHP API**の 有効化・無効化 **Data API**の 有効化・無効化 **OData**の 有効化・無効化 **ODBC/JDBC**の 有効化・無効化

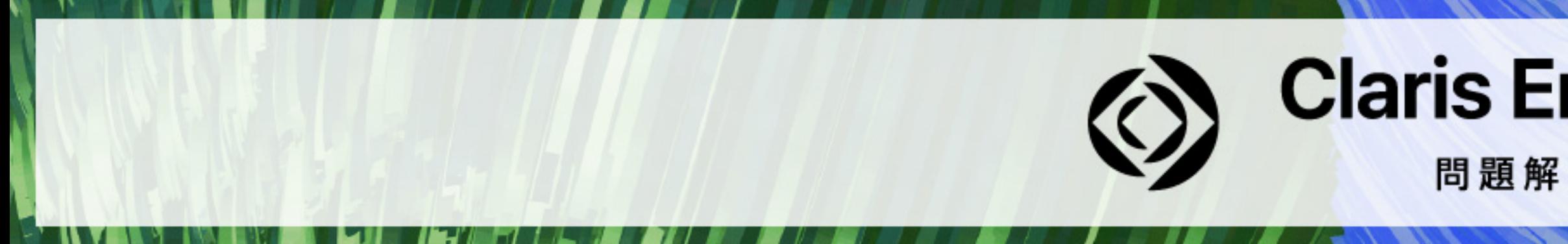

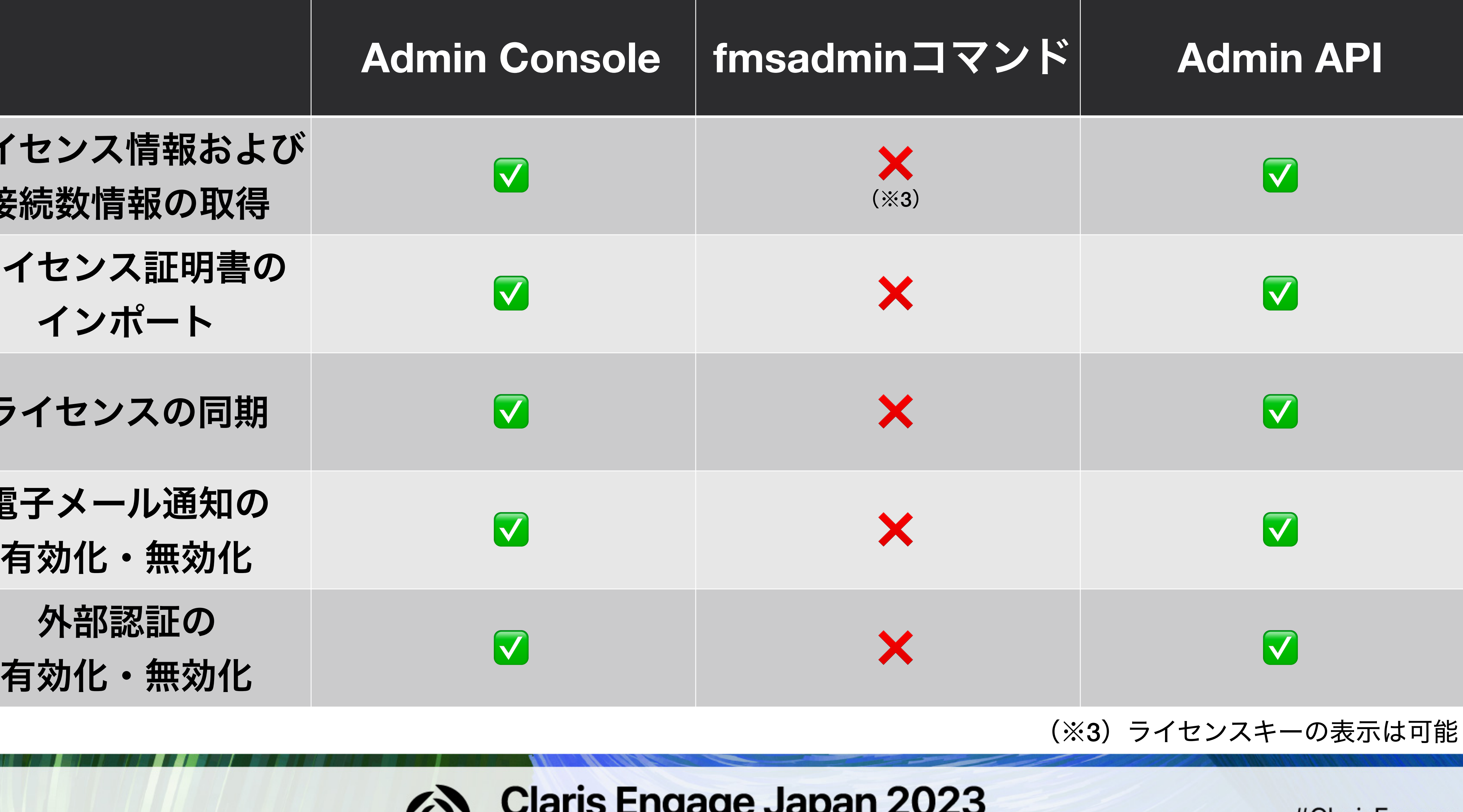

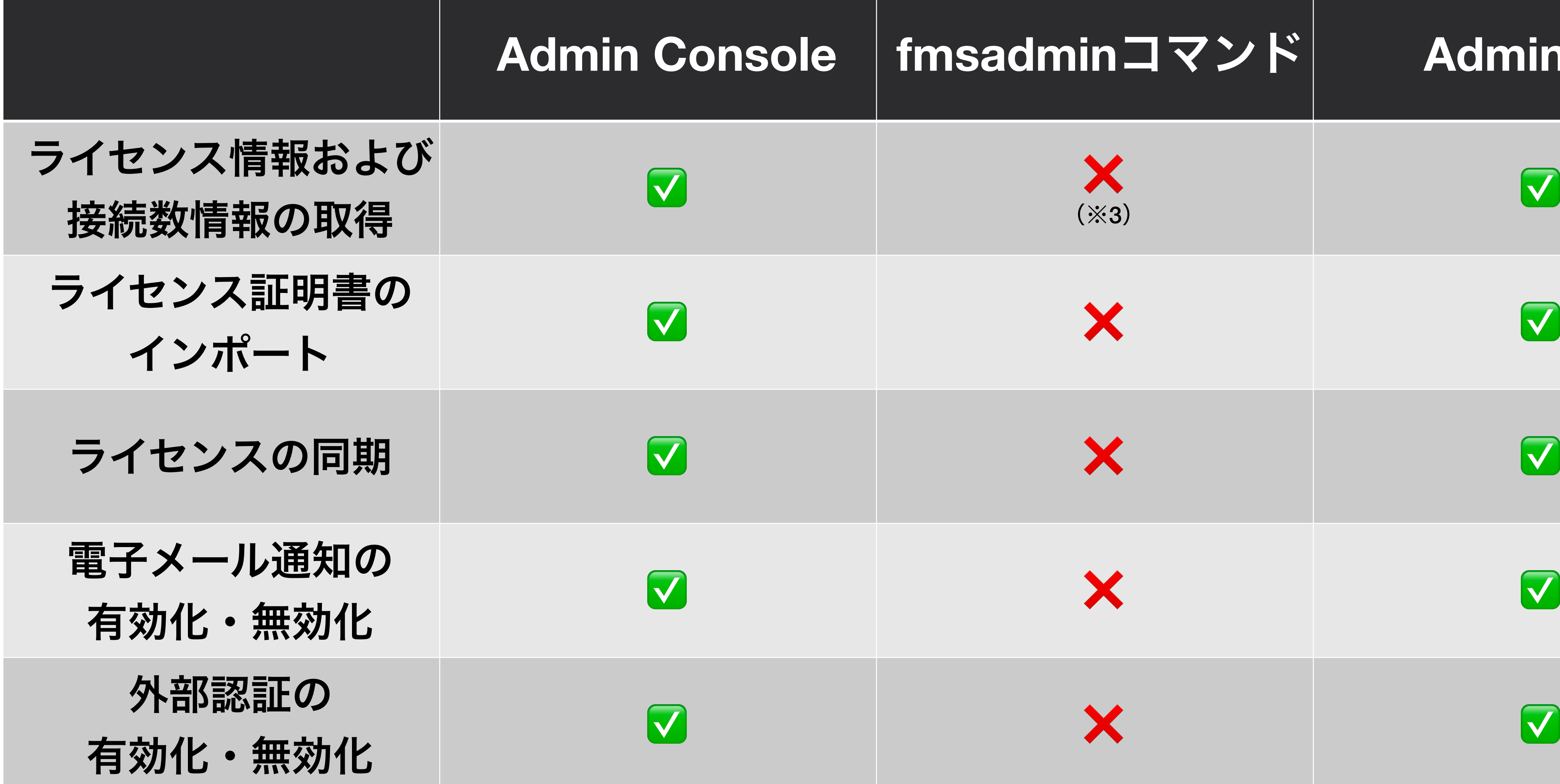

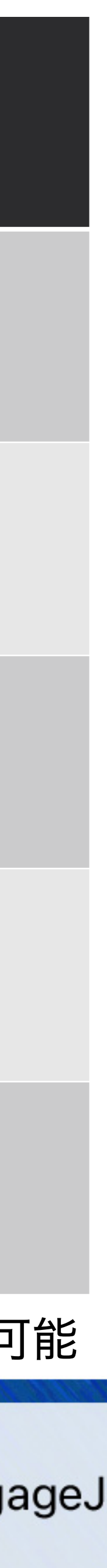

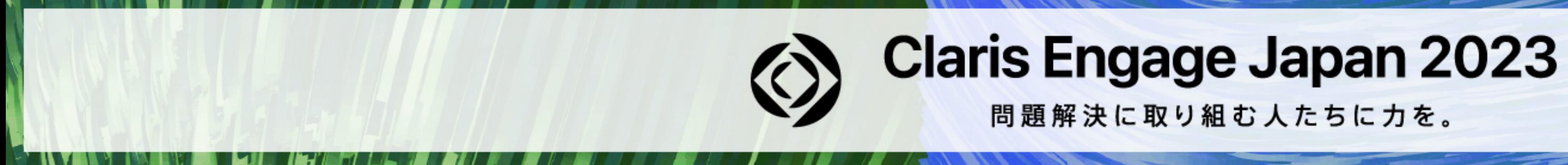

## **FileMaker Admin API の関連ツール**

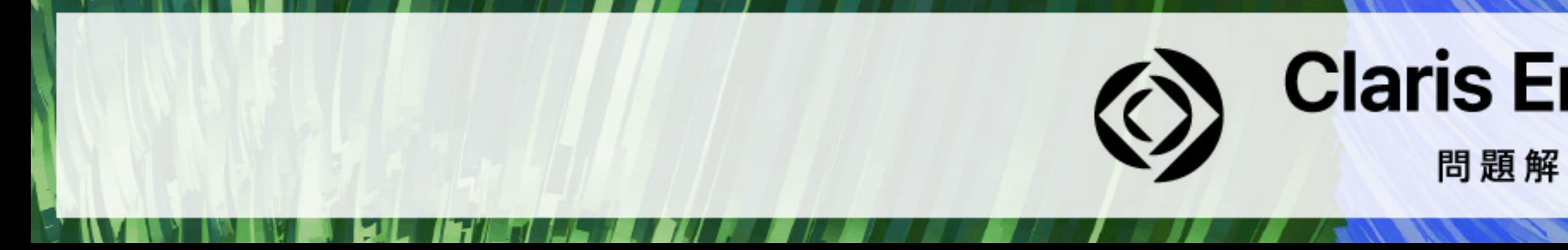

## **Claris Engage Japan 2023**

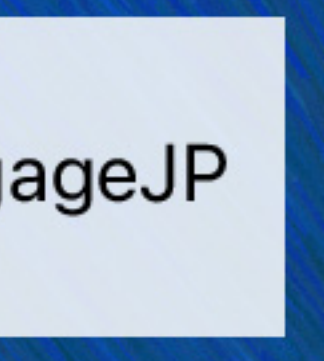

### **Admin API の関連ツール**

- **■ さまざまな種類のツールやライブラリ** 
	- FileMaker Pro で実装
	- **■ コマンドラインツール**
	- **■ MacアプリやiPadアプリ**
	- 各プログラミング言語(PHP、Python、JavaScript)用ライブラリ

## **Claris Engage Japan 2023**

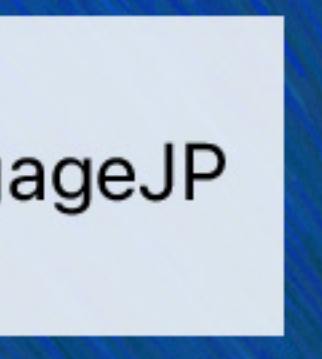

### **FM-Admin API Tool**

- **■ .fmp12 形式のファイルとして配布され FileMaker Server 2023にも対応**
- リモート管理および公開鍵認証にも対応
- **■ MITライセンス**
- **■ [https://github.com/SoliantMike/FM-](https://github.com/SoliantMike/FM-Admin-API-Tool)[Admin-API-Tool](https://github.com/SoliantMike/FM-Admin-API-Tool)**

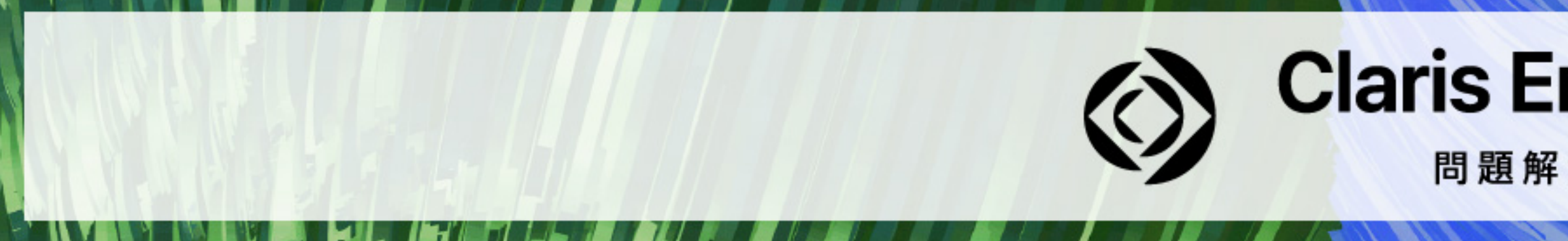

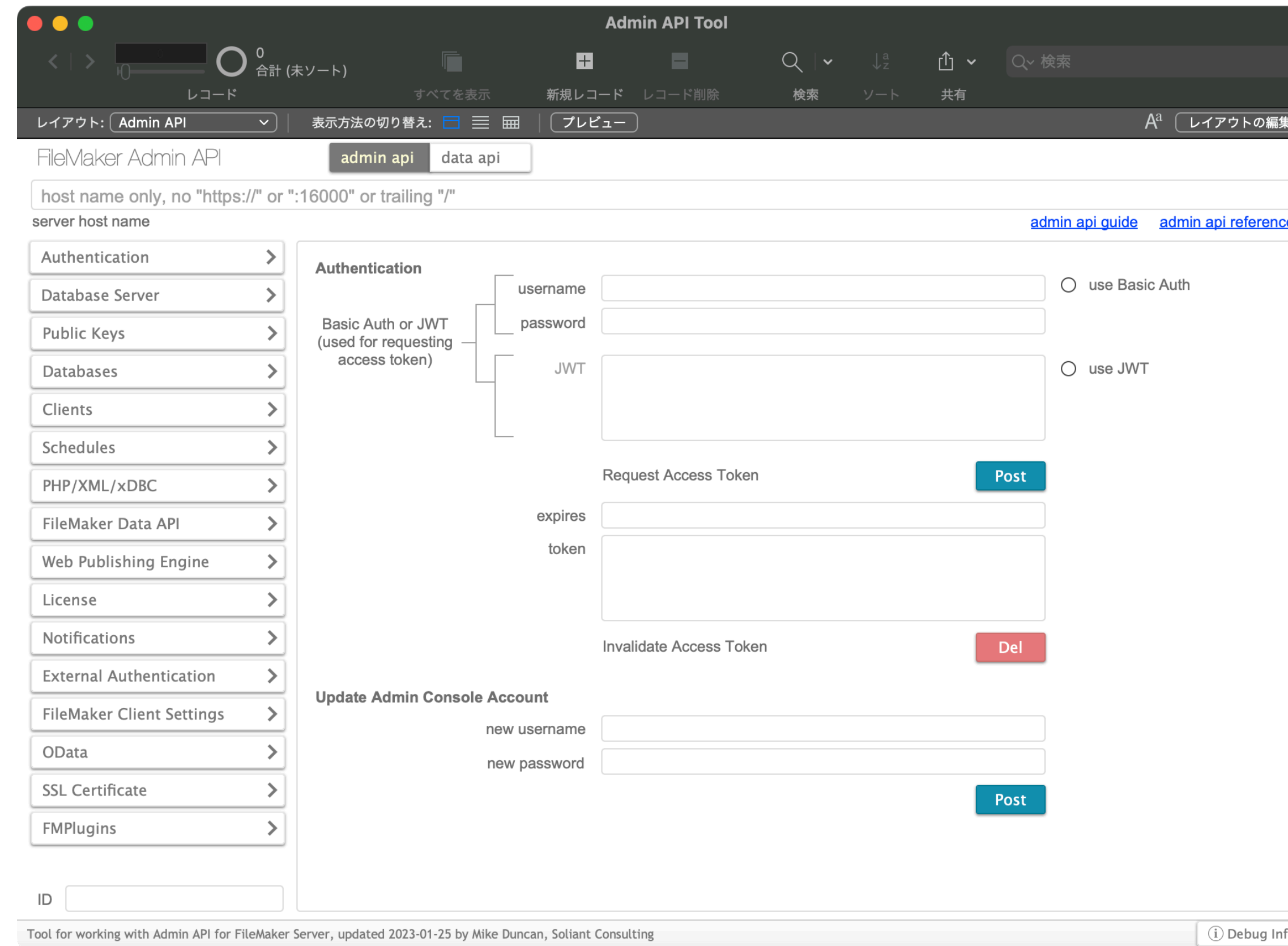

## **Claris Engage Japan 2023**

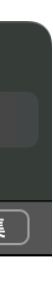

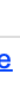

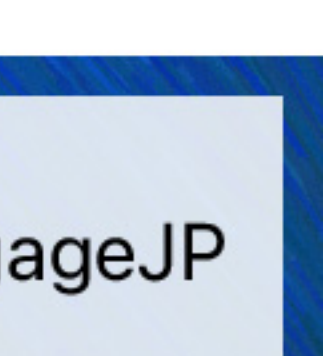

### **fmcsadmin**

- エミックで開発したコマンドラインツール
- リモート管理および公開鍵認証にも対応
- **Apache License, Version 2.0**
- **■ <https://github.com/emic/fmcsadmin>**

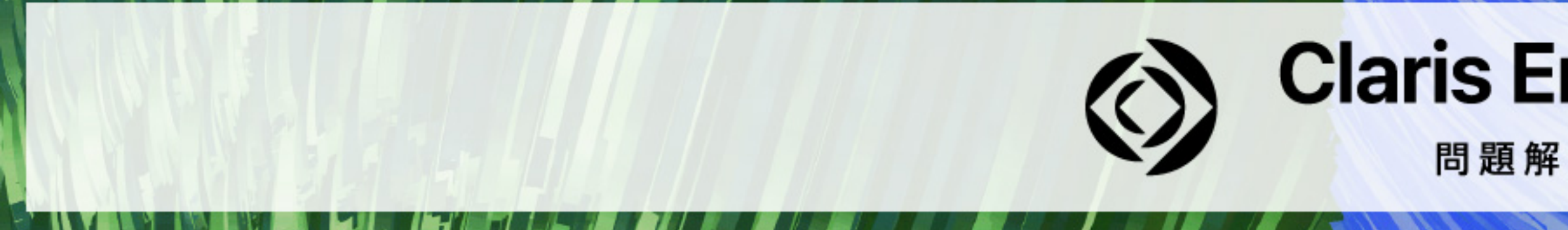

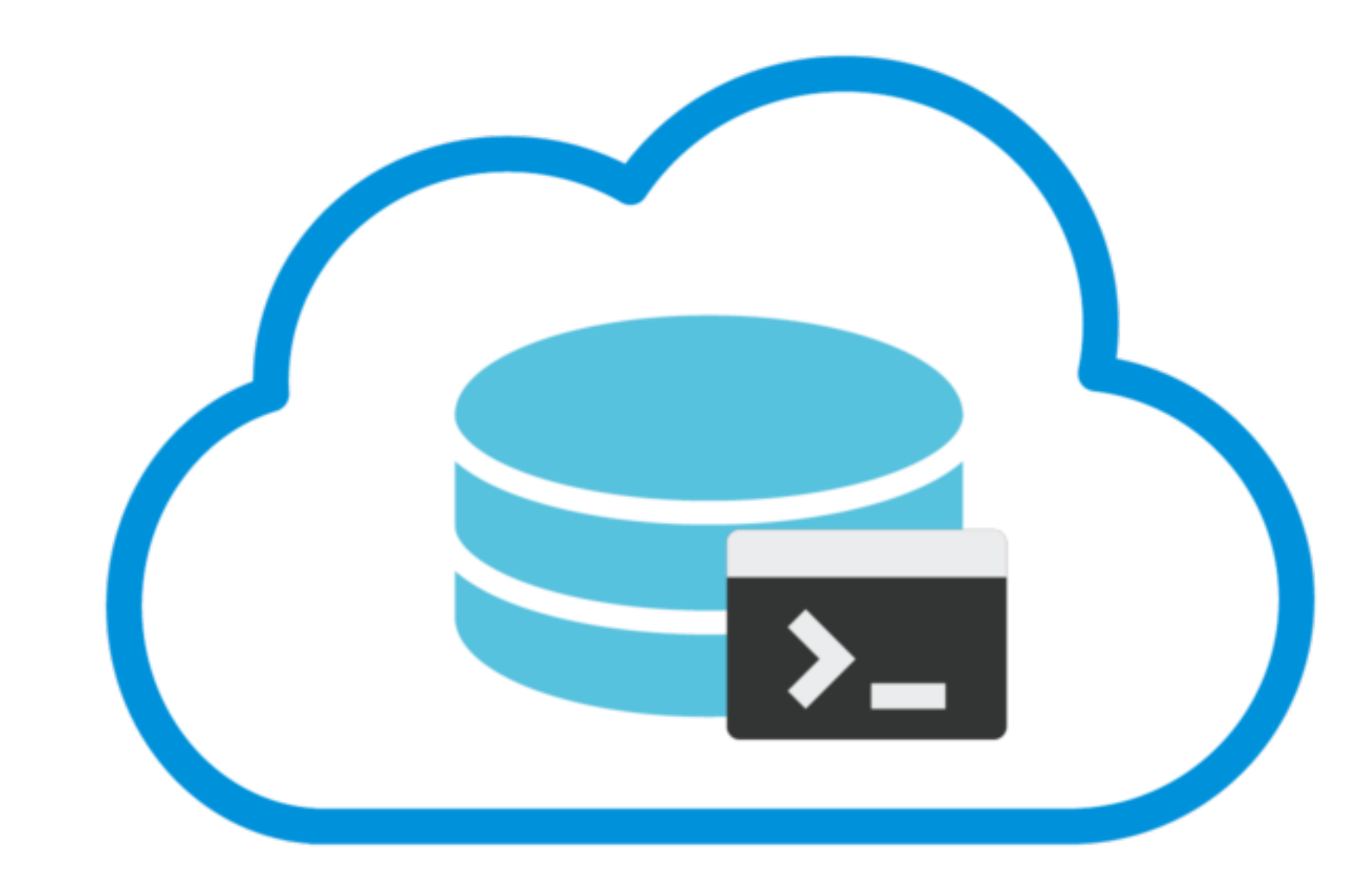

### **Claris Engage Japan 2023**

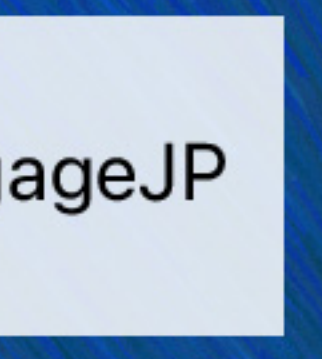

### マルチプラットフォーム対応

(**macOS**、**Windows**、**Ubuntu Linux**)

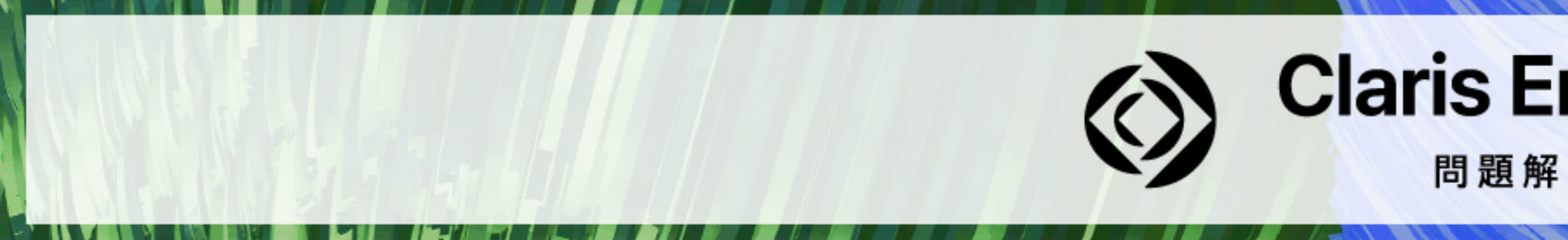

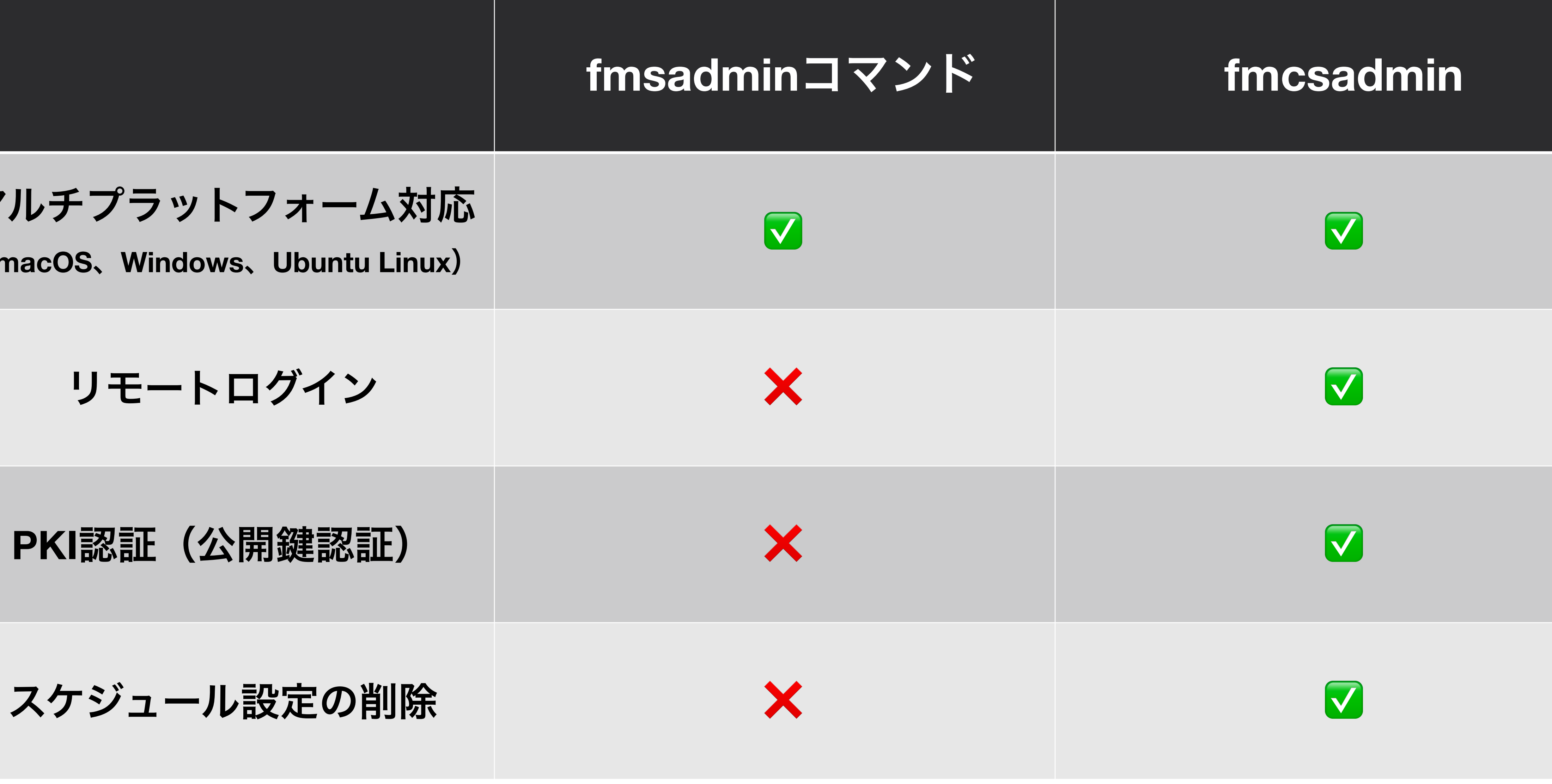

## **Claris Engage Japan 2023**

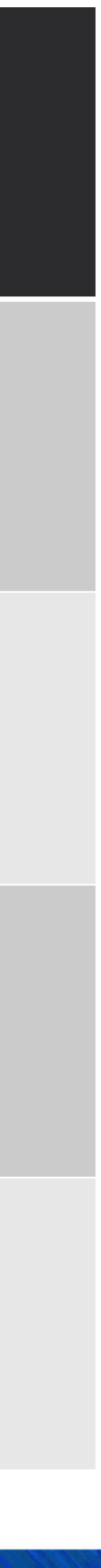

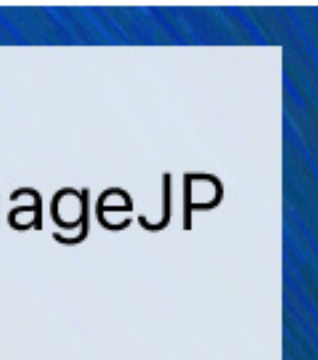

### **FileMaker Admin API の使い方**

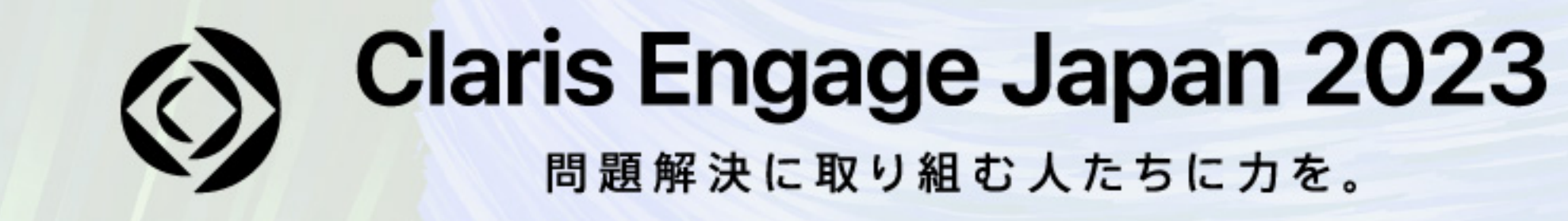

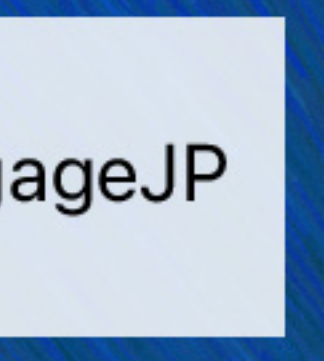

### **FileMaker Admin API**

### **■ 今回は FileMaker Server を対象とした解説**

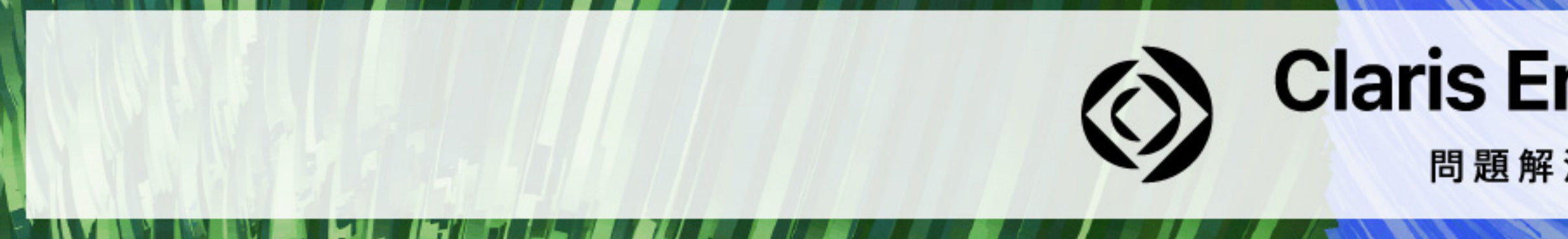

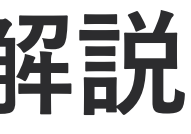

## **Claris Engage Japan 2023**

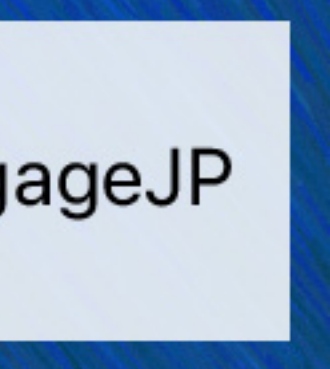
## **FileMaker Admin API を使うには**

**■ HTTPリクエストをサーバーに送信する**  ■ サーバーをSSL/TLSに対応させる必要がある ■ 独自ドメイン名とSSLサーバー証明書が必要

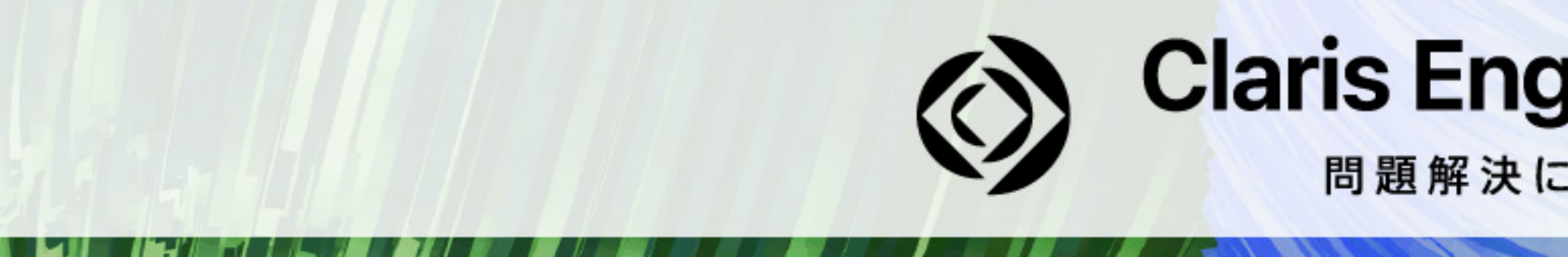

# ■ HTTP (HyperText Transfer Protocol) はWebで一般的に使われている通信規格

#### **Claris Engage Japan 2023**

問題解決に取り組む人たちに力を。

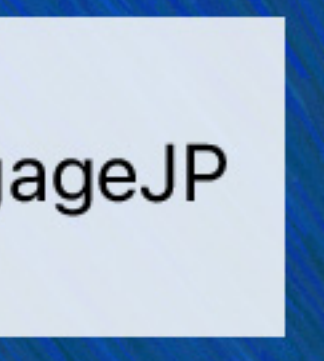

## **FileMaker Admin API Reference**

 **FileMaker Server** 

**> Documentation** 

**> Admin API Documentation** 

### **> index.html ファイル**

**をWebブラウザーで開く**

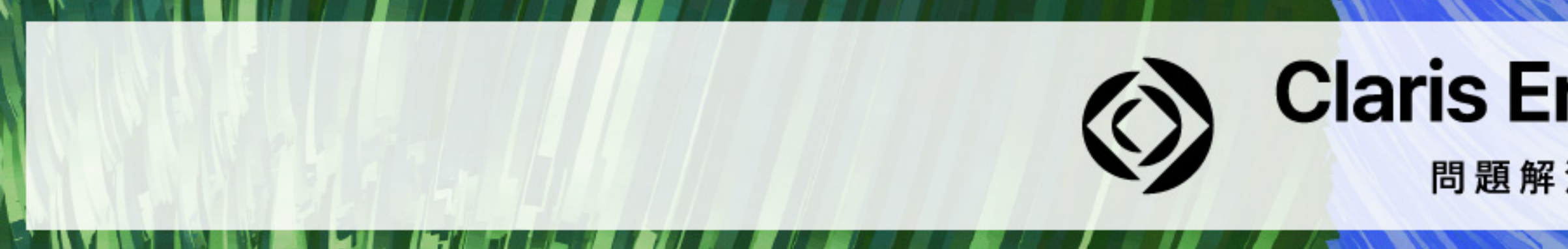

## **Claris Engage Japan 2023**

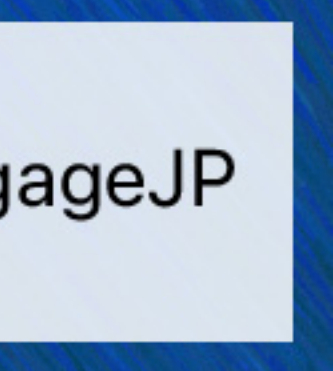

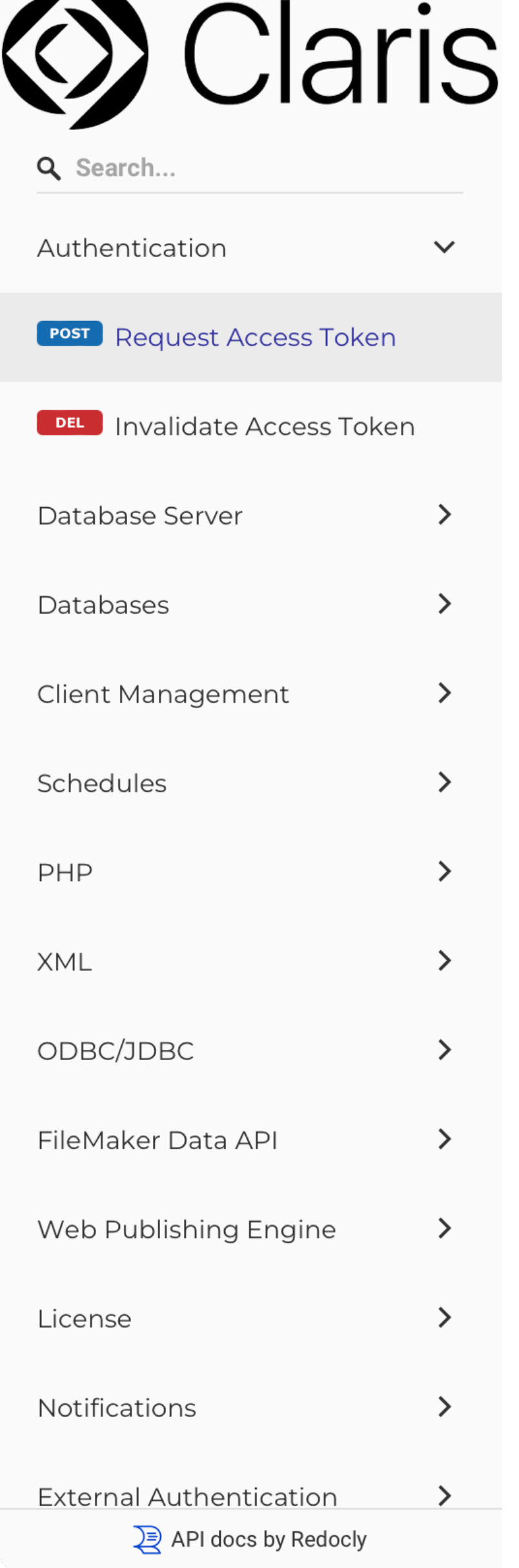

#### Request Access Token

Request an access token from the host using the root administrator account name and password or a PKI token.

#### **HEADER PARAMETERS**

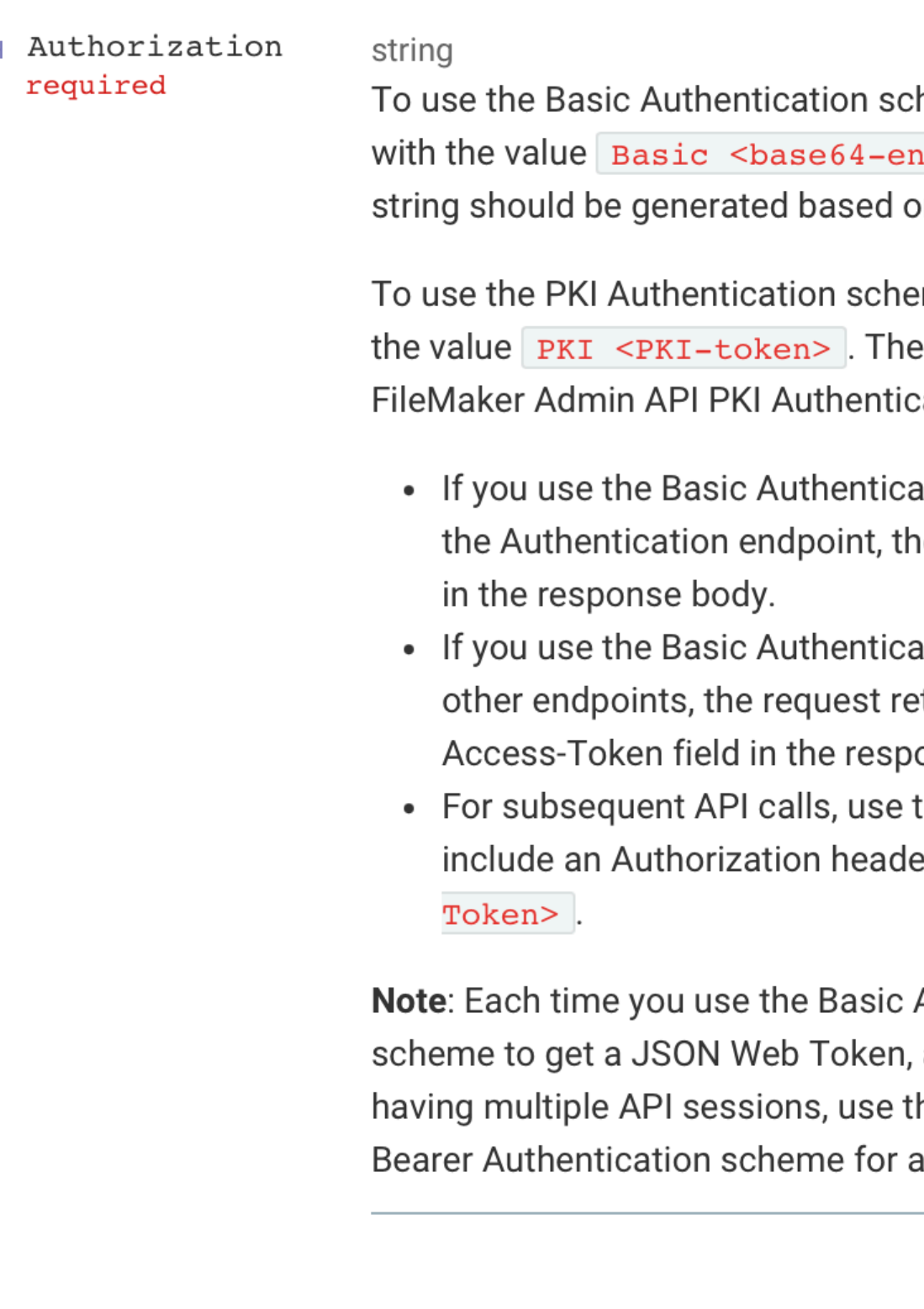

#### Responses

 $> 200$  OK

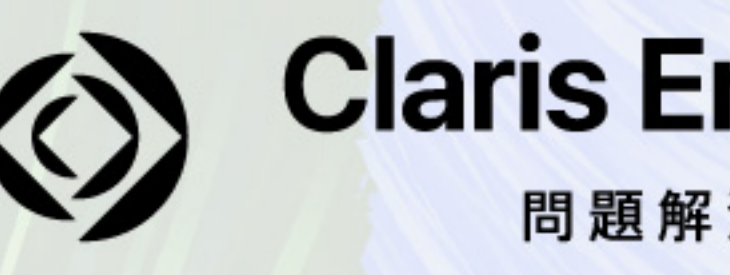

heme, include an Authorization header ncoded string>. The base64-encoded on username:password.

eme, include an Authorization header with string should be generated by the cation scripts.

ation or PKI Authentication scheme for e request returns the JSON Web Token

ation or PKI Authentication scheme for eturns the JSON Web Token in the X-FMonse header.

the Bearer Authentication scheme and er with the value Bearer <JSON Web

Authentication or PKI Authentication a new API session is created. To avoid he same JSON Web Token with the all API calls.

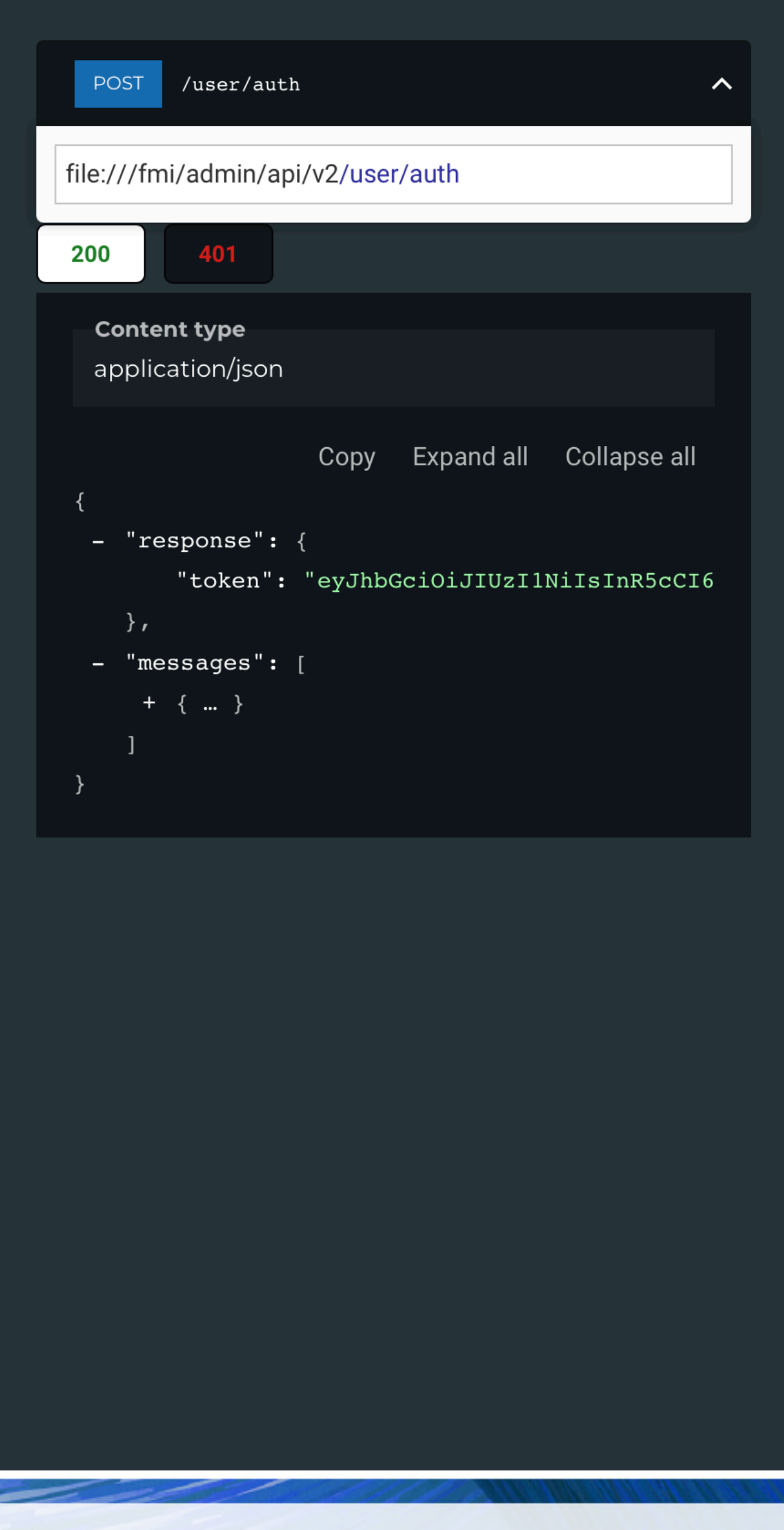

## **Claris Engage Japan 2023**

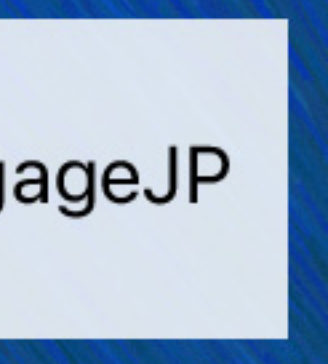

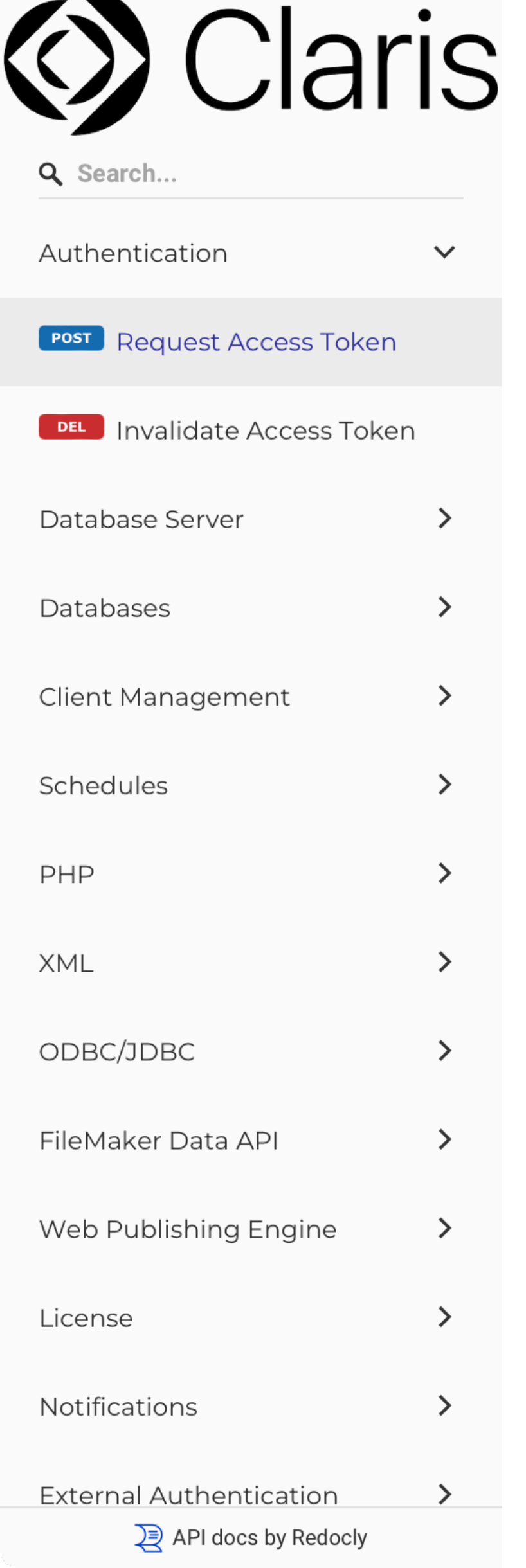

#### Request Access Token

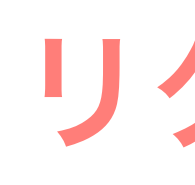

Request an access token from the host using the root administrator account name and password or a PKI token.

 $\rightarrow$  Authorization string required

To use the Basic Authentication scheme, include an Authorization header with the value Basic <base64-encoded string>. The base64-encoded string should be generated based on username:password.

To use the PKI Authentication scheme, include an Authorization header with the value PKI <PKI-token>. The string should be generated by the FileMaker Admin API PKI Authentication scripts.

- in the response body.
- Access-Token field in the response header.
- Token>.

Note: Each time you use the Basic Authentication or PKI Authentication scheme to get a JSON Web Token, a new API session is created. To avoid having multiple API sessions, use the same JSON Web Token with the Bearer Authentication scheme for all API calls.

#### Responses

 $> 200$  OK

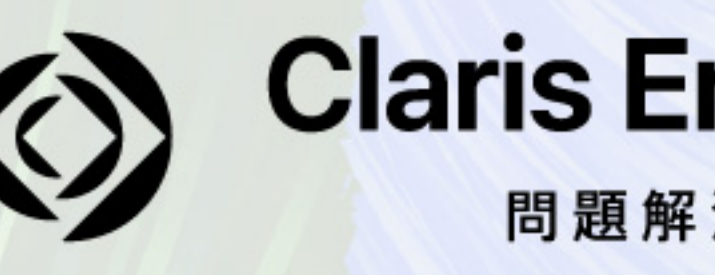

### リクエストメソッ

HEADER PARAMETERS < 1) クエストヘッダー

• If you use the Basic Authentication or PKI Authentication scheme for the Authentication endpoint, the request returns the JSON Web Token

• If you use the Basic Authentication or PKI Authentication scheme for other endpoints, the request returns the JSON Web Token in the X-FM-

• For subsequent API calls, use the Bearer Authentication scheme and include an Authorization header with the value Bearer <JSON Web

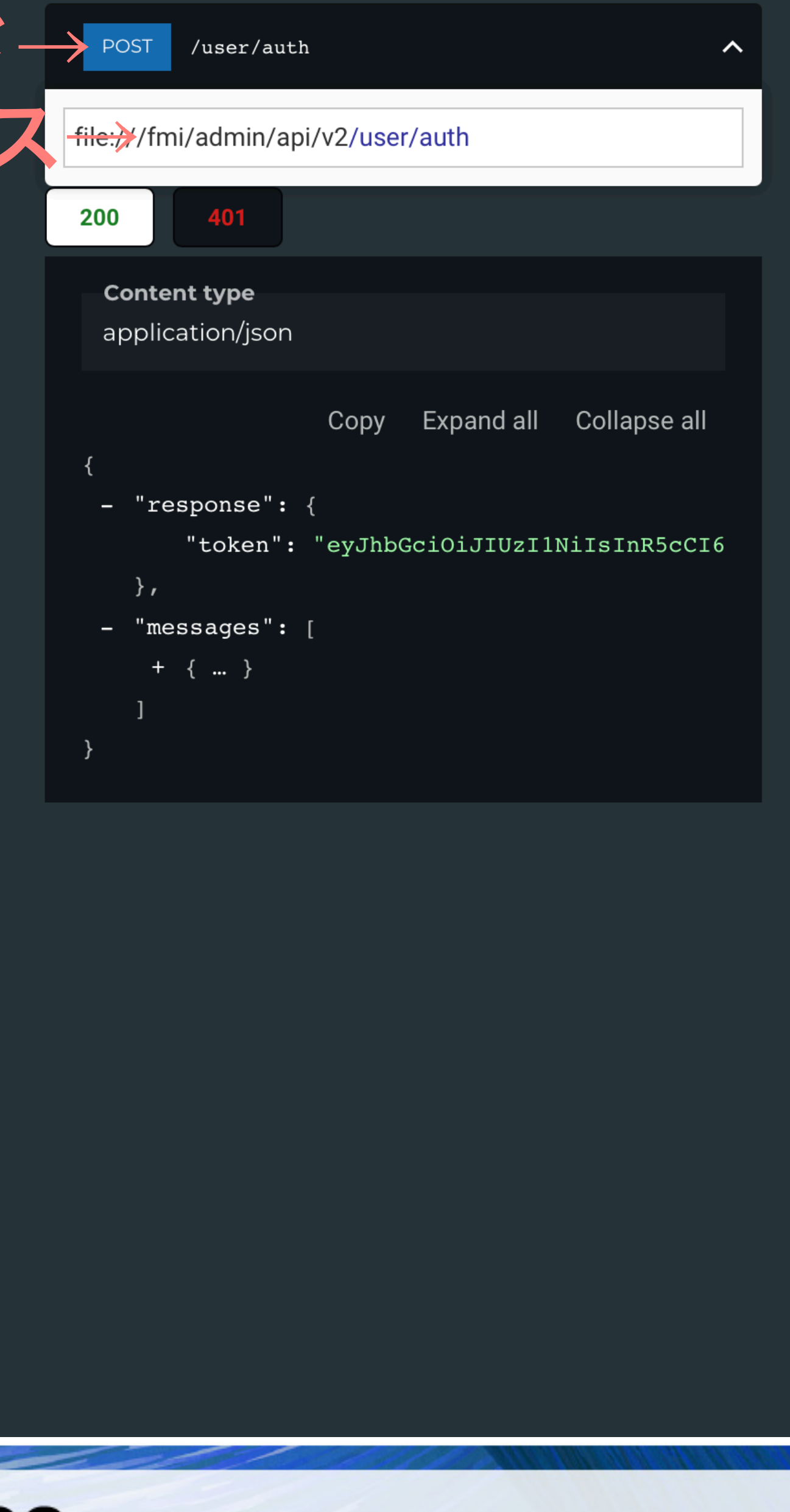

#### **Claris Engage Japan 2023**

問題解決に取り組む人たちに力を。

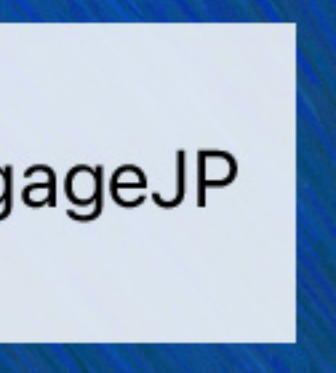

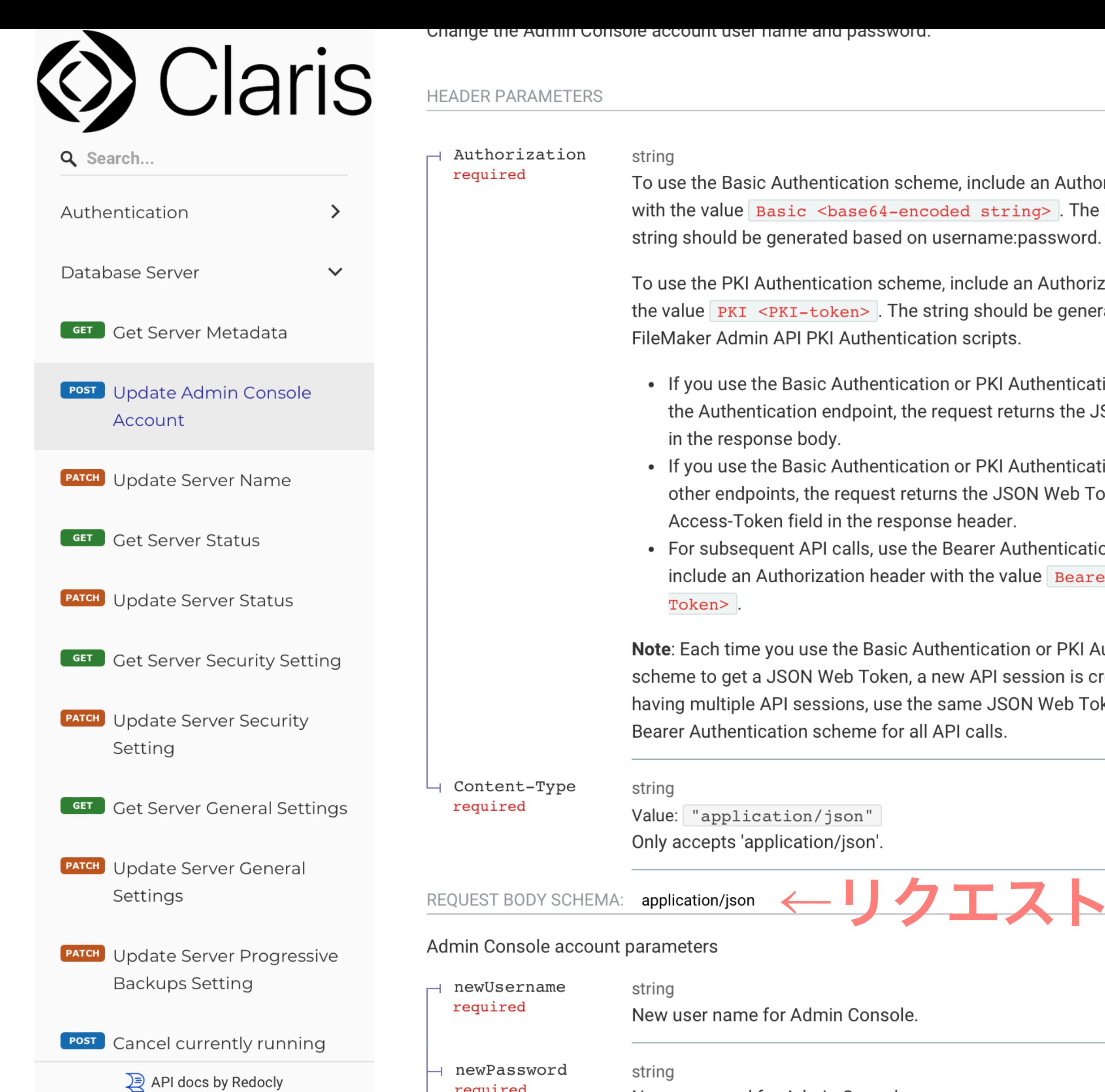

- required
- string New password for Admin Console.

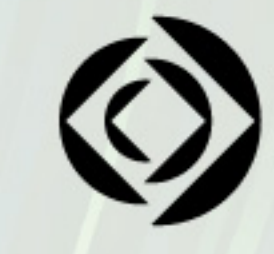

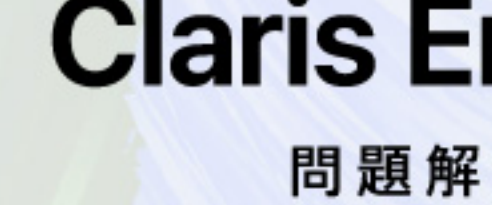

To use the Basic Authentication scheme, include an Authorization header with the value Basic <base64-encoded string>. The base64-encoded

To use the PKI Authentication scheme, include an Authorization header with the value  $PKT <$  -PKI-token> . The string should be generated by the

• If you use the Basic Authentication or PKI Authentication scheme for the Authentication endpoint, the request returns the JSON Web Token

• If you use the Basic Authentication or PKI Authentication scheme for other endpoints, the request returns the JSON Web Token in the X-FM-

• For subsequent API calls, use the Bearer Authentication scheme and include an Authorization header with the value Bearer <JSON Web

Note: Each time you use the Basic Authentication or PKI Authentication scheme to get a JSON Web Token, a new API session is created. To avoid having multiple API sessions, use the same JSON Web Token with the

リクエストボディ

#### **Request samples**

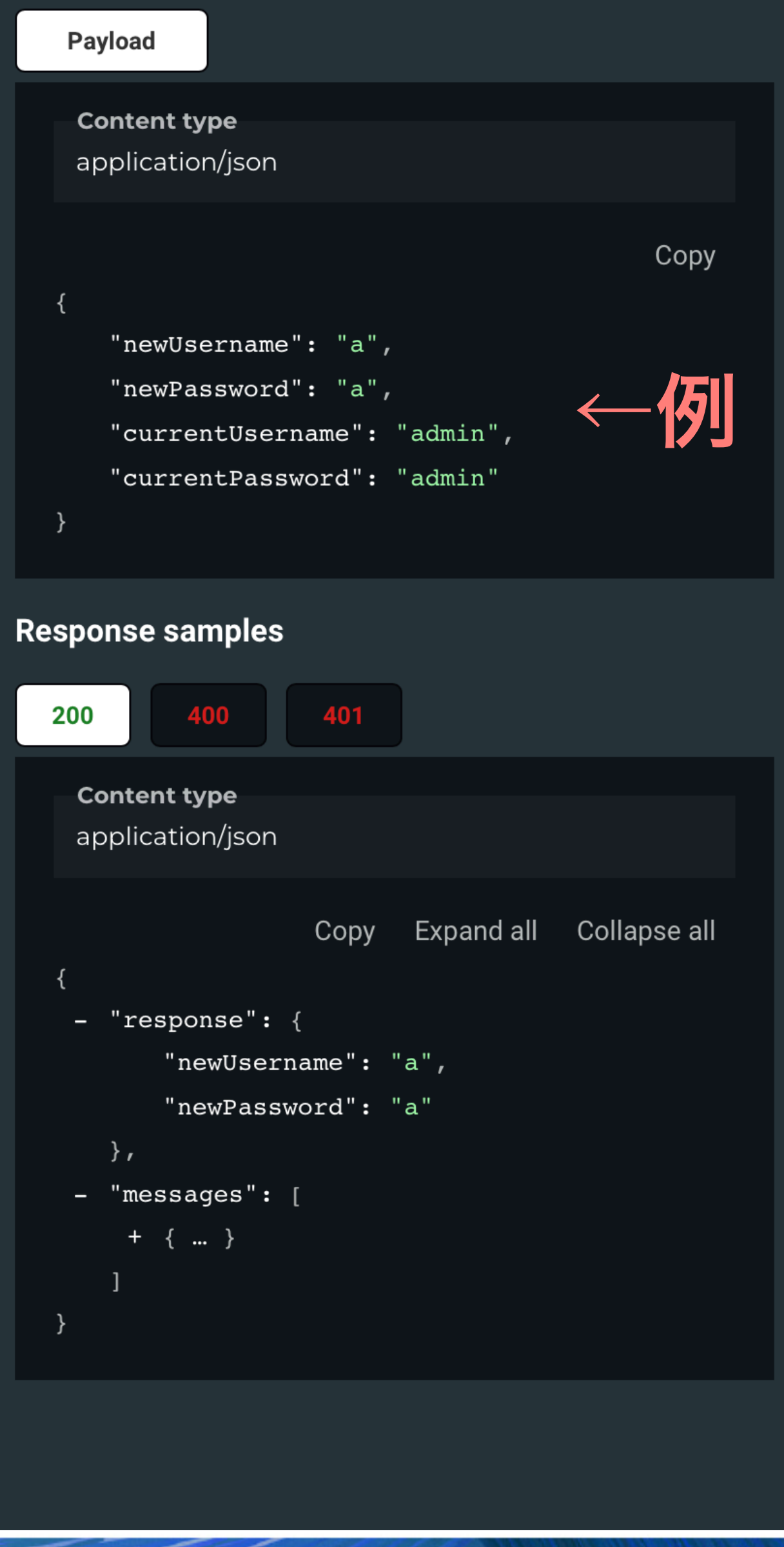

#### **Claris Engage Japan 2023**

問題解決に取り組む人たちに力を。

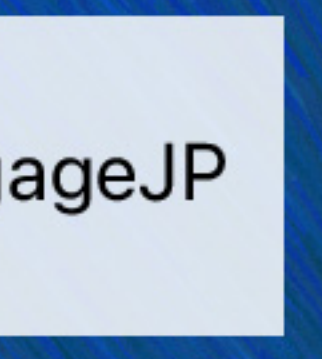

## **HTTPリクエストの構成要素**

- **■ リクエストメソッド(GET、POST、PUT、PATCH、DELETE)**
- パス (/fmi/admin/api/v2 で始まる)
- **■ リクエストヘッダー**
- **■ リクエストボディ**

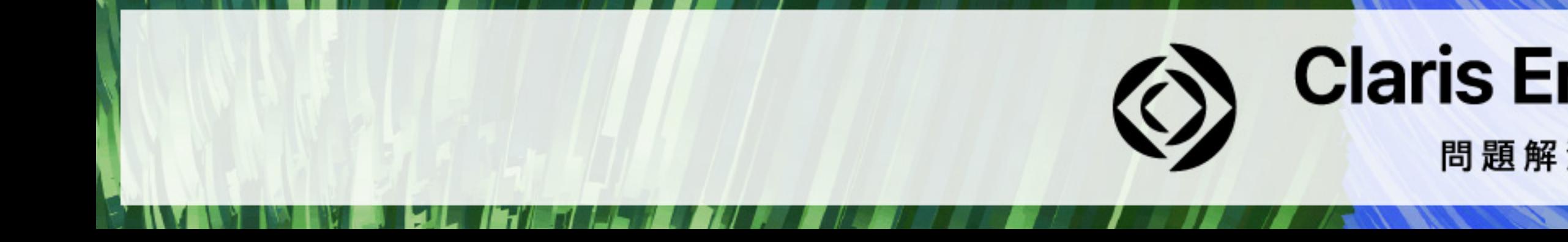

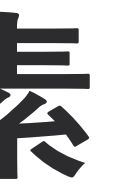

## **Claris Engage Japan 2023**

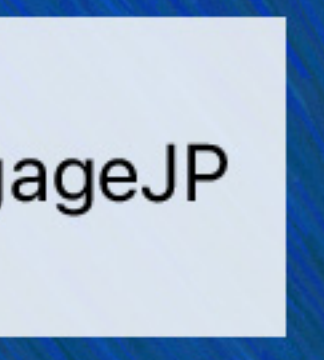

## **FileMaker Admin API 使用手順**

■ ログイン処理でアクセストークンを取得 **■ Admin Console 管理者のユーザ名とパスワードを使用 ■ 取得したアクセストークン(Admin API トークン)を用いて処理を実行**  ■ アクセストークンの無効化(ログアウト処理を実行)

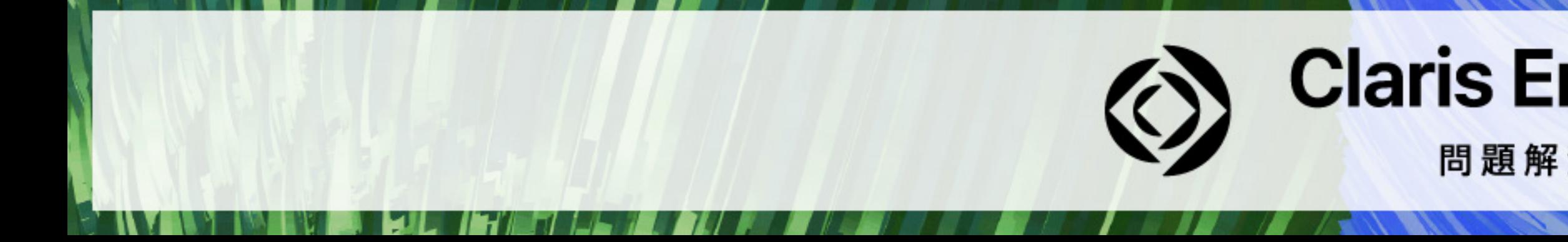

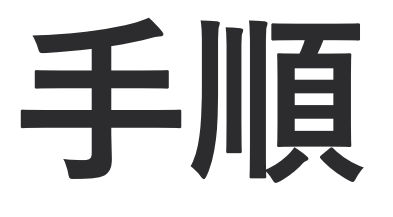

#### **Claris Engage Japan 2023**

問題解決に取り組む人たちに力を。

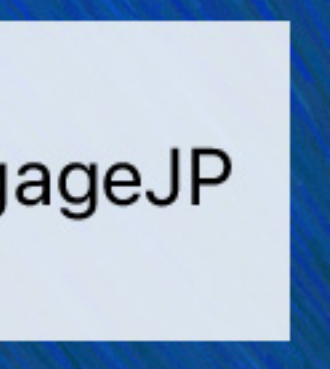

**ログイン処理**

- **■ 対象となるアカウント名とパスワードを用いてBase64エンコード文字列を生成して Authorizationヘッダーに含めることで認証が可能** 
	- **■ アカウント名とパスワードの間には「:」を追加**
	- **■ アカウント名が「guest」、パスワードが「sample-password」の場合 Authorization: Basic Z3Vlc3Q6c2FtcGxlLXBhc3N3b3Jk**

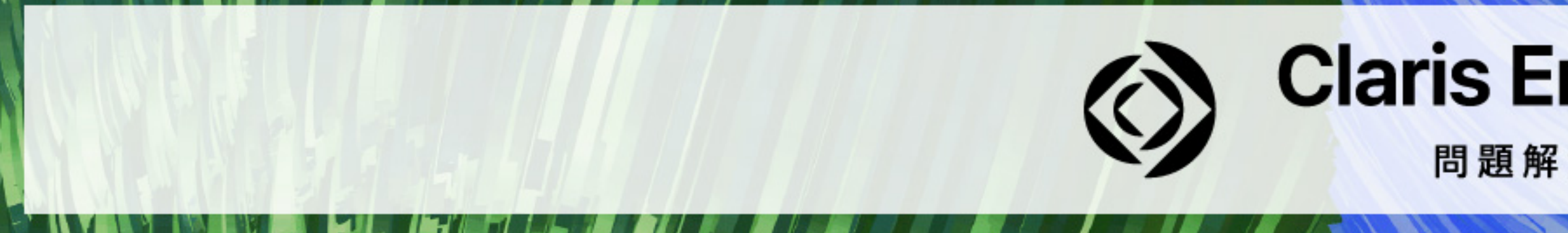

#### **Claris Engage Japan 2023**

問題解決に取り組む人たちに力を。

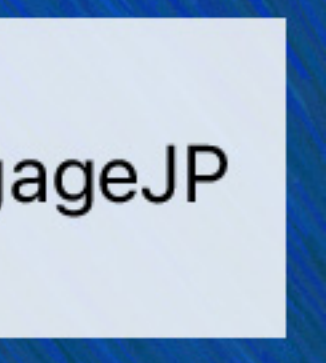

## ログインURLの例

### $\blacksquare$  https://example.com/fmi/api/v2/user/auth

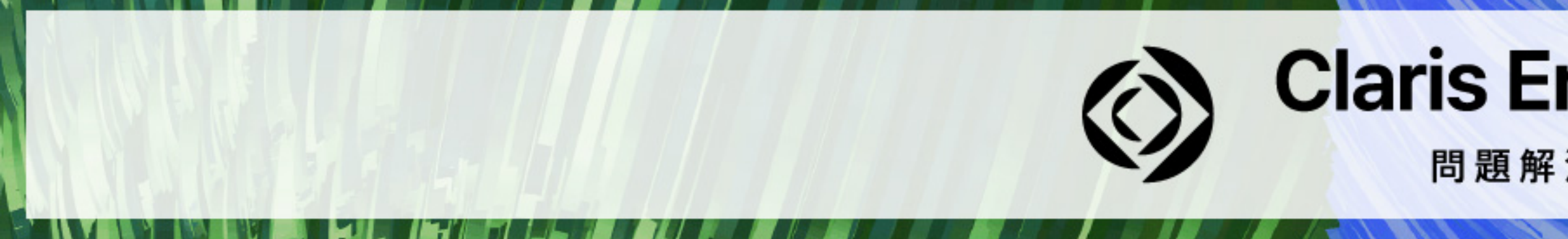

## **Claris Engage Japan 2023**

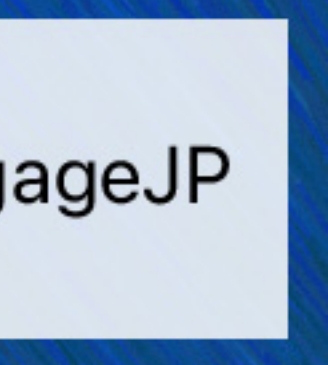

## curlコマンド実行例

### **u** curl https://example.com/fmi/admin/api/v2/user/auth -X POST -H "Authorization: Basic Z3Vlc3Q6c2FtcGxILXBhc3N3b3Jk"

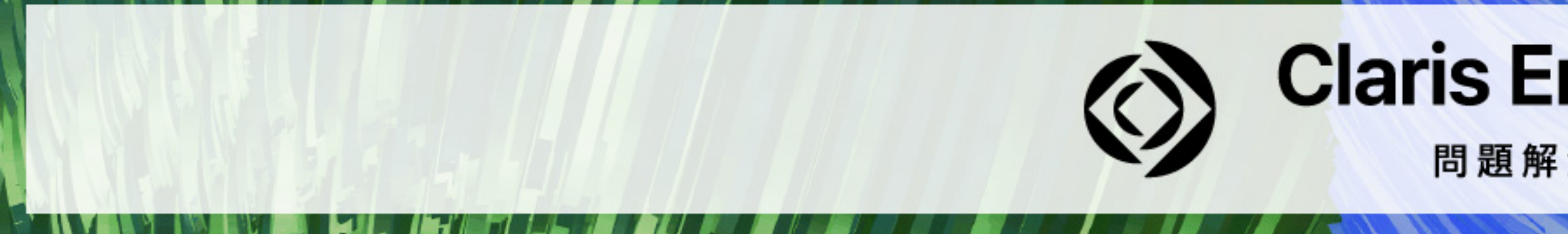

## **Claris Engage Japan 2023**

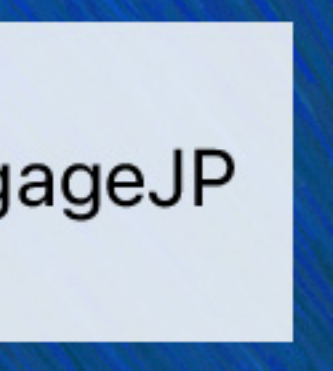

### **curl**

- **■ データ転送に特化したソフトウェア**
- **■ さまざまな通信規格に対応**
- **■ WindowsおよびmacOSに標準搭載**
- **■ [URL から挿入]スクリプトステップで cURL オプションを指定可能**

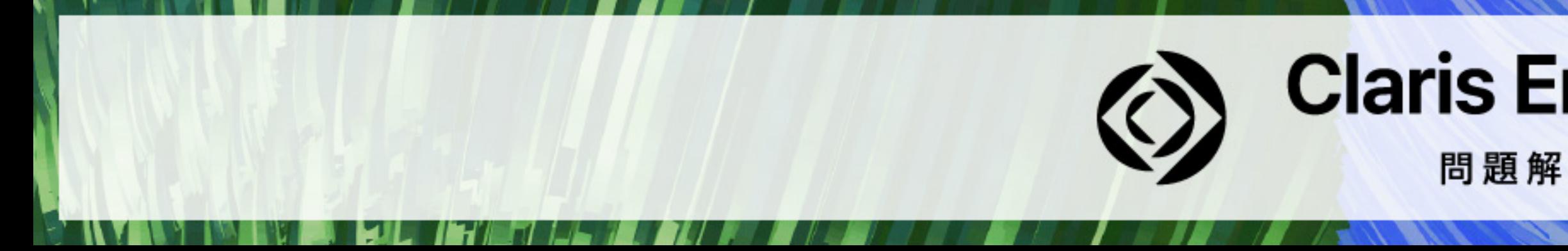

## **Claris Engage Japan 2023**

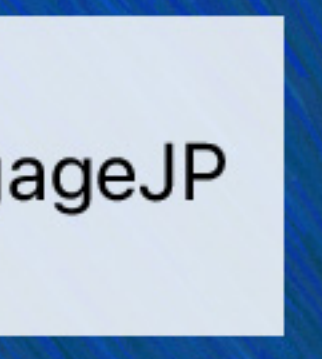

## Curlコマンド実行例

### **urlimation:** //example.com/fmi/admin/api/v2/user/auth -X POST -H "Authorization: Basic Z3Vlc3Q6c2FtcGxILXBhc3N3b3Jk"

### パス:/fmi/admin/api/v2/user/auth

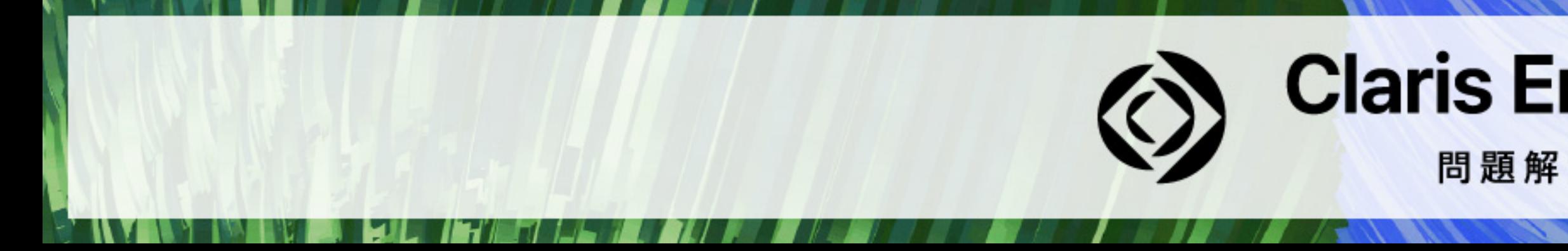

### **Claris Engage Japan 2023**

問題解決に取り組む人たちに力を。

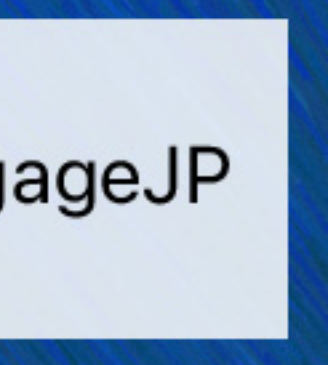

## **curlコマンド実行例**

### ■ **curl https://example.com/fmi/admin/api/v2/user/auth -X POST -H "Authorization: Basic Z3Vlc3Q6c2FtcGxlLXBhc3N3b3Jk"**

### -X : リクエストメソッド(省略時はGET)

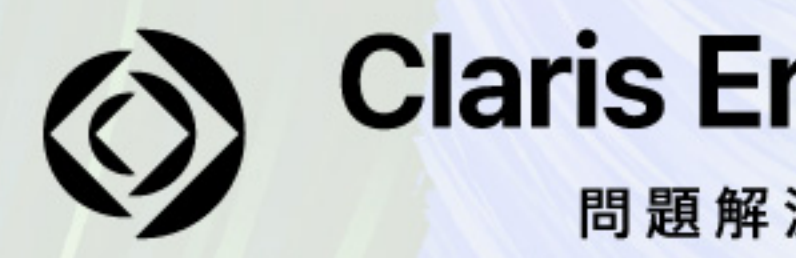

#### **Claris Engage Japan 2023**

問題解決に取り組む人たちに力を。

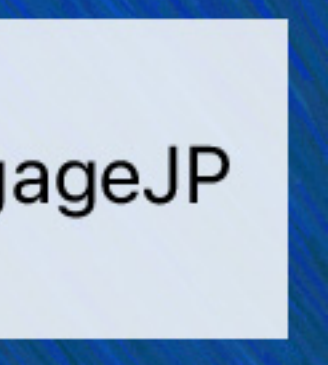

## **curlコマンド実行例**

### ■ **curl https://example.com/fmi/admin/api/v2/user/auth -X POST -H "Authorization: Basic Z3Vlc3Q6c2FtcGxlLXBhc3N3b3Jk"**

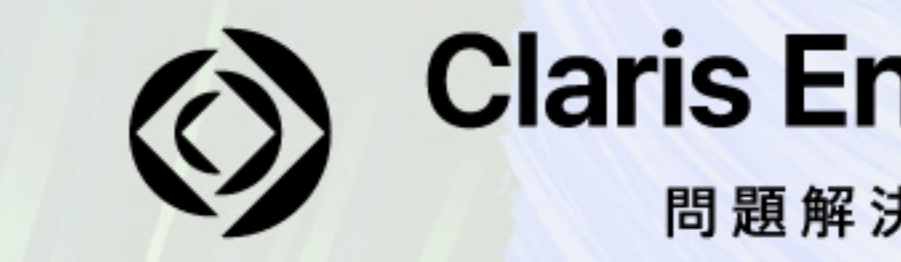

-H : リクエストヘッダー

## **Claris Engage Japan 2023**

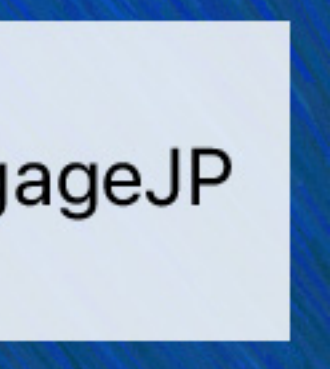

## Curlコマンド実行例

### **urliptive** curl https://example.com/fmi/admin/api/v2/user/auth -X POST -H "Authorization: Basic Z3VIc3Q6c2FtcGxILXBhc3N3b3Jk"-d'{}'

## -d:リクエストボディ (GETメソッドの時は省略可)

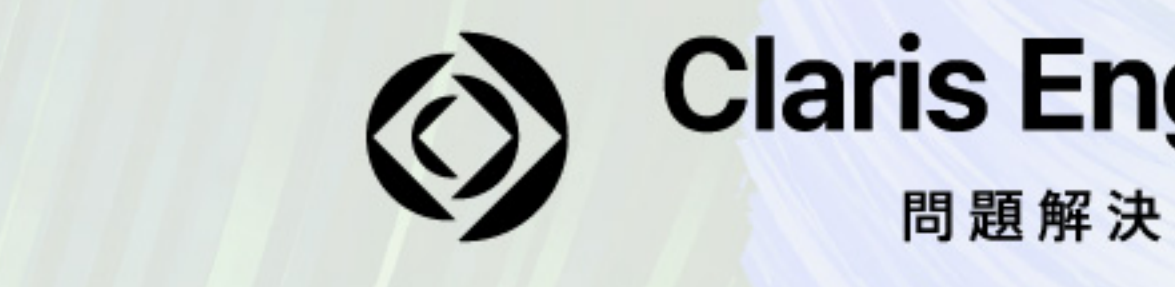

#### **Claris Engage Japan 2023**

問題解決に取り組む人たちに力を。

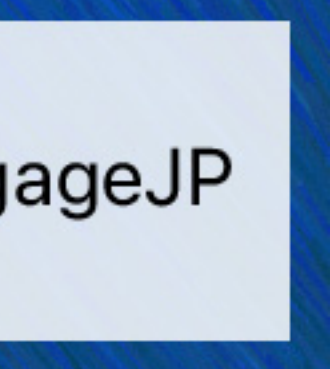

## **レスポンスはJSON**

**{** 

```
 "response": {
```
 **"token":** 

#### **"eyJhbGciOiJIUzI1NiIsInR5cCI6IkpXVCJ9.eyJzaWQiOiJjYzliNzFjNy1lYTQ4LTQ3YmYtYjgwNi00ZmMyMjZjNzY1YWYiLCJpYXQiOjE2OTg1NjA**

**5MDN9.A8Brl-hhXiNTUwhIku1EGtuXkgc7VnYiwB0OcdR9Ez0"** 

```
 }, 
"messages": [ 
{ 
   "code": "0", 
   "text": "OK" 
} 
]
```
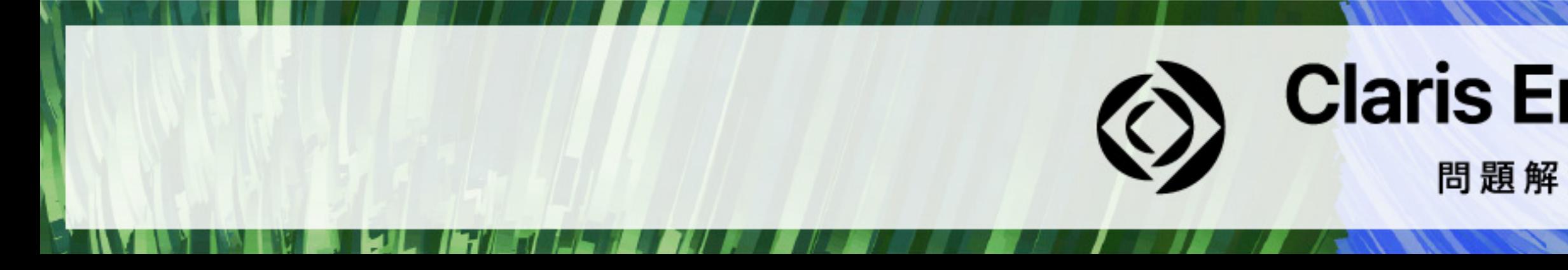

### **}** ログイン後にアクセストークンを取得

## **Claris Engage Japan 2023**

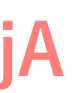

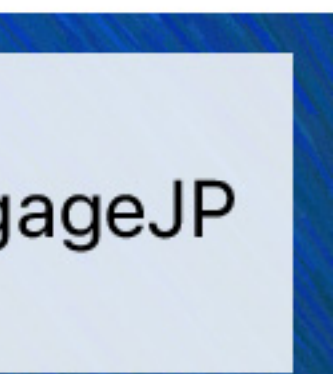

## **curlコマンド実行例**

**<JSON Web Token>"** 

**curl https://example.com/fmi/admin/api/v2/databases -H "Authorization: Bearer eyJhbGciOiJIUzI1NiIsInR5cCI6IkpXVCJ9.eyJzaWQiOiJjYzliNzFjNy1lYTQ4LTQ3YmYtYjgwNi00ZmMyMjZjNzY1YWYi LCJpYXQiOjE2OTg1NjA5MDN9.A8Brl-hhXiNTUwhIku1EGtuXkgc7VnYiwB0OcdR9Ez0"**

### 取得したアクセストークンを利用

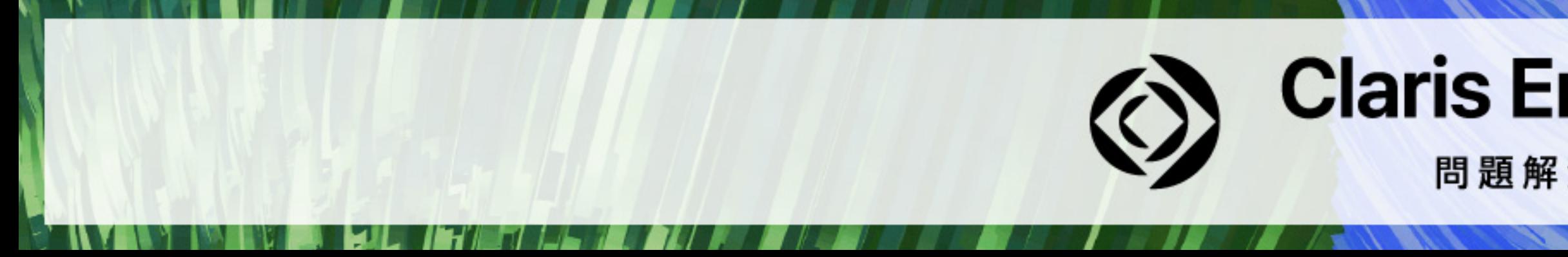

#### ■ curl https://example.com/fmi/admin/api/v2/databases -H "Authorization: Bearer

#### **Claris Engage Japan 2023**

問題解決に取り組む人たちに力を。

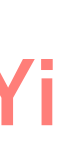

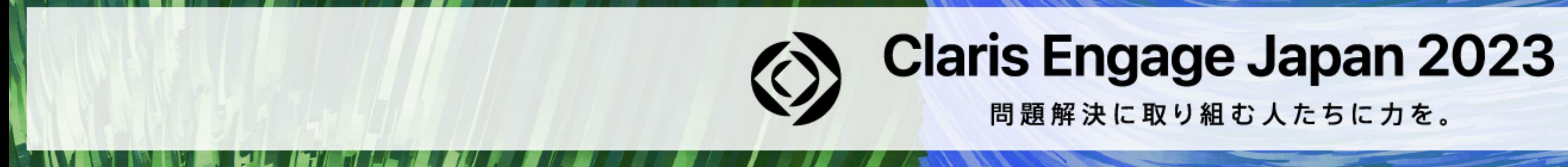

### **Demo**

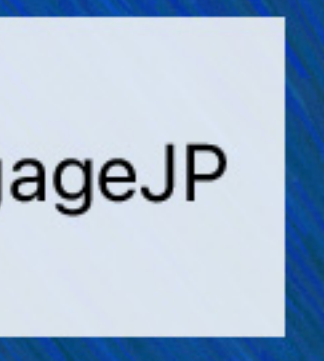

## Admin API で公開鍵認証を用いて接続する方法

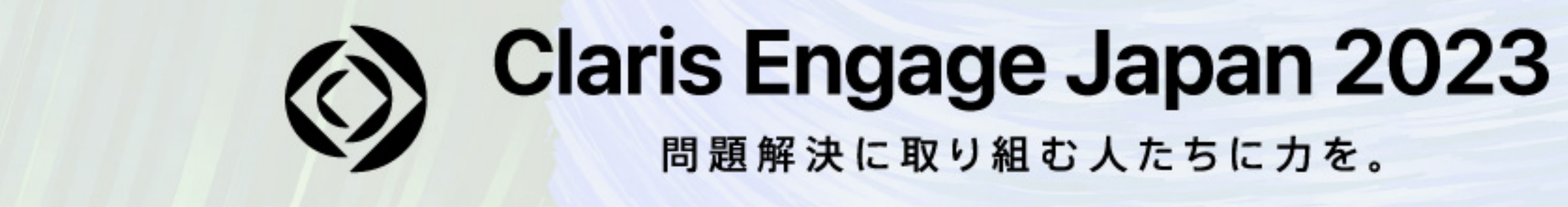

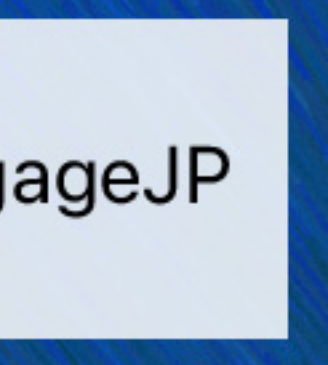

## PKI (Public Key Infrastructure) : 公開鍵認証基盤

- **■ FileMaker Server 19.6以降でPKI認証をサポート**
- PKIとは公開鍵暗号方式に基づく電子認証の技術基盤
- **■ キーファイルを担当者に渡すことでAdmin Consoleの管理パスワードを複数の担当者間 で共有する必要がなくなる**

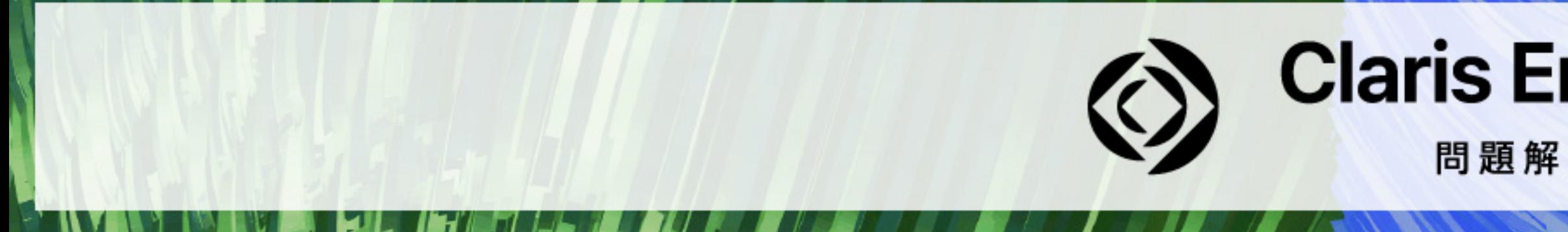

#### **Claris Engage Japan 2023**

問題解決に取り組む人たちに力を。

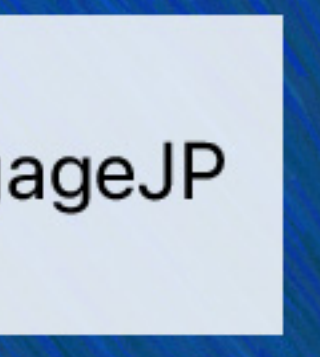

## **詳細はAdminAPI\_PKIAuthフォルダ内のREADMEを参照**

#### **FileMaker Server**

#### **> Tools**

### **> AdminAPI\_PKIAuth**

#### **> README.txt**

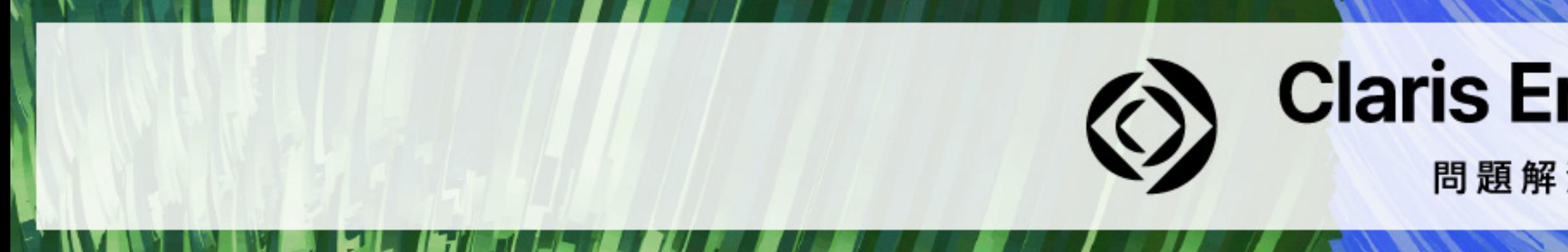

## **Claris Engage Japan 2023**

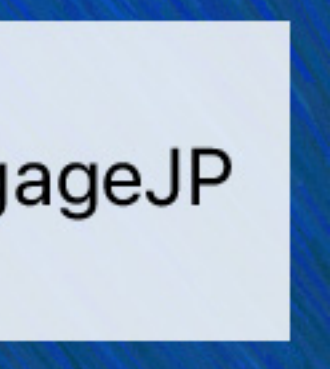

## **スクリプトの実行にはPythonが必要**

**■前提条件としてpython3やpip3コマンドを事前に使えるようにしておく必要がある ■ スクリプト内部でssh-keygenコマンドやopensslコマンドを呼び出している箇所がある ■ スクリプトの中身を理解すればPythonは不要**

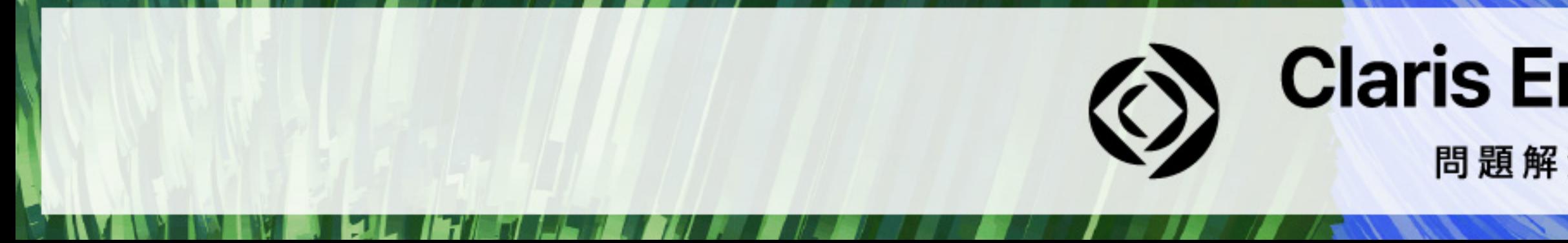

#### **Claris Engage Japan 2023**

問題解決に取り組む人たちに力を。

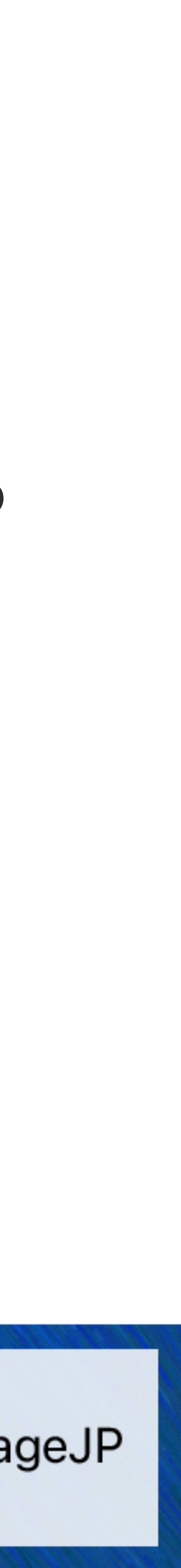

## **スクリプトの実行に必要なライブラリをインストール**

**% pip3 install pyjwt % pip3 install cryptography % pip3 install requests**

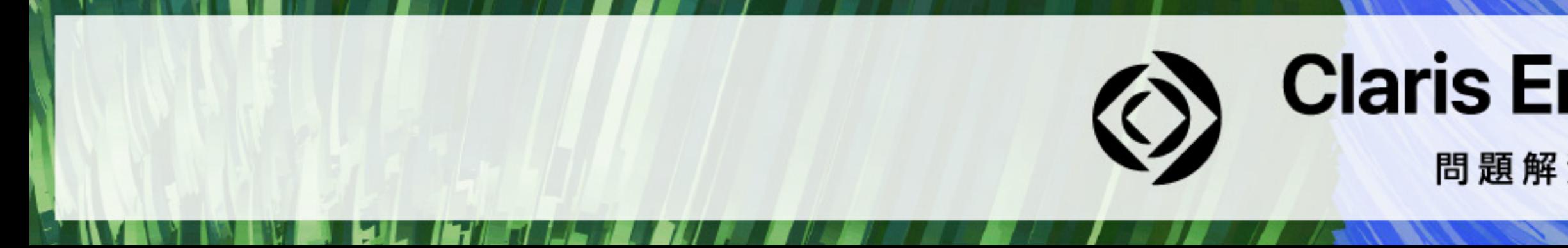

#### ■実行例(Ubuntuの場合はコマンドが違うので詳細については REAEME.txt を参照)

#### **Claris Engage Japan 2023**

問題解決に取り組む人たちに力を。

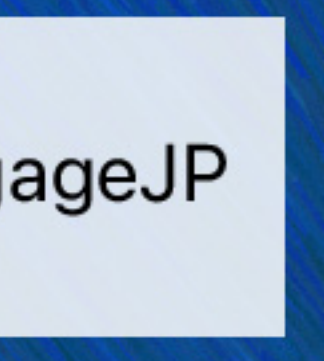

## **fmadminapi\_pki\_token\_example.py**

 **FileMaker Server** 

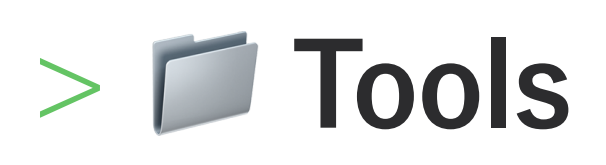

#### **> AdminAPI\_PKIAuth**

### **> fmadminapi\_pki\_token\_example.py**

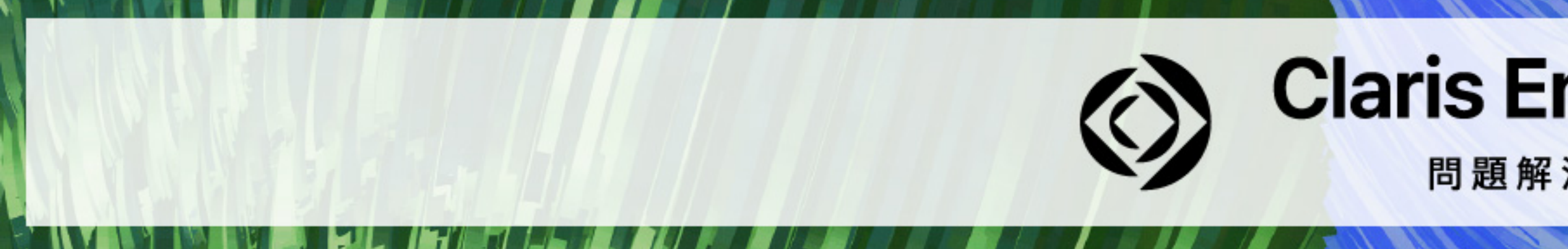

## **Claris Engage Japan 2023**

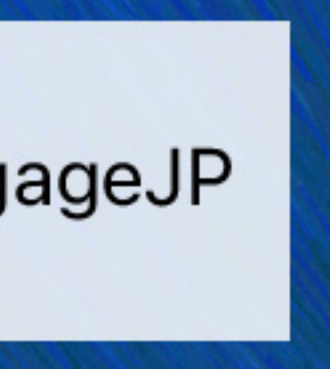

## **キーファイルの生成**

**% cd /Library/FileMaker\ Server/Tools/AdminAPI\_PKIAuth/ % python3 fmadminapi\_pki\_token\_example.py Enter private key file path: demo Generating public/private rsa key pair. Enter passphrase (empty for no passphrase): Enter same passphrase again: Your identification has been saved in demo Your public key has been saved in demo.pub** 

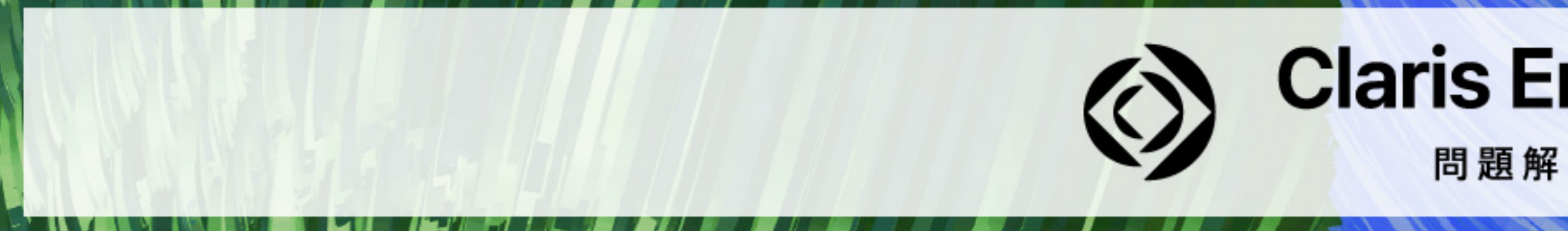

**:** 

#### **Claris Engage Japan 2023**

問題解決に取り組む人たちに力を。

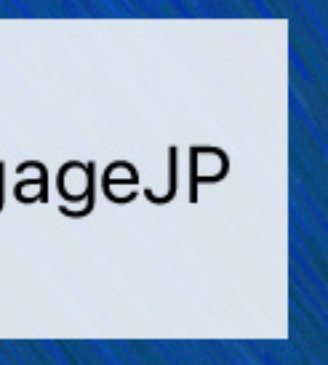

#### **Claris FileMaker Server**

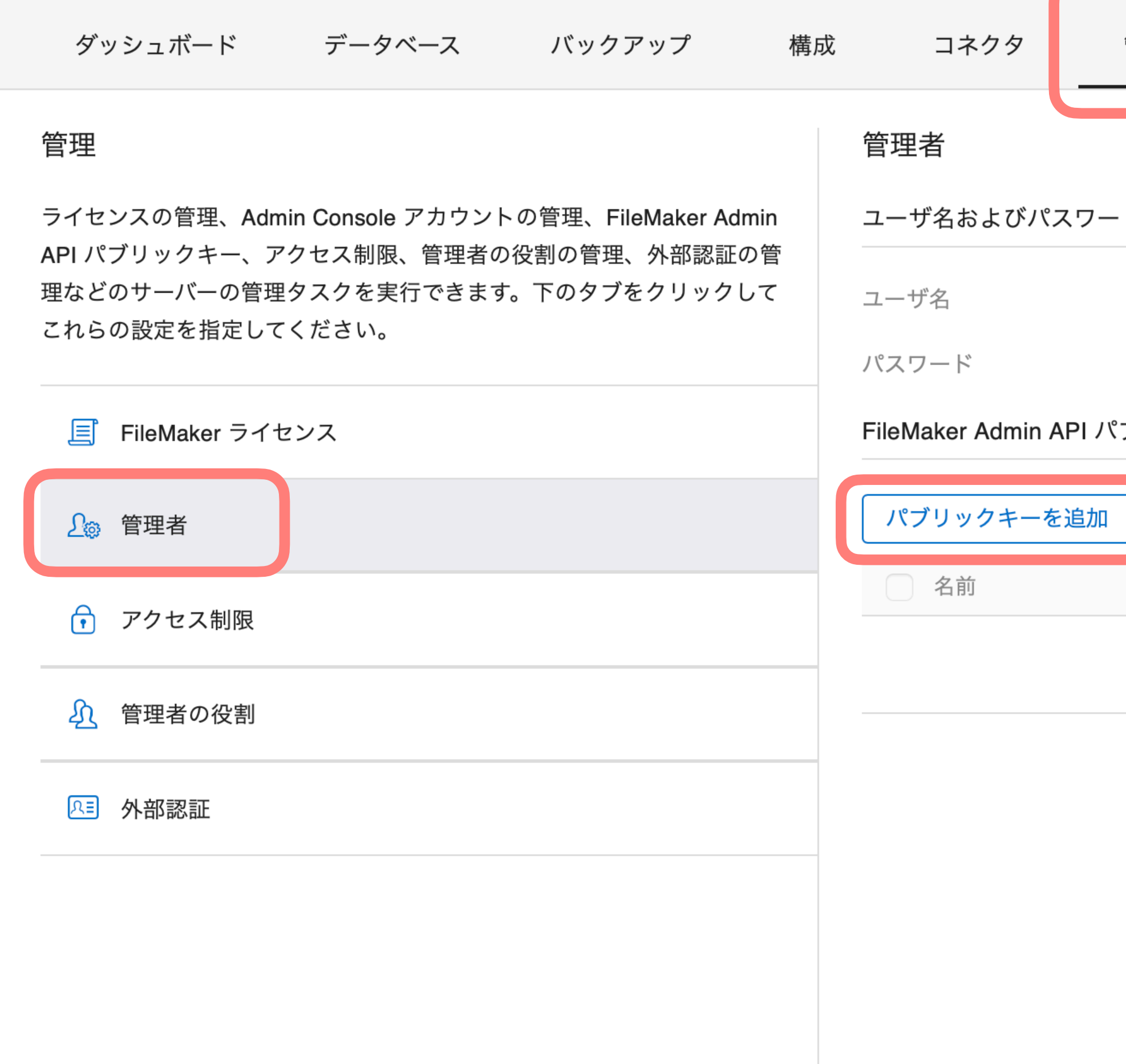

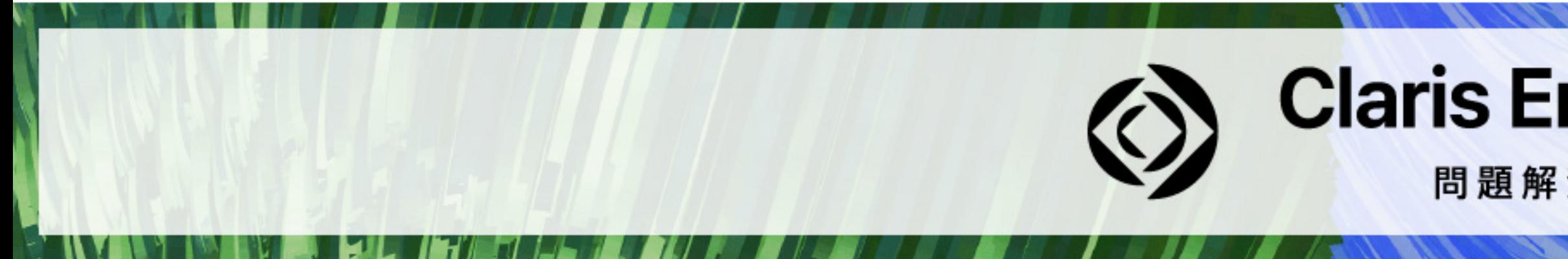

2023年10月17日 火曜日 02:59 サーバー

△ 1 サインアウト

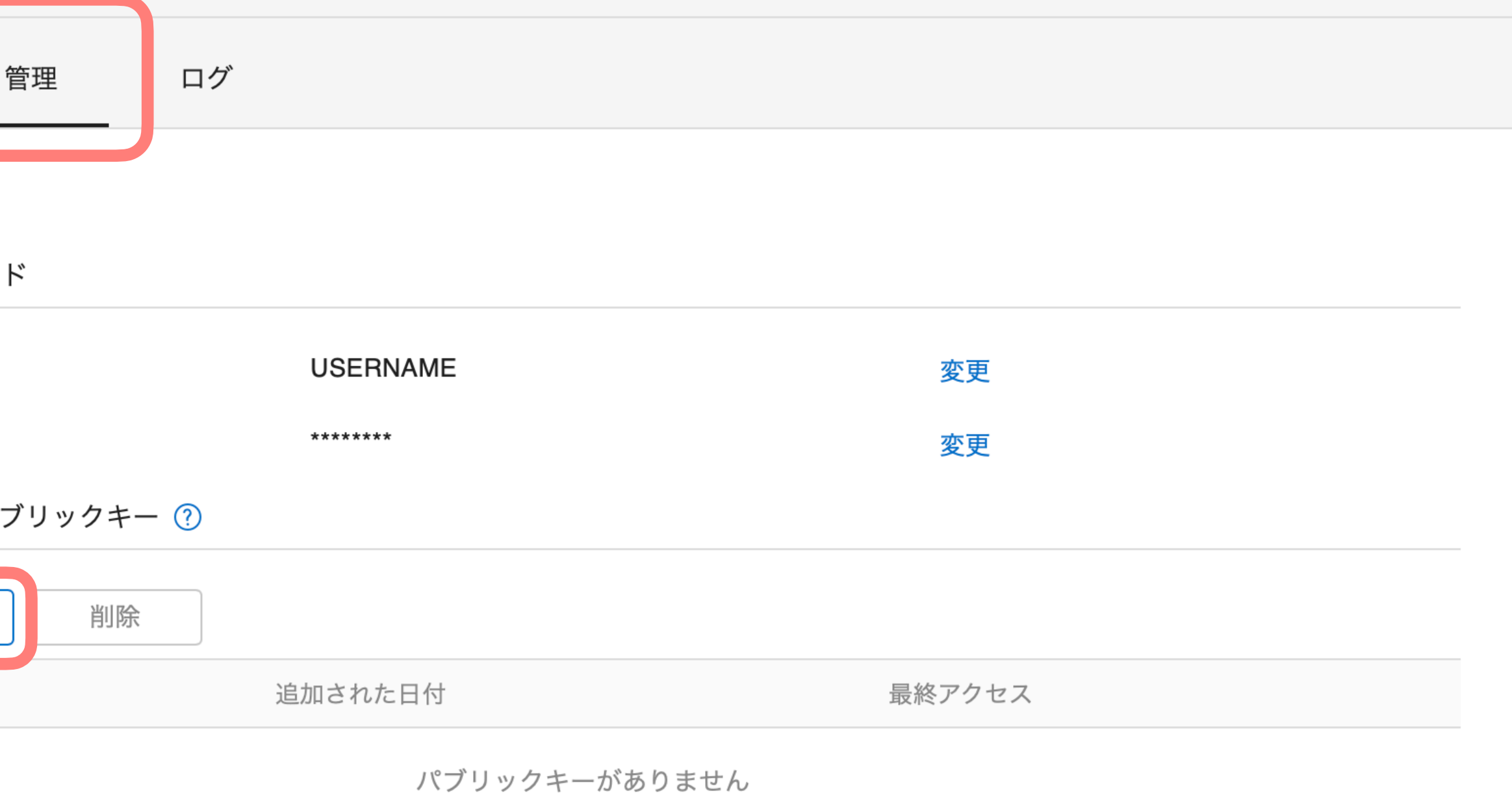

 $\bigcap$  and a latential state of  $\bigcup_{n=1}^{\infty}$   $A_n$  is a latential state of  $\bigcup_{n=1}^{\infty}$   $\bigcap_{n=1}^{\infty}$   $\bigcap_{n=1}^{\infty}$   $\bigcup_{n=1}^{\infty}$   $\bigcap_{n=1}^{\infty}$   $\bigcap_{n=1}^{\infty}$   $\bigcap_{n=1}^{\infty}$   $\bigcap_{n=1}^{\infty}$   $\bigcap_{n=1}^{\infty}$ 

## **Claris Engage Japan 2023**

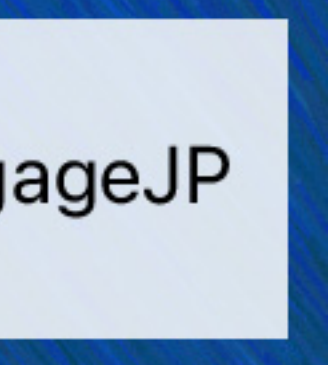

## Admin Consoleに設定するパブリックキーの内容を確認

% cat demo.pub

-----BEGIN PUBLIC KEY-----

MIICIjANBgkqhkiG9w0BAQEFAAOCAg8AMIICCgKCAgEAIuQOjfk4eTJd7qde7B0N

talVAARwEgRannOK6rSwmhhMSTbpuiXeWZvZU2PgDi3u56BdT96fXGb+O2PeYq5b

/ejNMUI3zqlKs43iXZIT3bqE0dpRzVhYmUG7hjpqGBdGtp0XDaiLBKo8xy1oLdOj

(省略)

k5oMi5l0R6rbud2K0koxzqlaQYPUggnTAWelKSyv9h6+haYEHxvSLQL/mzMuIQBK

4J54upcDSAA8whepaGxwc4cCAwEAAQ==

-----END PUBLIC KEY-----

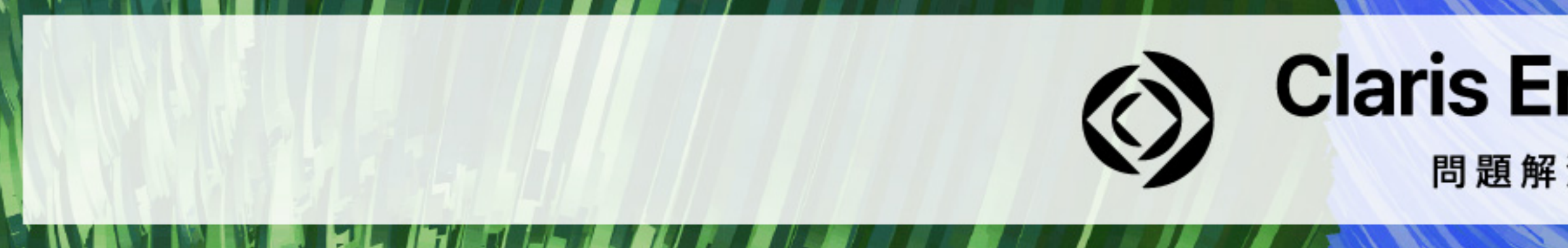

- 
- 
- 
- 

#### **Claris Engage Japan 2023**

問題解決に取り組む人たちに力を。

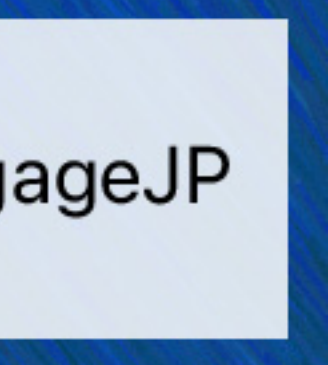

#### **Claris FileMaker Server**

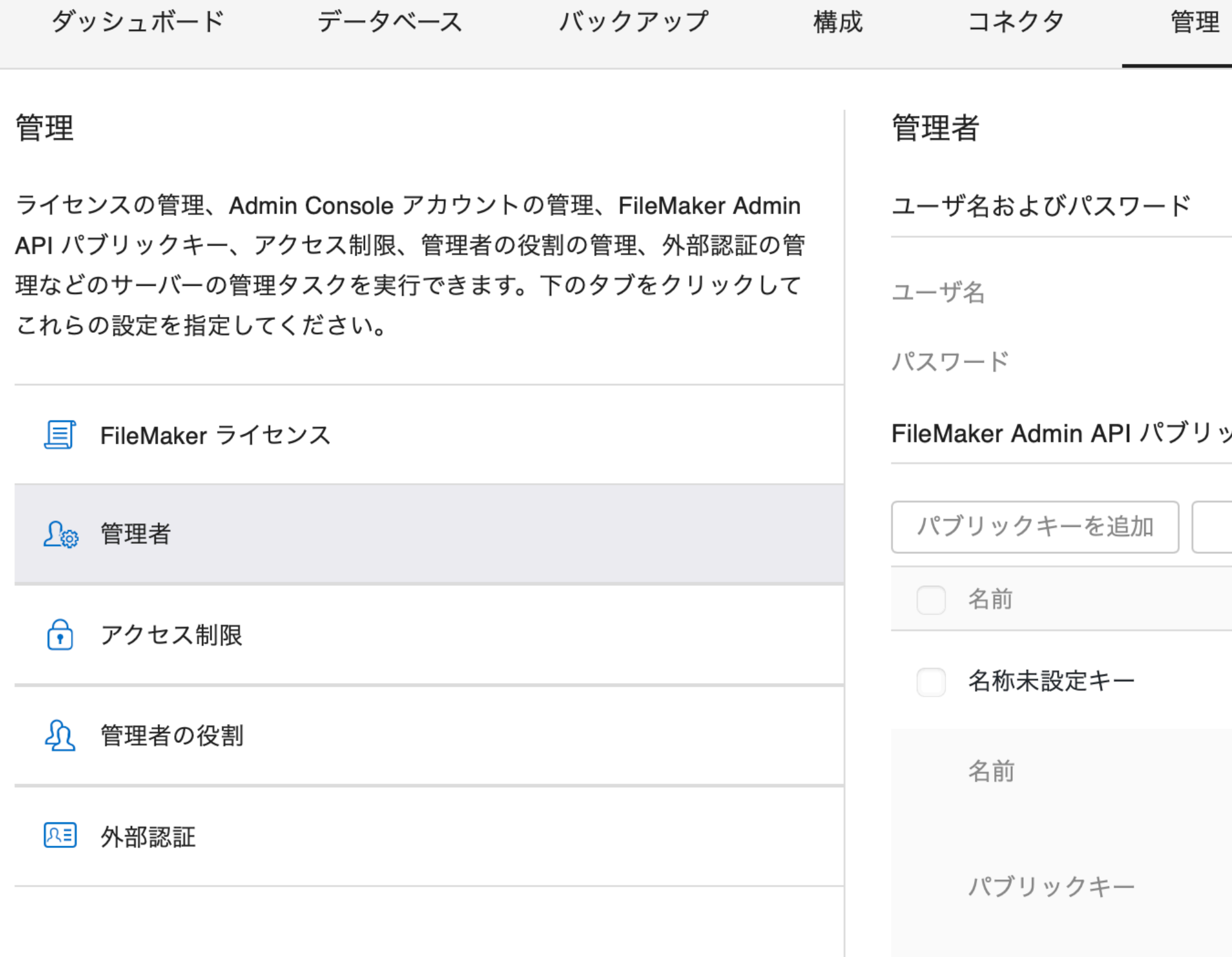

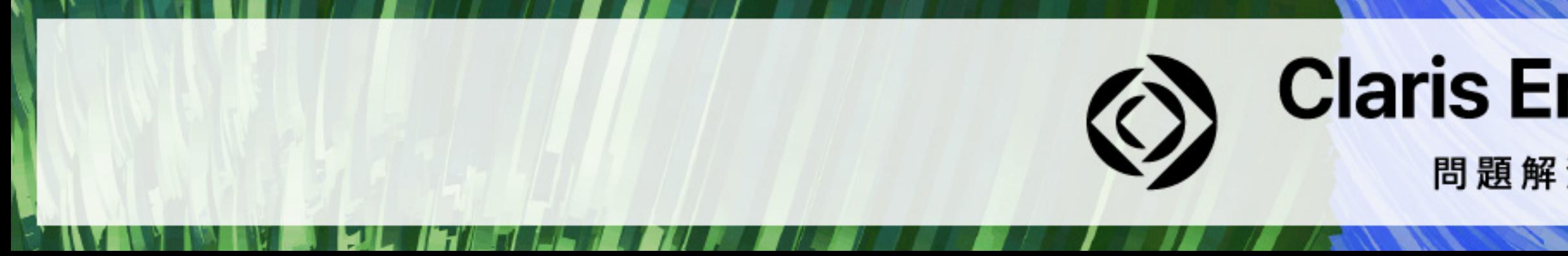

2023年10月17日 火曜日 02:59 サーバー

△ 1 サインアウト

ログ **USERNAME** 変更 \*\*\*\*\*\*\*\* 変更 ブリックキー ② 削除 追加された日付 最終アクセス 設定 > 2023/10/17 03:10 demo ----- BEGIN PUBLIC KEY-----MIICIjANBgkqhkiG9w0BAQEFAAOCAg8AMIIC CgKCAgEAluQOjfk4eTJd7qde7B0N talVAARwEgRannOK6rSwmhhMSTbpuiXeWZv 7110D.D:0. FOR TOOLVOL. OOD. V.F. キャンセル 保存

表示中 0/0

## **Claris Engage Japan 2023**

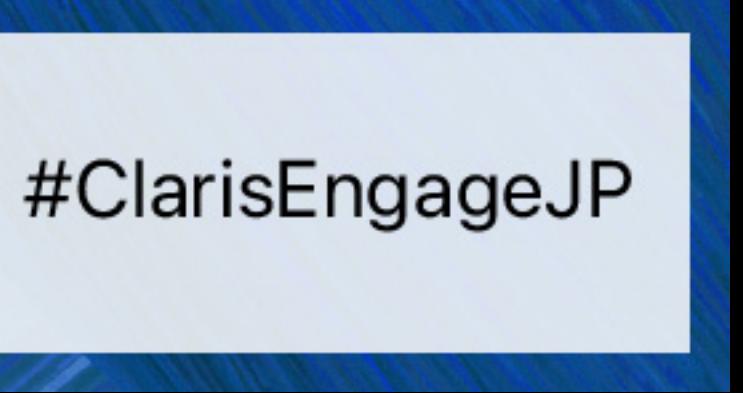

## **PKIトークンの取得**

**% python3 fmadminapi\_pki\_token\_example.py Enter private key file path: demo Enter expiration time in days (defaults to 1 day from now): 1 Name of public key on FileMaker Server Admin Console: demo Enter passphrase (empty for no passphrase): Token has been successfully written to demo.txt % cat demo.txt**

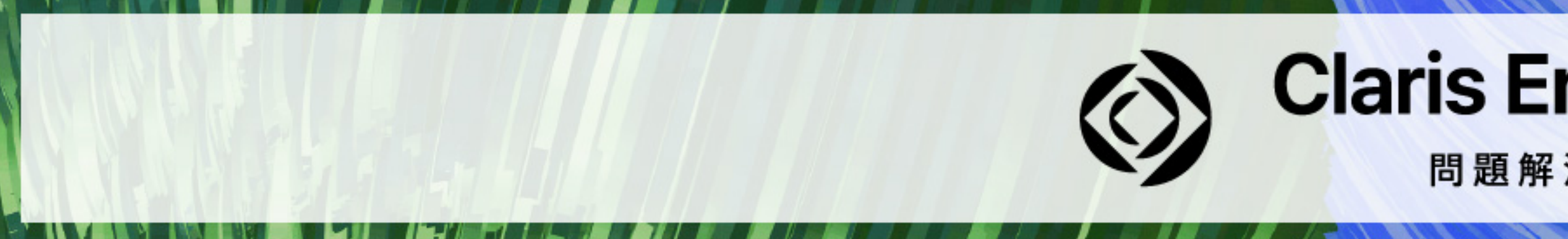

- 
- 
- 
- 

#### **Claris Engage Japan 2023**

問題解決に取り組む人たちに力を。

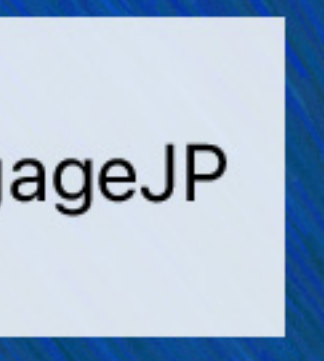

## Curlコマンド実行例

### ■ curl https://example.com/fmi/admin/api/v2/user/auth -X POST -H "Authorization: Basic Z3VIc3Q6c2FtcGxILXBhc3N3b3Jk"

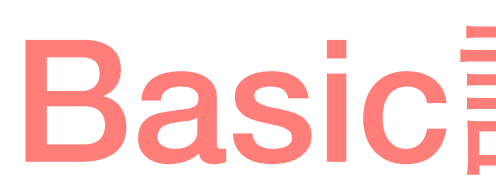

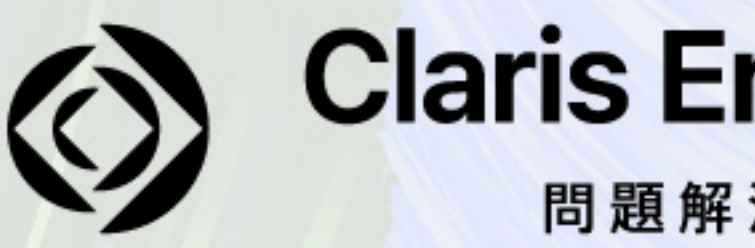

### Basic認証の場合

## **Claris Engage Japan 2023**

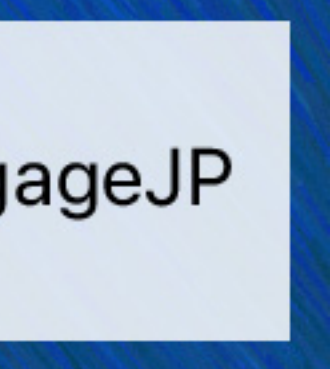

## Curlコマンド実行例

### ■ curl https://example.com/fmi/admin/api/v2/user/auth -X POST -H "Authorization: PKI <PKI-token>"

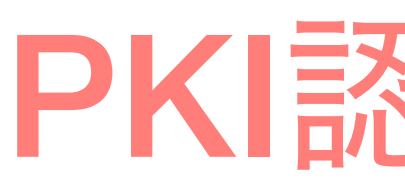

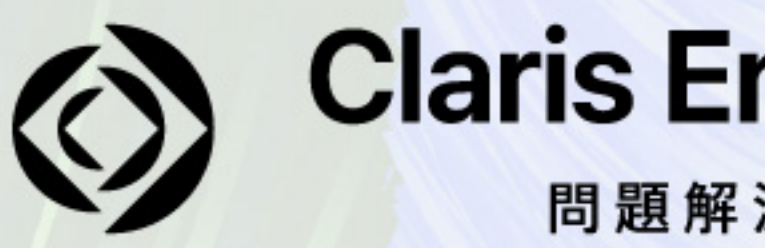

### PKI認証の場合

## **Claris Engage Japan 2023**

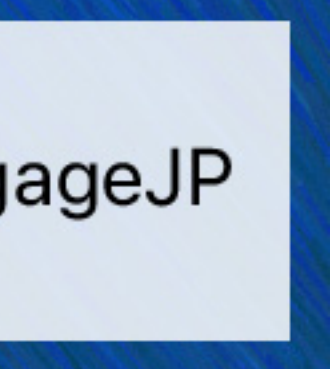

## **fmcsadmin**

- **■ エミックで開発したコマンドラインツール**
- リモート管理および公開鍵認証にも対応
- **Apache License, Version 2.0**
- **■ https://github.com/emic/fmcsadmin**

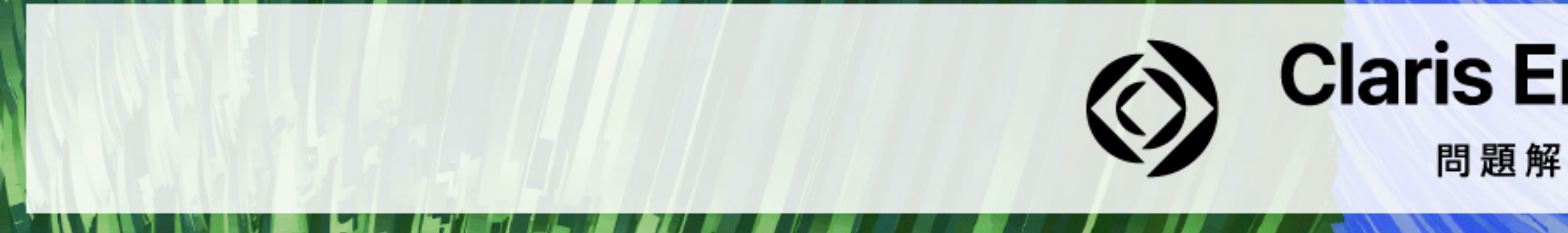

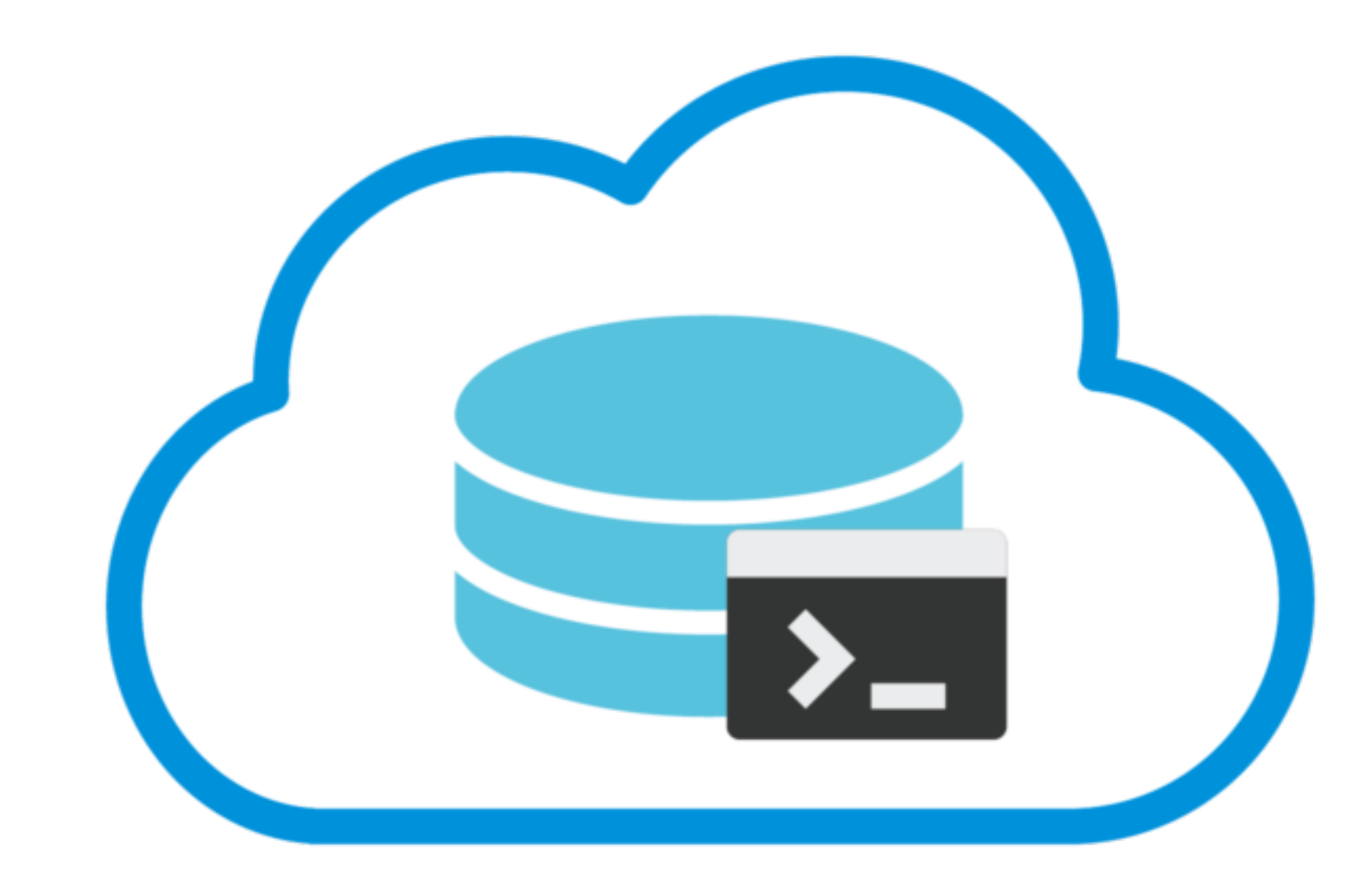

## **Claris Engage Japan 2023**

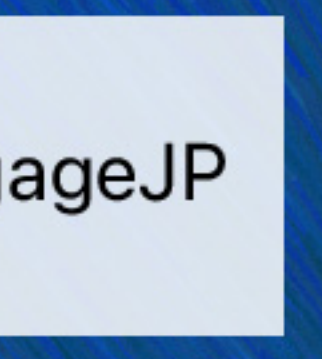

## **fmcsadminコマンドを使った場合の動作確認例**

**% cd /Library/FileMaker\ Server/Tools/AdminAPI\_PKIAuth/ % fmcsadmin -i demo list files filemac:/Macintosh HD/Library/FileMaker Server/Data/Databases/TestDB.fmp12**

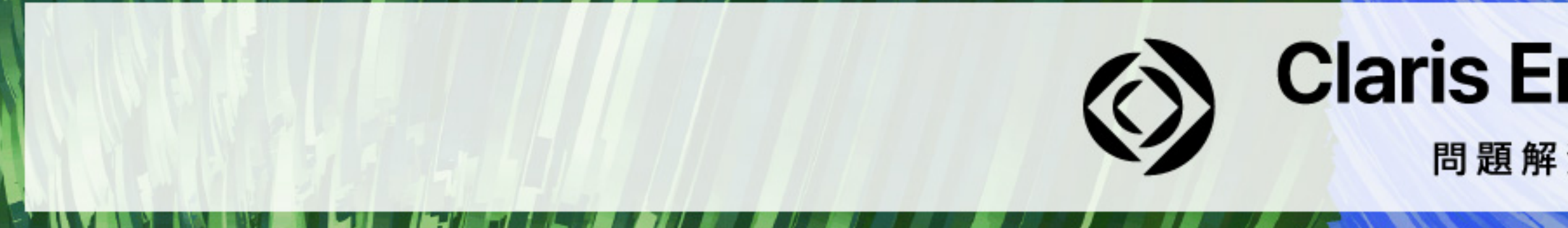

#### **Claris Engage Japan 2023**

問題解決に取り組む人たちに力を。

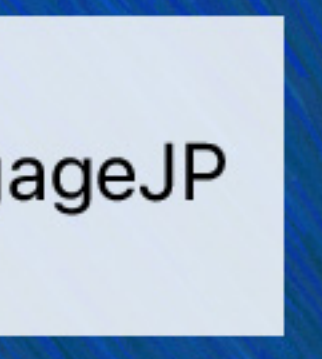

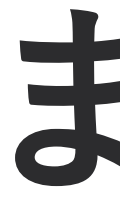

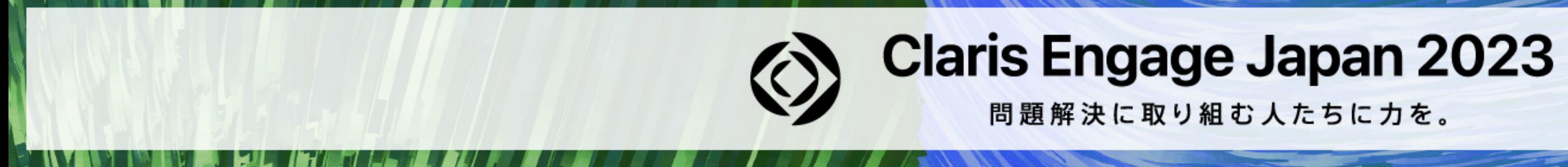

## **まとめ**

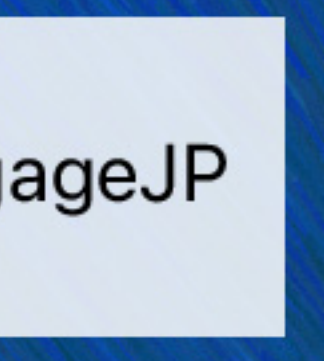

**まとめ**

#### **■ サーバー管理面での拡張性と柔軟性を提供する FileMaker Admin API を利用することで**

- **目的や必要に応じたツールを開発可能**
- 
- 

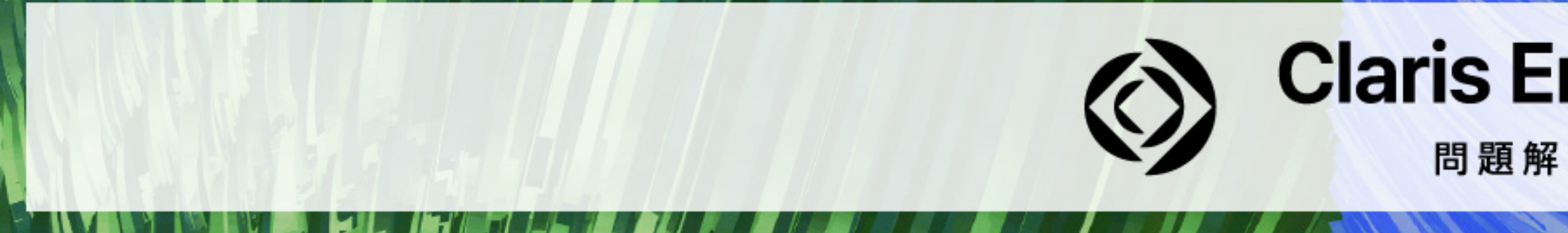

### **■ 新バージョンが登場するたびに機能が拡充されることが多いので更新履歴を確認すると吉 ■ FileMaker Server と FileMaker Cloud で利用できる機能において異なる点が一部存在**

#### **Claris Engage Japan 2023**

問題解決に取り組む人たちに力を。

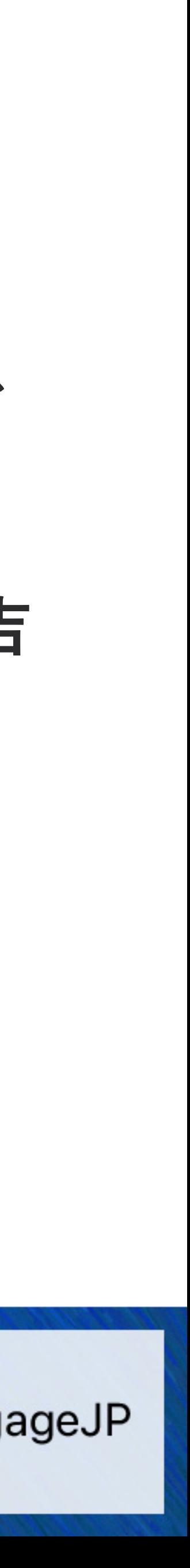

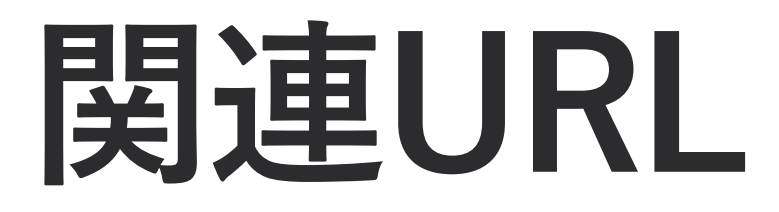

**■ FileMaker Admin API ガイド <https://help.claris.com/ja/admin-api-guide/> <https://youtu.be/BIAj0ZwymWc?si=K4Whm7kmMNZHf8ff>**

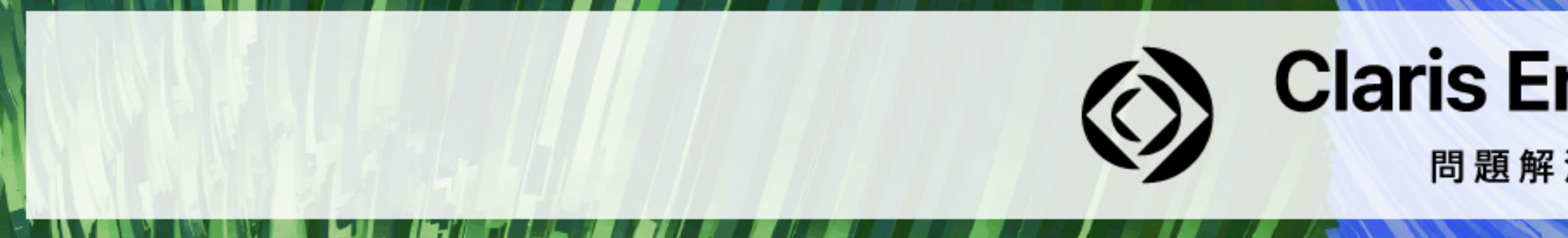

# **■ 社内システムから Claris FileMaker Cloud に接続する際に知っておきたいポイント**

## **Claris Engage Japan 2023**

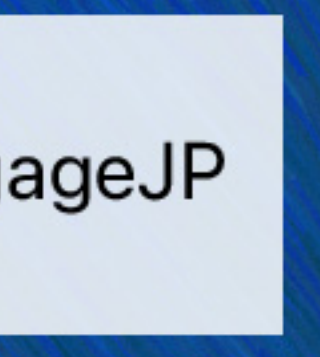